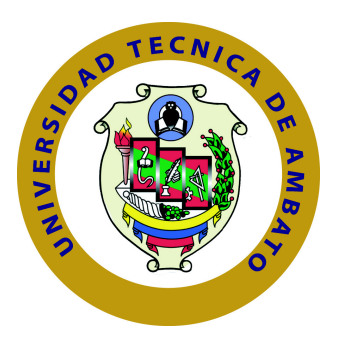

## **UNIVERSIDAD TÉCNICA DE AMBATO**

## <span id="page-0-0"></span>**FACULTAD DE INGENIERÍA EN SISTEMAS ELECTRÓNICA E INDUSTRIAL**

## **CARRERA DE INGENIERÍA EN SISTEMAS COMPUTACIONALES E INFORMÁTICOS**

TEMA DE TESIS:

## INTERFAZ HOMBRE-MÁQUINA PARA EL MONITOREO Y CONTROL DE LOS SISTEMAS DE AUTOMATIZACIÓN DE LA PLANTA DE PRODUCCIÓN ACERÍA EN LA EMPRESA NOVACERO S.A.

Trabajo de Graduación. Modalidad: Proyecto de Investigación, presentado previo la obtención del título de Ingeniero en Sistemas, Computacionales e Informáticos

SUBLÍNEA DE INVESTIGACIÓN:

Intercambio de Información

AUTORA: Johana Cumandá Villacrés Naranjo TUTOR: Ing. Kléver Renato Urvina Barrionuevo, Mg.

> Ambato - Ecuador Julio 2015

## <span id="page-1-0"></span>**APROBACIÓN DEL TUTOR**

En mi calidad de Tutor del Trabajo de Investigación sobre el Tema:

**"INTERFAZ HOMBRE-MÁQUINA PARA EL MONITOREO Y CONTROL DE LOS SISTEMAS DE AUTOMATIZACIÓN DE LA PLANTA DE PRODUCCIÓN ACERÍA EN LA EMPRESA NOVACE-RO S.A."**, de la señorita Johana Cumandá Villacrés Naranjo, estudiante de la Carrera de Ingeniería en Sistemas Computacionales e Informáticos, de la Facultad de Ingeniería en Sistemas, Electrónica e Industrial, de la Universidad Técnica de Ambato, considero que el informe investigativo reúne los requisitos suficientes para que continúe con los trámites y consiguiente aprobación de conformidad con el numeral 7.2 de los Lineamientos Generales para la aplicación de Instructivos de las Modalidades de Titulación de las Facultades de la Universidad Técnica de Ambato

Ambato julio, 2015

Ing. Kléver Renato Urvina Barrionuevo, Mg. EL TUTOR

## **AUTORÍA**

<span id="page-2-0"></span>El presente trabajo de investigación titulado: **"INTERFAZ HOMBRE-MÁQUINA PARA EL MONITOREO Y CONTROL DE LOS SISTE-MAS DE AUTOMATIZACIÓN DE LA PLANTA DE PRODUCCIÓN ACERÍA EN LA EMPRESA NOVACERO S.A."**, es absolutamente original, auténtico y personal, en tal virtud, el contenido, efectos legales y académicos que se desprenden del mismo son de exclusiva responsabilidad del autor.

Ambato julio, 2015

Johana Cumandá Villacrés Naranjo CC: 050343877-2

## <span id="page-3-0"></span>**DERECHOS DE AUTOR**

Autorizo a la Universidad Técnica de Ambato, para que haga uso de este Trabajo de Titulación como un documento disponible para la lectura, consulta y procesos de investigación.

Cedo los derechos de mi Trabajo de Titulación, con fines de difusión pública, además autorizo su reproducción dentro de las regulaciones de la Universidad.

Ambato julio, 2015

Johana Cumandá Villacrés Naranjo CC: 050343877-2

## <span id="page-4-0"></span>**APROBACIÓN COMISIÓN CALIFICADORES**

La Comisión Calificadora del presente trabajo conformada por los señores docentes Ing. Hernando Buenaño e Ing. Galo López, revisó y aprobó el Informe Final del trabajo de graduación titulado **"INTERFAZ HOMBRE-MÁQUINA PARA EL MONITOREO Y CONTROL DE LOS SISTEMAS DE AUTOMATIZACIÓN DE LA PLANTA DE PRODUCCIÓN ACERÍA EN LA EMPRESA NOVACERO S.A."**, presentado por la señorita Johana Cumandá Villacrés Naranjo de acuerdo al numeral 9.1 de los Lineamientos Generales para la aplicación de Instructivos de las Modalidades de Titulación de las Facultades de la Universidad Técnica de Ambato.

> Ing. Vicente Morales, Mg. PRESIDENTE DEL TRIBUNAL

Ing. Hernando Buenaño, Mg. Ing. Galo López, Mg. DOCENTE CALIFICADOR DOCENTE CALIFICADOR

## **DEDICATORIA**

*A Dios porque ha estado cuidándome en cada paso que doy.*

*A mi mami que ha sido, es y será el pilar de mi vida, por darme su amor, comprensión y fortaleza para seguir adelante.*

*A mi padre por su apoyo y estar pendiente de mí.*

*A mi familia, amigas y amigos, porque de una u otra forma, con su apoyo moral me han incentivado a seguir adelante a lo largo de toda mi vida.*

*Johana Cumandá Villacrés Naranjo*

## **AGRADECIMIENTO**

*A la Facultad de Ingeniería en Sistemas, Electrónica e Industrial y a los docentes que a lo largo de mi carrera, me han transmitido sus conocimientos y sabios consejos; en especial a mi tutor Ing. Renato Urvina quien me guió y brindó sus conocimientos para la elaboración y culminación de este trabajo.*

*A la Empresa NOVACERO S.A. Planta Lasso por la apertura para la realización de mi trabajo de tesis, en especial a los Ingenieros Juan Carlos Pérez y Trajano Espinosa que me brindaron su apoyo y ayuda para el desarrollo del presente trabajo.*

*Y como no agradecer a mis amigos que me dieron su ayuda y consejos durante el desarrollo de mi trabajo de investigación.*

*Johana Cumandá Villacrés Naranjo*

## **ÍNDICE**

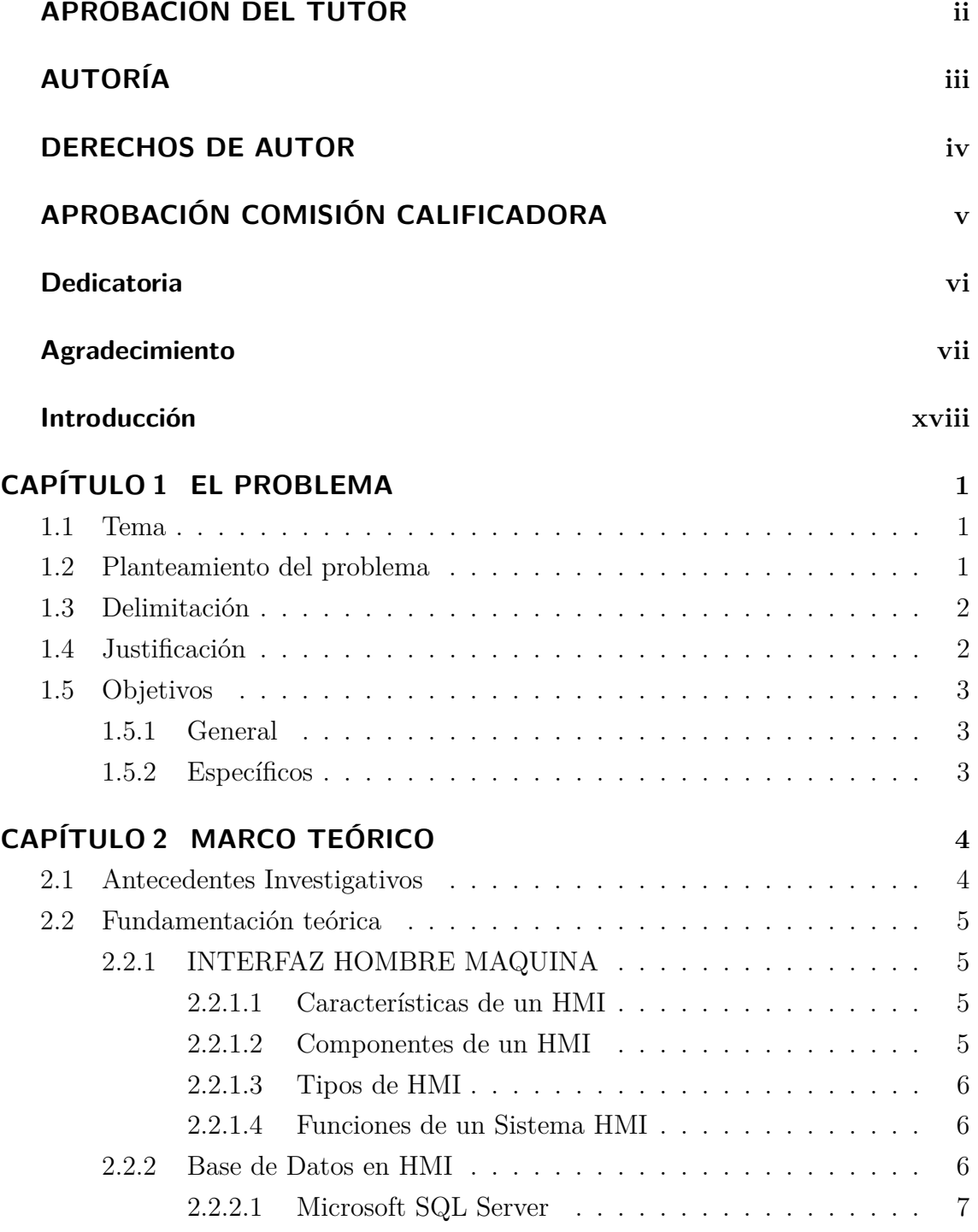

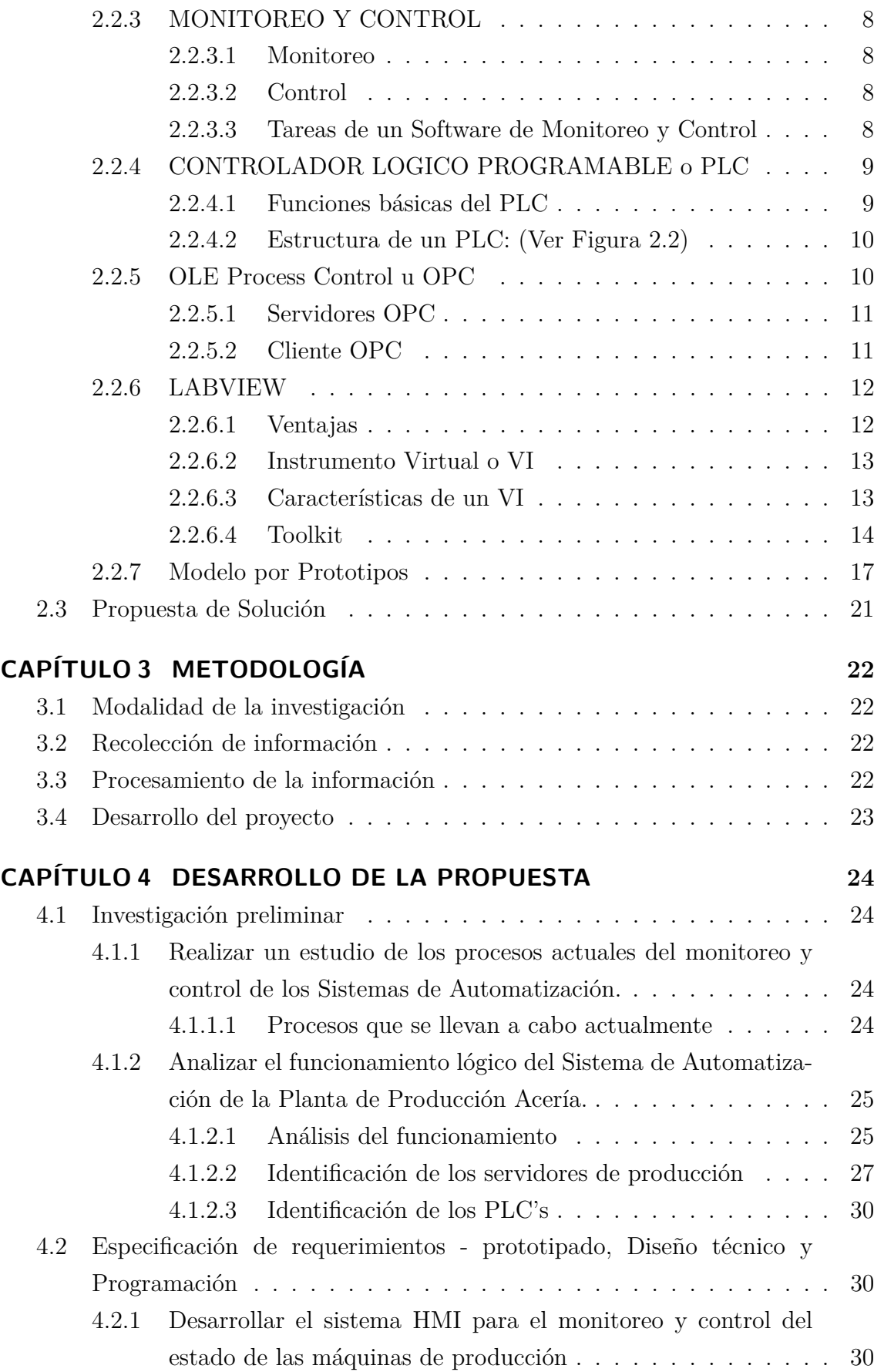

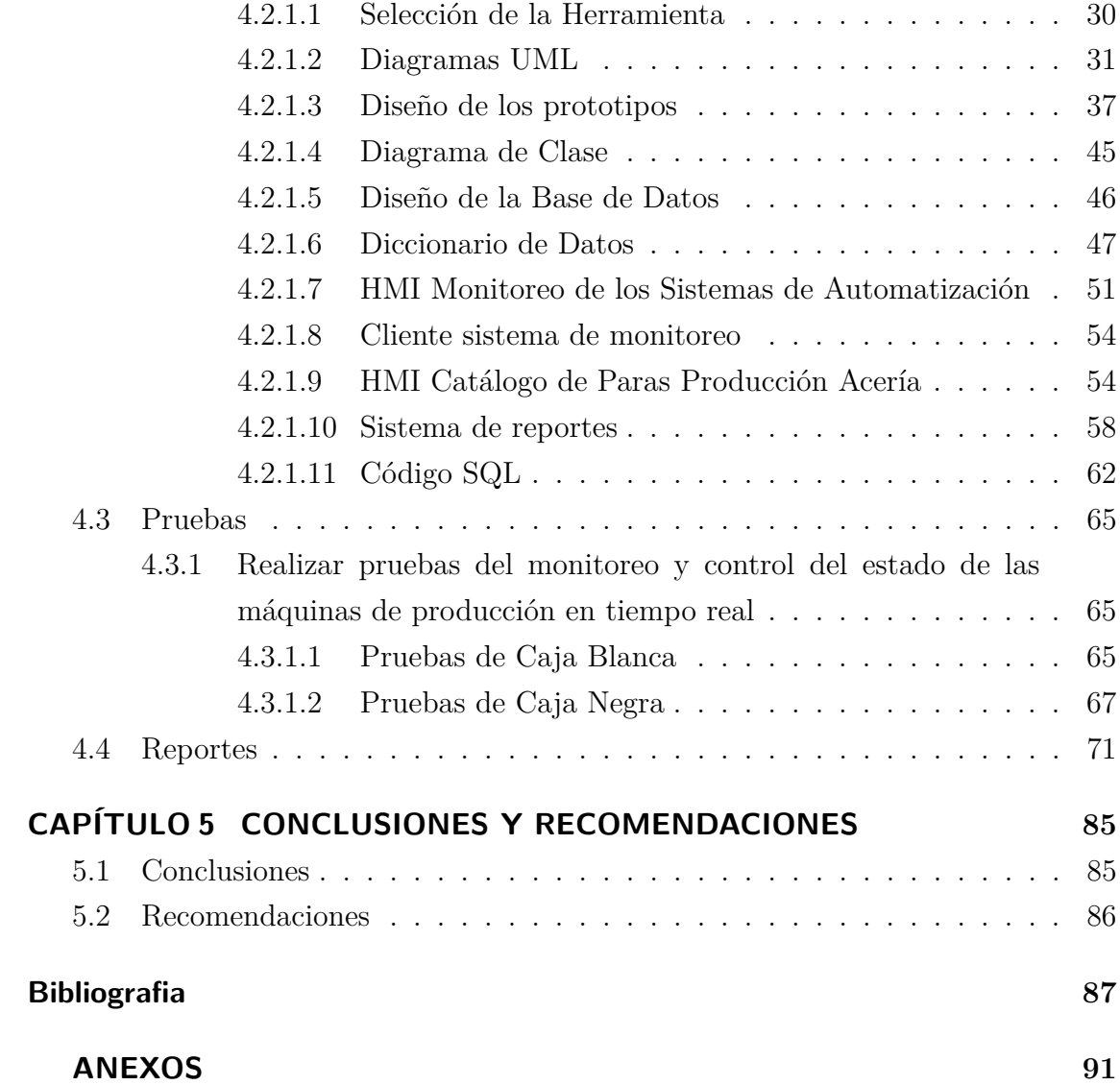

## **ÍNDICE DE TABLAS**

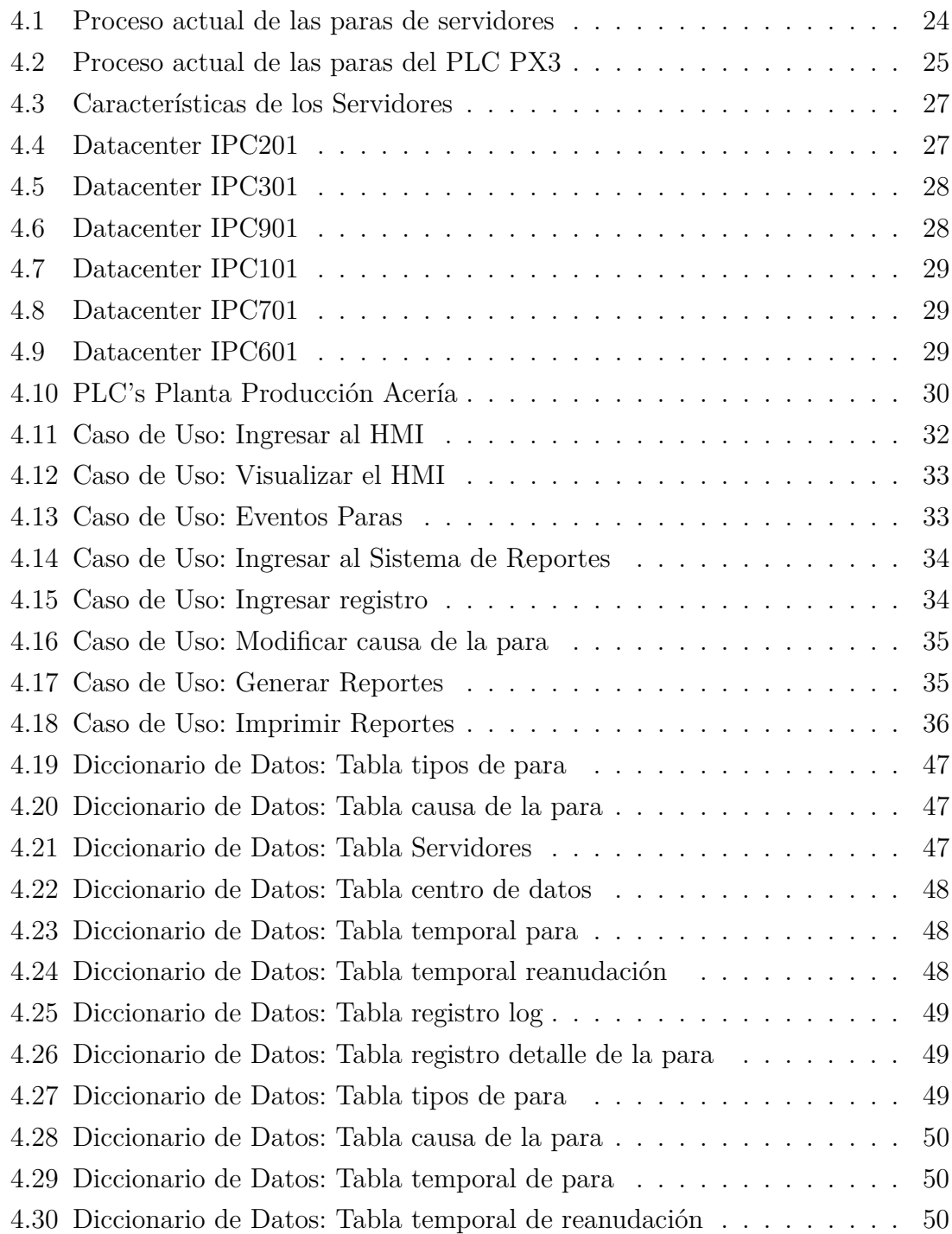

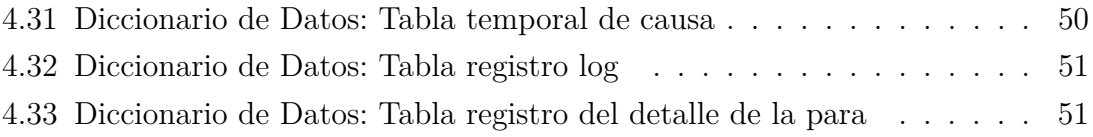

## **ÍNDICE DE FIGURAS**

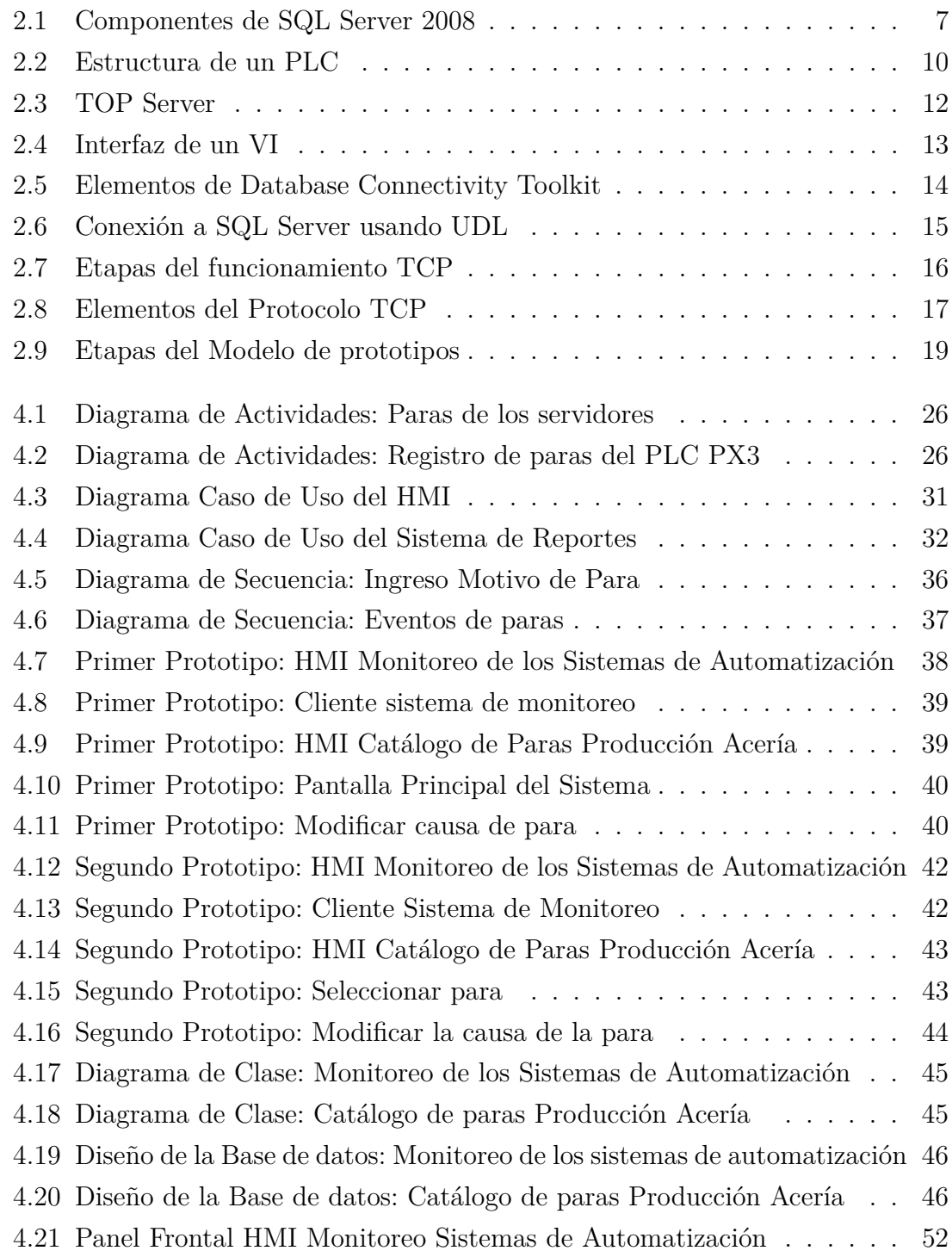

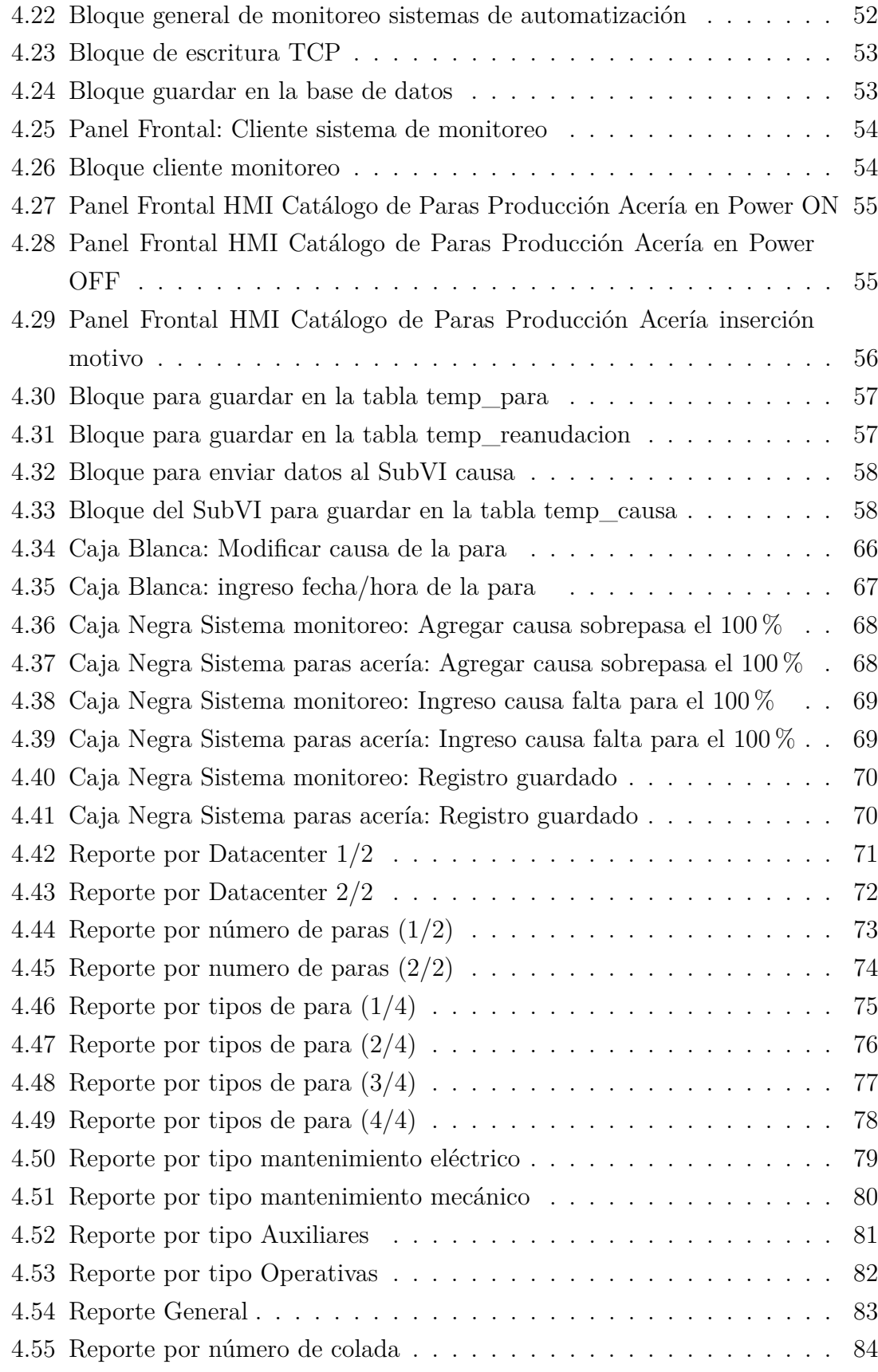

#### **RESUMEN**

La empresa siderúrgica NOVACERO S.A. cuenta con una planta industrial ubicada en Lasso del cantón Latacunga de la provincia de Cotopaxi que se encarga de la fabricación de productos de acero tales como varilla de construcción, mallas electrosoldadas, productos trefilados como platinas y ángulos.

El presente trabajo investigativo se realiza ante la necesidad de suplir las necesidades existentes de la Planta de Producción Acería, para lo cual se realiza el estudio e implementación de los HMI's (Human-Machine Interface o Interfaz Hombre-Máquina) que permitan monitorear y controlar los Sistemas de Automatización; en un HMI se tendrá centralizado todos los servidores para detectar las alertas que se generan cuando existe una pérdida de comunicación, además se enviará un correo al encargado de sistemas el servidor que haya parado; en el otro HMI se vinculará el tiempo de power off del PLC PX3 (Programmable Logic Controller o Controlador Lógico Programable) a una causa determinada, las cuales están establecidas en un catálogo de paras recurrentes obtenidas en base al historial de paras de la planta.

Los HMI's están desarrollados en LabVIEW que es un lenguaje de programación visual gráfico; la administración de los datos en SQL Server Express 2008; la modificación de la causa de la para y creación de reportes en Visual Basic 2010.

Los resultados obtenidos demuestran que monitorear permite disminuir considerablemente el tiempo que el encargado de sistemas tarda en localizar el origen de la falla de los servidores y el operario en registrar la causa de la para del PLC PX3; además se cuenta con la hora exacta de las paras producidas, facilitando con ello las labores de monitoreo y la generación de reportes de una manera fácil, rápida y efectiva, lo que se traduce a una mejor optimización de los recursos humanos y materiales.

#### **ABSTRACT**

NOVACERO S.A. metallurgical Company owns an industrial facility in Lasso of the Latacunga Canton in the province of Cotopaxi which takes care of steel production such as construction rods, welded mesh, wire products (plates and angles).

The present research work came true to supply the needs existing in the Steel Production Plant, therefore a study was done in order to implement HMI's (Human-Machine Interface) to monitor and control the Automation Systems. One unique HMI will have centralized servers to detect red flags and warinings that generate when there is a communication lost. The HMI will also send an email of the broken server to the systems manager. Another HMI will link the power off time of the PLC PX3 (Programmable Logic Controller) to a determined cause which is established in a catalogue of recurrent failures based on the plant data base records of failures.

The HMI´s are developed in LabVIEW which is a visual design code program, the data acquisition process in SQL Server Express 2008 and the modification for the cause and report generation in Visual Basic 2010.

The results obtained proved that monitoring allows reducing considerably the time that the systems manager takes to detect the origin of the server failure and the operator to register the cause of the failure for the PLC PX3. It is important to add that the exact hour of the failure is accounted for, making the monitoring process easier and the report generation faster, quicker and more effective which translates to a better optimization of human resources and materials.

### **GLOSARIO DE TÉRMINOS Y ACRÓNIMOS**

**ADO:** Microsoft ActiveX Data Object. Es uno de los mecanismos que usan los programas de computadoras para comunicarse con las bases de datos.

**DSN:** Data Source Names o Nombre de origen de datos. Es el nombre que utilizan las aplicaciones para solicitar una conexión a un origen de datos ODBC.

**HMI:** Human-Machine Interface o Interfaz Hombre-Máquina. Es la interacción de los humanos con las máquinas.

**LabVIEW:** Laboratory Virtual Instrumentation Engineering Workbench o Laboratorio de Instrumentación Virtual e Ingeniería Workbench. Es una plataforma y entorno de desarrollo para diseñar sistemas, con un lenguaje de programación visual gráfico.

**ODBC:** Open Data Base Connectivity o Conectividad abierta de bases de datos. Es un estándar de acceso a cualquier bases de datos desde una aplicación sin importar qué sistema de gestión de bases de datos almacene los datos.

**OLE DB:** Object Linking and Embedding for Databases o Enlace e incrustación de objetos para bases de datos. Es una tecnología desarrollada por Microsoft usada para tener acceso a diferentes fuentes de información, o bases de datos de manera uniforme.

**OPC:** OLE for Process Control o OLE para Control de Procesos. Es un estándar de comunicación que interconecta en forma libre numerosas fuentes de datos.

**PLC:** Programmable Logic Controller o Controlador Lógico Programable. Es un equipo electrónico, programable en lenguaje no informático, diseñado para controlar en tiempo real y en ambiente de tipo industrial, procesos secuenciales.

**SCADA:** Supervisory Control And Data Acquisition o Supervisión, Control y Adquisición de Datos. Es un software para ordenadores que permite controlar y supervisar procesos industriales a distancia.

**TCP/IP:** Transmission Control Protocol / Internet Protocol o Protocolo de Control de Transmisión / Protocolo de Internet. Es un conjunto de protocolos de red en los que se basa Internet y permiten la transmisión de datos entre computadoras.

**UDL:** Universal Data Links o Enlace de datos universal. Es un formato de archivo para almacenamiento de información sobre las conexiones con una base de datos.

**UML:** Unified Modeling Language o Lenguaje Unificado de Modelado. Es un lenguaje gráfico para visualizar, especificar, construir y documentar un sistema.

**VI:** Virtual Instrument o Instrumento Virtual. Es el componente básico de los programas escritos en LabVIEW, es similar a una función o subrutina en otros lenguajes de programación, incluye el panel frontal, los diagramas de bloques.

### **INTRODUCCIÓN**

<span id="page-17-0"></span>El presente proyecto "INTERFAZ HOMBRE-MÁQUINA PARA EL MONITO-REO Y CONTROL DE LOS SISTEMAS DE AUTOMATIZACIÓN DE LA PLAN-TA DE PRODUCCIÓN ACERÍA EN LA EMPRESA NOVACERO S.A.", se desarrolló con el objetivo de monitorear y controlar la pérdida de comunicaciones en los servidores y PLC PX3; además vincular una causa determinada a cada power off.

Esta tesis consta de cinco capítulos descritos a continuación:

**Capítulo 1, "EL PROBLEMA",** En este capítulo se identifica el problema, se plantea de forma concreta, delimitando su alcance, se justifica el problema y se deducen los objetivos a obtener tras la culminación del trabajo de investigación.

**Capítulo 2, "MARCO TEÓRICO",** se recopila los conocimientos necesarios tomando como punto de origen los antecedentes investigativos e información obtenida en libros e internet.

**Capítulo 3, "METODOLOGÍA",** se especifíca la metodología y las modalidades de investigación, el proceso de recolección de la información, además de una descripción de cómo se desarrollará el proyecto.

**Capítulo 4, "DESARROLLO DE LA PROPUESTA",** se describe todo el desarrollo de la propuesta, realizando una investigación preliminar para definir los requisitos necesarios, diseñando prototipos de la interfaz de usuario, diagramas UML como son los casos de uso y diagramas de actividades, el diseño de la base de datos, diccionario de datos, además la programación de la aplicación y sus reportes.

**Capítulo 5, "CONCLUSIONES Y RECOMENDACIONES",** se establece las conclusiones a las que llega el investigador y las recomendaciones que se definieron en el transcurso del desarrollo del proyecto.

**Bibliografía,** Se describe los libros, tesis, documentos técnicos que se ocuparon para la realización del proyecto.

**Anexos,** Muesta las entrevistas y el manual de usuario.

## <span id="page-18-0"></span>**CAPÍTULO 1**

### **EL PROBLEMA**

#### <span id="page-18-1"></span>**1.1. Tema**

Interfaz Hombre – Máquina para el monitoreo y control de los Sistemas de Automatización de la Planta de Producción Acería en la Empresa NOVACERO S.A.

#### <span id="page-18-2"></span>**1.2. Planteamiento del problema**

Human-Machine Interface o Interfaz Hombre-Máquina, más conocido con las siglas HMI aparecen desde que se inventó el primer computador, es un conjunto de componentes, tanto de hardware como de software que permite a la persona comunicarse e interactuar con el control de un proceso o máquina.

Los HMI's cada vez se han ido masificando, por la necesidad de tener el control más preciso de la producción, además de contar con información relevante de los procesos en tiempo real [\[1\]](#page-104-1).

A finales de los años ochenta en 1987 la empresa Wonderware desarrolló el software InTouch el cual es el primer HMI industrial basado en el sistema operativo Microsoft Windows que cambió el mundo industrial, este permitía visualizar y controlar los procesos críticos con una solución de sistema abierto y asequible [\[2\]](#page-104-2).

A nivel mundial las empresas cuentan con Sistemas SCADA HMI para la automatización de maquinarias, plantas industriales y edificios, los cuales se encargan de controlar y monitorear, desde los procesos básicos hasta los más complejos, obteniendo datos estadísticos para tomar decisiones y optimizar la producción.

En Ecuador la mayoría de empresas del sector industrial tales como cementeras, siderúrgicas, hidroeléctricas, petroleras, entre otras, presentan una fuerte tendencia a la automatización y control de su producción para lo cual implementan sus propios

Sistemas HMI [\[3\]](#page-104-3).

En la actualidad (año 2014) la empresa siderúrgica NOVACERO S.A. cuenta con una planta industrial ubicada en Lasso del cantón Latacunga de la provincia de Cotopaxi, se encarga de la fabricación de productos de acero tales como varilla de construcción, mallas electrosoldadas, productos trefilados como platinas y ángulos.

Existen fallas tanto de hardware, software, eléctricas y mecánicas que ocasionan paralización en el proceso de la producción, debido a que no se cuenta con un sistema de monitoreo y control de los servidores y PLC's, lo que ocasiona que el encargado de sistemas revise los servidores de los centros de cómputo hasta localizar el origen de la falla, mientras que el operario busca la causa de la para del PLC.

Otro de los problemas que se encontró es que en el Departamento de Sistemas no cuenta con un registro de los servidores que hayan fallado; en el Área de la Acería el operario lleva de forma manual el registro de la para, luego el Jefe de la Acería ingresa los datos en una hoja electrónica para generar los reportes diariamente. Estos problemas generan pérdida de tiempo y producción, desperdicio de recursos tanto humanos como materiales.

#### <span id="page-19-0"></span>**1.3. Delimitación**

#### **Delimitación de contenido**

**Área académica:** Software **Línea de investigación:** Desarrollo de Software **Sublíneas de investigación:** Intercambio de Información

#### **Delimitación espacial**

La presente investigación se desarrollará en la Planta de Producción Acería. de la empresa NOVACERO S.A. Planta Industrial Lasso.

#### **Delimitación temporal**

La presente investigación se realizará en seis meses, a partir de la aprobación del Consejo Directivo de la Facultad.

### <span id="page-19-1"></span>**1.4. Justificación**

La elaboración del Sistema HMI en la empresa NOVACERO S.A. de la planta Industrial Lasso se justifica porque servirá para monitorear y controlar los Sistemas de Automatización de la Planta de Producción Acería; por lo tanto los beneficiarios de este proyecto serán: Gerencia de Planta, Jefatura de la Acería, Jefe del Departamento de Sistemas.

El presente proyecto es importante porque pretende minimizar el riesgo de paralizaciones en los servidores y PLC, por ende las pérdidas de producción; reduciendo significativamente el tiempo en la localización del origen de la falla porque se contará con un control preventivo; además el impacto del proyecto es positivo porque la empresa tendrá la capacidad de detectar fallos en un tiempo mínimo, logrando eficiencia, esto optimizará los recursos humanos y materiales, brindará información segura y precisa en tiempo real, lo cual permitirá que los Jefes de los Departamentos tengan información de forma oportuna para una mejor toma de decisiones.

La implementación del Sistema HMI es factible porque se cuenta con el apoyo y colaboración del personal que labora para obtener la información necesaria, por lo tanto la empresa está presta a adquirir las licencias necesarias para el desarrollo del presente proyecto, esto implica que se desarrolle sin ningún problema el proyecto.

#### <span id="page-20-0"></span>**1.5. Objetivos**

#### <span id="page-20-1"></span>**1.5.1. General**

Implementar una Interfaz Hombre – Máquina para el monitoreo y control de los Sistemas de Automatización de la Planta de Producción Acería en la Empresa NOVACERO S.A.

#### <span id="page-20-2"></span>**1.5.2. Específicos**

- Realizar un estudio de los procesos actuales del monitoreo y control de los Sistemas de Automatización.
- Analizar el funcionamiento lógico del Sistema de Automatización de la Planta de Producción Acería.
- Desarrollar el sistema HMI para el monitoreo y control del estado de las máquinas de producción.
- Realizar pruebas del monitoreo y control del estado de las máquinas de producción en tiempo real.

# <span id="page-21-0"></span>**CAPÍTULO 2 MARCO TEÓRICO**

#### <span id="page-21-1"></span>**2.1. Antecedentes Investigativos**

Realizando una investigación por los principales repositorios de las universidades del Centro del País que ofertan la Carrera de Ingeniería en Sistemas,no se encontró una tesis con el tema HMI (Interface Hombre-Máquina). Existiendo en otras carreras de las siguientes:

En la Carrera de Ingeniería Industrial en Procesos e Automatización, Facultad de Ingeniería en Sistemas, Electrónica e Industrial de la Universidad Técnica de Ambato, "Implementación de un tablero didáctico con interfaz HMI basado en LABVIEW, para el desarrollo de prácticas de automatización electroneumática en la FISEI-UTA", elaborado por Sixto Andrés Mera Ramos, en el año 2009. Su principal conclusión es que se puede realizar la interfaz HMI basado en Labview para poder controlar el tablero para las prácticas de automatización electroneumática [\[3\]](#page-104-3).

En la Escuela Politécnica del Ejército, Carrera de Ingeniería Electrónica e Instrumentación, "Diseño e Implementación del prototipo de Interfase Persona Máquina (HMI) del Sistema de Control de la Unidad Generadora Nº 1 de la Central Hidroeléctrica Pucará", elaborado por Juan Fernando Balseca Acosta en el año 2007. Su principal conclusión es que ayudó al personal técnico porque amplió los conocimientos sobre el funcionamiento de los sistemas HMI lo cual resulta muy útil porque en centrales de generación eléctrica modernas ya se utiliza este tipo de tecnologías [\[4\]](#page-104-4).

En la Escuela Superior Politécnica del Litoral, de la Facultad de Ingeniería en Electricidad y Computación, "Sistema de Seguridad Industrial". Realizado por Mariela Cepeda Morán, Claudia Tapia Palomino y Allan Camacho Solórzano en el año 2009, donde la principal conclusión es que se puede implementar varias aplicaciones utilizando LABVIEW, las cuales pueden ser generadas en nuestro país, sin necesidad de depender de soluciones importadas. Así mismo existe la ventaja de usar la red Ethernet ya que está no tiene limitante de dispositivos en la red. También el sistema cuenta con una base de datos que permite tener información precisa y actualizada lo que proporciona un control centralizado de los datos para ser compartido y evitar la redundancia [\[5\]](#page-104-5).

#### <span id="page-22-0"></span>**2.2. Fundamentación teórica**

#### <span id="page-22-1"></span>**2.2.1. INTERFAZ HOMBRE MAQUINA**

HMI es una interfaz que permite la interacción entre un ser humano y una máquina, varían ampliamente, desde los paneles de control para las centrales nucleares de la pantalla y los botones de entrada en un teléfono celular. Una interfaz hombre máquina es la que permite que el usuario u operador del sistema de control o supervisión, interactué con los procesos [\[6\]](#page-104-6).

También se define como "todas las partes de un sistema interactivo (software o hardware) que proporcionan la información y el control necesarios para que el usuario lleve a cabo una tarea con el sistema interactivo" [\[7\]](#page-0-0).

Por lo tanto HMI (Human Machine Interface o en español Interfaz Hombre Máquina), es la comunicación entre el usuario y la máquina, facilitando el trabajo al usuario para manipular, controlar, procesar y almacenar información lógica mediante una interfaz amigable e intuitiva. Las señales de los procesos son conducidas por dispositivos de entrada/salida en la computadora.

#### <span id="page-22-2"></span>**2.2.1.1. Características de un HMI**

- **Indicación del estado del proceso:** Se utiliza equipos convencionales, impresoras, registradores, LED.
- **Tratamiento e indicación de las situaciones de alarmas:** Informa al operador de una situación anormal. Puede ser por medio de pantallas, por indicación sonoras, e imprimiendo los mensajes de alarmas.
- **Ejecución de acciones de mando:** Se realiza por técnicas convencionales (pulsadores, interruptores, potenciómetros) o mediante teclado, lápiz óptico, mouse, pantallas táctiles [\[8\]](#page-105-0).

#### <span id="page-22-3"></span>**2.2.1.2. Componentes de un HMI**

**Entrada:** El usuario necesita de alguna manera decirle a la máquina qué hacer, para hacer peticiones a la máquina. Para esto se lo hace mediante dispositivos de entrada como teclado, mouse, pantallas táctiles ya que estos envían comandos a un sistema o a un conjunto interrelacionado de sistemas.

**Salida:** Para permitir a la máquina mantener al usuario actualizado acerca de los procesos o la ejecución de comandos en un espacio físico. Por ejemplo tener una pantalla que muestre información acerca del control o la orden que se envía [\[6\]](#page-104-6).

### <span id="page-23-0"></span>**2.2.1.3. Tipos de HMI**

- **Terminal de Operador:** Consiste en un dispositivo para ser instalado en ambientes agresivos, que pueden ser de despliegues numéricos, alfanuméricos o gráficos.
- **PC** + **Software:** Constituye en un PC donde se carga el software apropiado para la aplicación [\[9\]](#page-105-1).

### <span id="page-23-1"></span>**2.2.1.4. Funciones de un Sistema HMI**

- Supervisión del proceso productivo
- Control de calidad de la producción
- Control de la productividad
- Mensajes de proceso, alarmas, averías, fallos y curvas de tendencias
- Programación de tareas y paradas
- Integración con máquinas para avisos de errores
- Posibilidad de actuar desde la pantalla [\[10\]](#page-105-2).

### <span id="page-23-2"></span>**2.2.2. Base de Datos en HMI**

Lugar donde se almacena las variables y de donde se toma la información para el procesamiento de la misma.

Existen dos opciones para llenar la base de datos estas son:

- Llenar en la aplicación que se ejecuta.
- Fuera de línea por lo cual se puede utilizar cualquier sistema de manejo de datos entre las que se puede mencionar: Microsoft SQL Server, MySQL, Oracle, PostgreSQL, Access, etc.

#### <span id="page-24-0"></span>**2.2.2.1. Microsoft SQL Server**

Es un sistema para la gestión de bases de datos producido por Microsoft basado en el modelo relacional. Contiene una variedad de caracteristicas y herramientas que se pueden utilizar para desarrollar y administrar base de datos y soluciones de todo tipo basadas en ellas [\[11\]](#page-105-3).

Los lenguajes para consultas son T-SQL y ANSI SQL. SQL Server constituye una alternativa de Microsoft a otros potentes sistemas gestores de bases de datos como Oracle, PostgreSQL, MySQL.

Características:

- Soporte de transacciones y procedimientos almacenados.
- Entorno gráfico de administración lo cual permite el uso de comandos DDL y DML gráficamente.
- Permite trabajar en modo cliente-servidor, donde la información y datos se alojan en el servidor y los terminales o clientes de la red sólo acceden a la información.
- Permite administrar información de otros servidores de datos [\[12\]](#page-105-4).

Componentes:

Se muestran en la Figura 2.1

<span id="page-24-1"></span>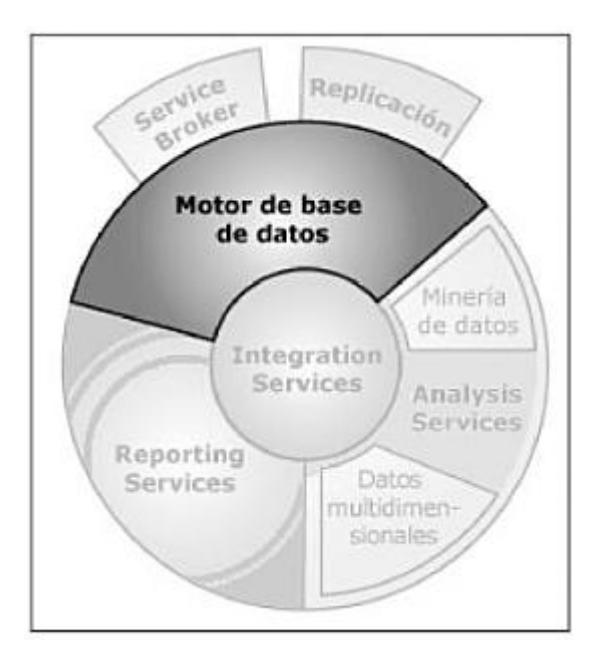

Figura 2.1: Componentes de SQL Server 2008 Fuente: SQL Server 2008 R2, Motor de base de datos y administración

Motor de bases de datos: Es el servicio principal para almacenar, procesar y proteger los datos. Asimismo, proporciona acceso controlado y procesamiento rápido de transacciones para cumplir los requisitos de las aplicaciones de base de datos más exigentes [\[11\]](#page-105-3).

#### <span id="page-25-0"></span>**2.2.3. MONITOREO Y CONTROL**

### <span id="page-25-1"></span>**2.2.3.1. Monitoreo**

Es la habilidad de obtener y mostrar datos de la planta en tiempo real. Estos datos se pueden mostrar como números, texto o gráficos que permitan una lectura más fácil de interpretar [\[13\]](#page-105-5).

#### <span id="page-25-2"></span>**2.2.3.2. Control**

Es el proceso para determinar lo que se está llevando a cabo, valorizándolo y si es necesario, aplicando medidas correctivas de manera que la ejecución se desarrolle de acuerdo con lo planeado [\[14\]](#page-105-6).

#### **Control On-Off**

Es en esencia un interruptor activado por la señal de error y proporciona solo una señal correctora tipo encendido y apagado [\[15\]](#page-105-7).

#### **Características del Control On– Off**

- Es el tipo de control más rápido que existe.
- Este modo de control depende del signo del error.
- Posee una variación cíclica continua de la variable controlada.
- Funcionamiento óptimo en procesos con tiempo de retardo mínimo y velocidad de reacción lenta [\[15\]](#page-105-7).

#### <span id="page-25-3"></span>**2.2.3.3. Tareas de un Software de Monitoreo y Control**

- Permitir una comunicación con dispositivos de campo.
- Actualizar una base de datos "dinámica" con las variables del proceso.
- Visualizar las variables mediante pantallas con objetos animados (mímicos).
- Permitir que el operador pueda enviar señales al proceso, mediante botones, controles ON/OFF, ajustes continuos con el mouse o teclado.
- Supervisar niveles de alarma y alertar/actuar en caso de que las variables excedan los límites normales.
- Almacenar los valores de las variables para análisis estadístico y/o control.
- Controlar en forma limitada ciertas variables de proceso [\[3\]](#page-104-3).

#### <span id="page-26-0"></span>**2.2.4. CONTROLADOR LOGICO PROGRAMABLE o PLC**

Es una computadora industrial que sirve para vigilar entradas, tomar decisiones con base en su programa o lógica, y para controlar salidas para automatizar un proceso o una máquina [\[16\]](#page-105-8).

También se define como un componente digital electrónico con una memoria programable para el almacenamiento de instrucciones, permitiendo la implementación de funciones específicas, a saber: lógicas, secuencias, temporizados, conteos y aritméticas; con el objeto de controlar máquinas y procesos [\[16\]](#page-105-8).

Los elementos que se pueden conectar con el PLC son los equipos que usen conexiones Ethernet como PC, consolas, descodificadores, etc.

#### <span id="page-26-1"></span>**2.2.4.1. Funciones básicas del PLC**

- **Detección:** Lectura de la señal de los captadores distribuidos por el sistema de fabricación
- **Mando:** Elaborar y enviar las acciones al sistema
- **Diálogo hombre máquina:** Mantener un diálogo con los operarios, ofreciendo sus señales e informando del estado del proceso
- **Programación:** Para introducción, elaborar y cambiar el programa de aplicación
- **Redes de comunicación:** Permiten la comunicación y el intercambio de datos entre autómatas a tiempo real
- **Sistemas de supervisión:** Los autómatas permiten comunicarse con ordenadores provistos de programas de supervisión industrial. Esta comunicación se realiza por una red industrial o por medio de una simple conexión por el puerto serie del ordenador
- **Control de procesos continuos:** Disponen de módulos de entrada y salida analógicas y la posibilidad de ejecutar reguladores PID que están programados en el autómata

**Entradas-Salidas distribuidas:** Los módulos de entrada salida se comunican con la unidad central del autómata mediante un cable de red [\[17\]](#page-105-9).

## <span id="page-27-0"></span>**2.2.4.2. Estructura de un PLC: (Ver Figura 2.2)**

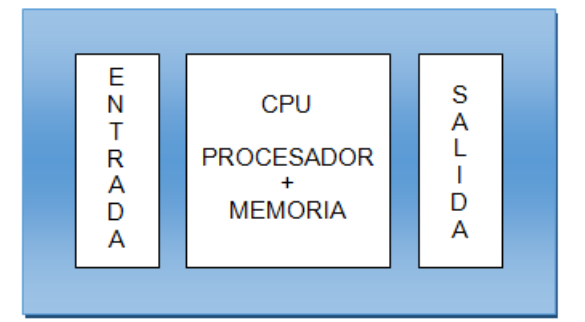

<span id="page-27-2"></span>Figura 2.2: Estructura de un PLC Elaborado por: Johana Villacrés N.

- **CPU:** Es el cerebro del PLC, ejecuta el programa desarrollado por el usuario
- **Procesador:** Ejecuta el programa desarrollado por el usuario, administra la comunicación y ejecuta los programas de autodiagnóstico. El procesador necesita del Sistema Operativo para poder realizar todas las tareas antes mencionadas
- **Memoria:** La capacidad de almacenamiento de una memoria suele cuantificarse en bits, bytes o words. El sistema operativo se guarda en la memoria ROM, EPROM o EEPROM, mientras que la memoria RAM o EEPROM se utiliza para que el programa desarrollado por el usuario permanezca estable durante el funcionamiento, además debe ser fácil de leer, escribir o borrar
- **Entradas:** Debe ser adecuadas a las tensiones y corrientes que maneja el procesador
- **Salidas:** Las señales del procesador deben ser modificadas para actuar sobre algún dispositivo del campo [\[16\]](#page-105-8).

#### <span id="page-27-1"></span>**2.2.5. OLE Process Control u OPC**

Es un mecanismo estándar de comunicación. Interconecta en forma libre numerosas fuentes de datos, donde se incluyen dispositivos de planta en la fábrica (PLC's, Variadores de Frecuencia), o un bacon de datos en un cuarto de control (Dispositivos entrada/salida (I/O) [\[18\]](#page-105-10).

OPC no es un protocolo, sino más bien un estándar para la conectividad de datos que se basa en una serie de especificaciones OPC gestionas por la OPC Foundation. Cualquier software que sea compatible con estas especificaciones OPC proporciona a usuarios e integradores conectividad abierta e independiente tanto del fabricante del dispositivo como del desarrollador de la aplicación Cliente [\[19\]](#page-105-11).

#### <span id="page-28-0"></span>**2.2.5.1. Servidores OPC**

Es una aplicación de software. Un driver estandarizado desarrollado específicamente para cumplir con una o más especificaciones OPC [\[19\]](#page-105-11).

Los servidores OPC son conectores que se pueden asimilar a traductores entre el mundo OPC y los protocolos nativos de una Fuente de Datos [\[19\]](#page-105-11).

#### <span id="page-28-1"></span>**2.2.5.2. Cliente OPC**

Es una pieza de software creada para comunicar con Servidores OPC. Utiliza mensajería definida por una especificación concreta de la OPC Foundation [\[19\]](#page-105-11).

Los Clientes OPC son módulos de software utilizados por una aplicación para permitirla comunicarse con cualquier Servidor OPC compatible visible en la red. Típicamente, los Clientes OPC están embebidos en aplicaciones como HMIs, SCADAs, graficadores, Historiadores o generadores de informes, convirtiéndolos en aplicaciones compatibles OPC [\[19\]](#page-105-11).

#### **TOP SERVER**

Es una solución de Software Toolbox y aplicación nativa software de conectividad del panel de operador, impulsado por la tecnología líder en la industria de Kepware.

TOP Server OPC ofrece conectividad a través de más de 150 protocolos de comunicaciones para todo el hardware.

Características: (Ver Figura 2.3).

- Comunicación centralizada: Todas las comunicaciones y manipulación de datos se realiza en un único punto. Interfaz única para todos los dispositivos.
- Herramientas para agilizar los desarrollos: Generacióm Automática de Tags. Algunos dispositivos publican sus tags de forma que TOP Server los puede leer y crear los correspondientes puntos de comunicación, ahorrando horas de desarrollo.

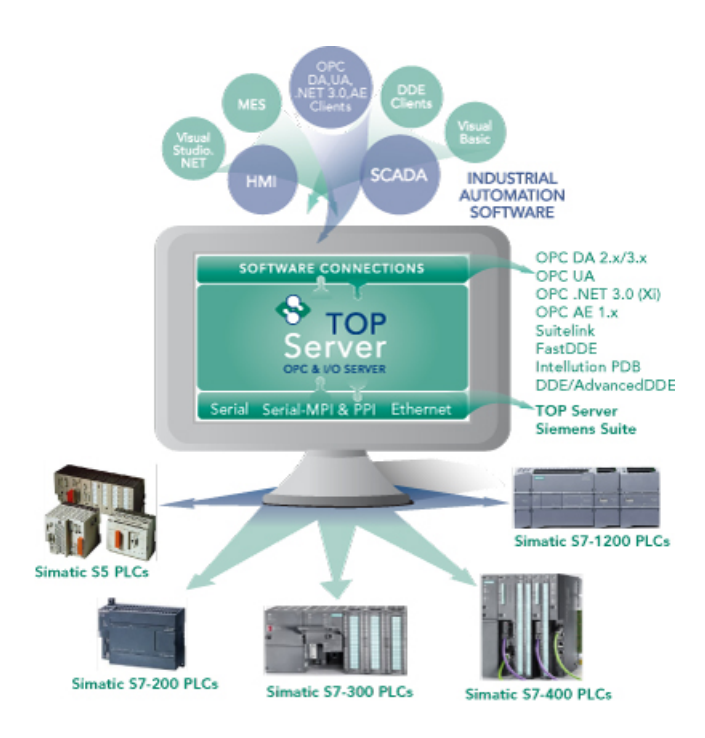

<span id="page-29-2"></span>Figura 2.3: TOP Server Fuente: http://www.toolboxopc.com/

- Escalabilidad: Se puede realizar los cambios en configuración mientras el proyecto sigue en marcha. También se puede añadir nuevos canales, dispositivos y tags en cualquier momento.
- Interoperabilidad: Amplia gama de drivers entre los que podemos mencionar: Siemens, Allen Bradley, Modbus, GE, Mitsubishi, Yokogawa, etc. [\[20\]](#page-105-12)

### <span id="page-29-0"></span>**2.2.6. LABVIEW**

LabVIEW es un acrónimo de Laboratory Virtual Instrument Engineering Workbench. Es un lenguaje de programación gráfico para el diseño de sistemas de adquisición de datos, instrumentación y control. Permite diseñar interfaces de usuario mediante una consola interactivo basado en software [\[21\]](#page-106-0).

#### <span id="page-29-1"></span>**2.2.6.1. Ventajas**

- Se reduce el tiempo de desarrollo de las aplicaciones
- Dota de gran flexibilidad al sistema, permitiendo cambios y actualizaciones tanto del hardware como del software
- Da la posibilidad a los usuarios de crear soluciones completas y complejas
- Integra las funciones de adquisición, análisis y presentación de datos
- Está dotado de un compilador gráfico para lograr la máxima velocidad de ejecución posible
- Se puede incorporar aplicaciones escrita en otros lenguajes [\[22\]](#page-106-1).

### <span id="page-30-0"></span>**2.2.6.2. Instrumento Virtual o VI**

Es una capa de software y hardware que se le agrega a un PC de tal forma que permite a los usuarios interactuar con la computadora como si estuviesen utilizando su propio instrumento electrónico [\[23\]](#page-106-2), como lo muestra la Figura 2.4.

### <span id="page-30-1"></span>**2.2.6.3. Características de un VI**

- Contiene una interfaz interactiva de usuario, la cual se llama panel frontal, ya que simula el panel de un instrumento físico. Se ingresa datos mediante el teclado o ratón y permite visualizar los resultados en la pantalla del computador. El Panel Frontal es la interface hombre-máquina de un VI.
- Recibe instrucciones de un diagrama de bloques que suministra una solución gráfica a un problema de programación. El diagrama de bloques es el código fuente de un VI.
- Usa una estructura hereditaria y modular que permite realizar programas por niveles o hacer subprogramas. Un VI se puede convertir en subVI sin ningún cambio en la estructura [\[24\]](#page-106-3).

<span id="page-30-2"></span>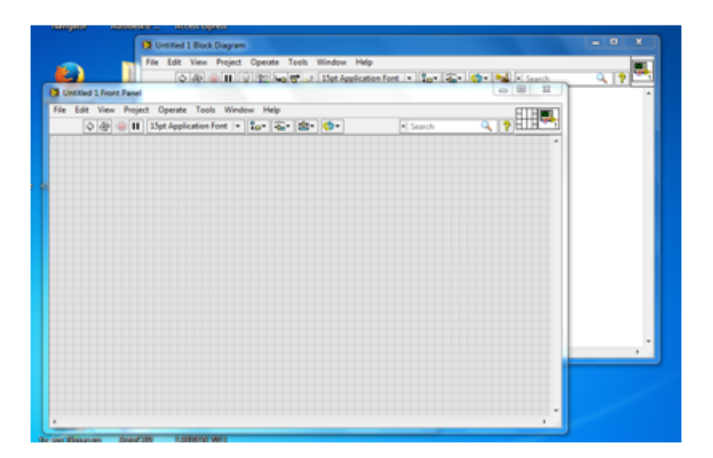

Figura 2.4: Interfaz de un VI Autor : Johana Villacrés N.

#### <span id="page-31-0"></span>**2.2.6.4. Toolkit**

Las herramientas adicionales que se utilizó para el desarrollo del HMI fueron:

**Database Connectivity Toolkit :** este contiene un conjunto de VIs con que se puede realizar tareas de bases de datos comunes y avanzadas tareas personalizadas. (Ver Figura 2.5).

#### **Características:**

- Funciona con cualquier proveedor que se adhiere a Microsoft ActiveX Data Object (ADO) estándar.

- Funciona con cualquier controlador de base de datos que cumpla con ODBC u OLE DB.

- Mantiene un alto nivel de portabilidad. Se puede trasladar una aplicación a otra base de datos cambiando la información de la conexión.

- Permite el uso de sentencias de SQL con todos los sistemas de bases de datos compatibles.

- Incluye VIs para recuperar el nombre y tipo de datos de una columna devuelto por una sentencia SELECT. [\[25\]](#page-106-4)

En la siguiente figura se muestra los elementos que contiene el Database Connectivity Toolkit, entre los que tenemos Abrir y Cerrar la base de datos; Insertar, Seleccionar, Actualizar y Eliminar registros; Crear y Borrar Tablas.

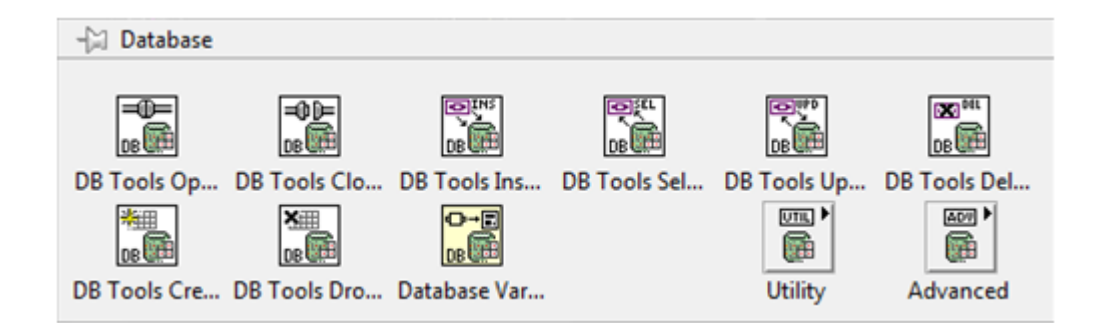

<span id="page-31-1"></span>Figura 2.5: Elementos de Database Connectivity Toolkit Elaborado por: Johana Villacrés N.

#### **Conexión a una Base de Datos:**

Para acceder a los datos de una tabla o ejecutar sentencias SQL se debe de establecer una conexión con la base de datos. Los métodos de conexión son:

- ODBC utiliza Data Source Names (DNS)

- Microsoft ActiveX Data Object (ADO) utiliza Universal Data Links (UDL).

Un UDL es similar a un DNS y especifica qué se utiliza el proveedor OLE DB, información del servidor, el ID de usuario, la contraseña, la base de datos por defecto. Como se muestra en la Figura 2.6.

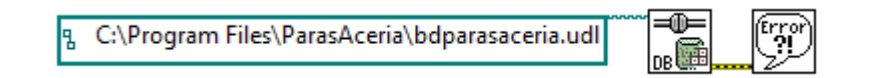

<span id="page-32-0"></span>Figura 2.6: Conexión a SQL Server usando UDL Elaborado por: Johana Villacrés N.

**Protocolo de Comunicación TCP:** Este protocolo permite el envió de información sin pérdidas ni desfase de información, para ello primero se establece la comunicación y una vez establecida se envía o recibe información [\[26\]](#page-106-5).

#### **Etapas del funcionamiento TCP : (Ver Figura 2.7)**

- Establecimiento de conexión: Se usa el procedimiento llamado negociación en tres pasos (3 way hanshake). Algunos parámetros como el número de secuencia son configurados para asegurar la entrega ordenada de los datos y robustez de la comunicación.

Se abre un socket en un determinado puerto TCP y se queda a la escucha de nuevas conexiones. Se refiere a esto como apertura pasiva, y determina el lado servidor de una conexión. El lado cliente de una conexión realiza una apertura activa de un puerto enviando un paquete SYN inicial al servidor como parte de la negociación en tres pasos. En el lado del servidor se comprueba si el puerto está abierto, es decir, si existe algún proceso escuchando en ese puerto. En caso de no estarlo, se envía al cliente un paquete de respuesta con el bit RST activado, lo que significa el rechazo del intento de conexión. En caso de que sí se encuentre abierto el puerto, el lado servidor respondería a la petición SYN válida con un paquete SYN/ACK. Finalmente, el cliente debería responderle al servidor con un ACK, completando así la negociación en tres pasos (SYN, SYN/ACK y ACK) y la fase de establecimiento de conexión.

- Transferencia de datos: Una serie de mecanismos claves determinan la fiabilidad y robustez del protocolo. Entre ellos están incluidos el uso del número de secuencia para ordenar los segmentos TCP recibidos y detectar paquetes duplicados,

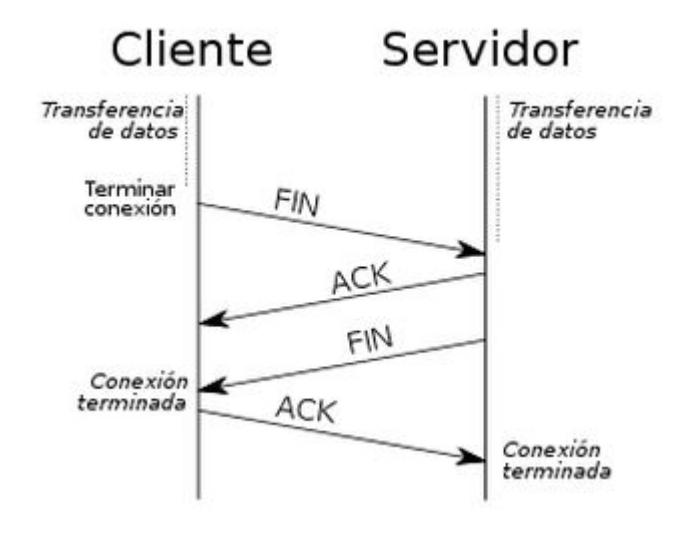

<span id="page-33-0"></span>Figura 2.7: Etapas del funcionamiento TCP Fuente: https://sites.google.com/site/controltechnologyperu/home/ Tutoriales/tutorial-labview/comunicacion-por-tcp

checksums para detectar errores, y asentimientos y temporizadores para detectar pérdidas y retrasos.

- Fin de la conexión: Se usa una negociación en cuatro pasos (four-way handshake). Terminando la conexión desde cada lado independientemente. Cuando uno de los dos extremos de la conexión desea parar su "mitad" de conexión transmite un paquete FIN, que el otro interlocutor asentirá con un ACK. Por tanto, una desconexión típica requiere un par de segmentos FIN y ACK desde cada lado de la conexión. [\[26\]](#page-106-5)

#### **Elementos que permiten crear una conexión entre el cliente y servidor:**

TCP Open Connection: Abre la red de conexión TCP con una dirección IP y un puerto específico.

TCP Write: Este bloque envía datos a una conexión TCP.

TCP Listen: Función que crea un escucha para aceptar una conexion TCP por el puerto que se asigna.

TCP Read: Este bloque lee los datos enviados por el servidor.

TCP Close Connection: Se encarga de cerrar la conexión del puerto. [\[26\]](#page-106-5)

Todos estos elementos se puede ver en la Figura 2.8.

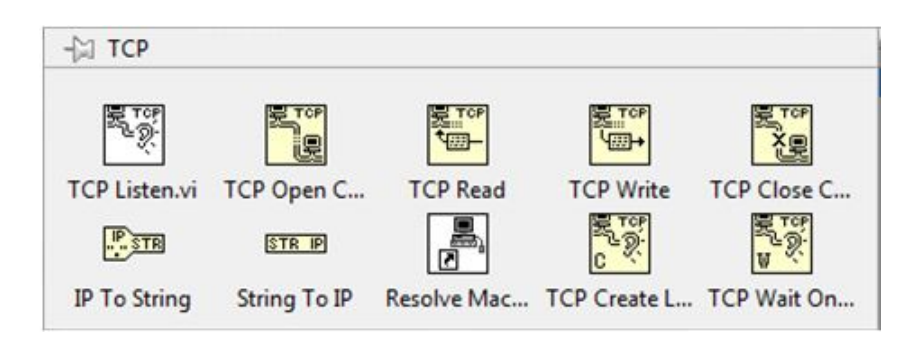

Figura 2.8: Elementos del Protocolo TCP Elaborado por: Johana Villacrés N.

#### <span id="page-34-1"></span>**Puertos TCP**

Usa el concepto de número de puerto para identificar a las aplicaciones emisoras y receptoras. Cada lado de la conexión TCP tiene asociado un número de puerto (de 16 bits sin signo, con lo que existen 65536 puertos posibles) asignado por la aplicación emisora o receptora.

Los puertos son clasificados en tres categorías:

- Bien conocidos: Son asignados por la Internet Assigned Numbers Authority (IANA), van del 0 al 1023 y son usados normalmente por el sistema o por procesos con privilegios

- Registrados: Son normalmente empleados por las aplicaciones de usuario de forma temporal cuando conectan con los servidores, pero también pueden representar servicios que hayan sido registrados por un tercero (rango de puertos 1024 al 49151).

- Dinámicos/privados: Pueden ser usados por las aplicaciones de usuario, pero este caso es menos común. Los puertos dinámicos/privados no tienen significado fuera de la conexión TCP en la que fueron usados (rango de puertos 49152 al 65535). [\[26\]](#page-106-5)

#### <span id="page-34-0"></span>**2.2.7. Modelo por Prototipos**

Los prototipos nacieron como un método para acelerar la definición de los requisitos del software por construir. Un prototipo es un programa. La idea principal es hacer un modelo de la aplicación y presentársela al cliente, sobre todo a nivel de interfaces y otras salidas (consultas, reportes). El cliente hará sus observaciones acerca de lo que se ve en ese modelo, y el programador modificará de acuerdo a dichas observaciones. El proceso se repite hasta alcanzar cubrir todos los requerimientos del producto. [\[27\]](#page-106-6)

El modelo de prototipos permite que todo el sistema, o algunos de sus partes, se construyan rápidamente para comprender con facilidad y aclarar ciertos aspectos en los que se aseguren que el desarrollador, el usuario, el cliente estén de acuerdo en lo que se necesita así como también la solución que se propone para dicha necesidad y de esta forma minimizar el riesgo y la incertidumbre en el desarrollo.[\[28\]](#page-106-7)

La construcción de prototipos tiene tres pasos:

- Escuchar al cliente. Recolección de requisitos. Se encuentran y definen los objetivos globales, se identifican los requisitos conocidos y las áreas donde es obligatorio más definición.
- Construir y revisar la maqueta (prototipo).
- El cliente prueba la maqueta (prototipo) y lo utiliza para refinar los requisitos del software. [\[28\]](#page-106-7)

Este modelo es útil cuando:

- El cliente no identifica los requisitos detallados.
- El responsable del desarrollo no está seguro de la eficiencia de un algoritmo, sistema operativo o de la interface hombre-máquina. [\[28\]](#page-106-7)

Tipos de prototipos:

- Prototipado de interfaz de usuario: modelos de pantallas.
- Prototipado funcional (operacional): implementa algunas funciones, y a medida que se comprueba que son las apropiadas, se corrigen, refinan, y se añaden otras.
- Modelos de rendimiento: evalúan el rendimiento de una aplicación crítica (no sirven al análisis de requisitos). [\[29\]](#page-106-8)

Las etapas del Modelo de prototipos se puede ver en la Figura 2.9:

*Investigación preliminar:* En esta fase se determinará el problema y su ámbito, la importancia y sus efectos potenciales sobre la organización por una parte y, por otro lado, identificar una idea general de la solución para realizar un estudio de factibilidad que determine la factibilidad de una solución software.
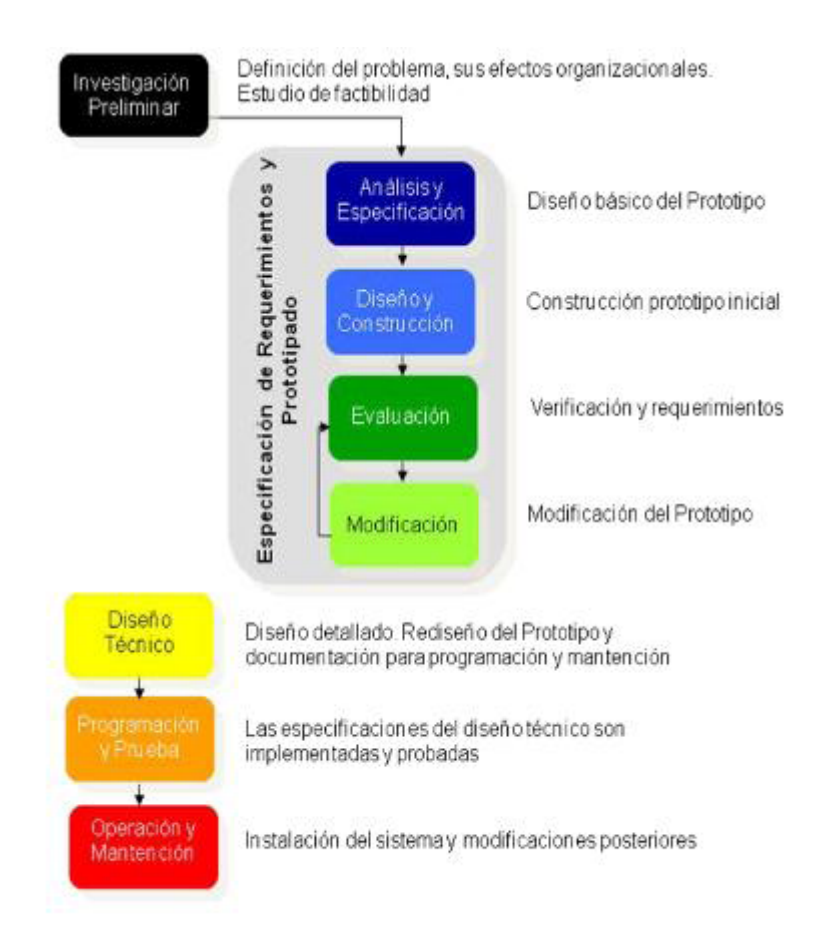

Figura 2.9: Etapas del Modelo de prototipos Fuente: http://gestionrrhhusm.blogspot.com/2011/05/modelo-de-prototipo.html

- *Especificación de Requerimientos y Prototipado:* El objetivo de esta etapa es registrar todos los requerimientos y deseos que los usuarios tienen en relación al proyecto bajo desarrollo. Esta etapa es la más importante de todo el ciclo de vida, es aquí donde el desarrollador determina los requisitos mediante la construcción, demostración y retroalimentaciones del prototipo.
	- Análisis y especificación: El propósito de esta subfase es desarrollar un diseño básico para el prototipo inicial.
	- Diseño y construcción: El objetivo de esta subfase es obtener un prototipo inicial. El desarrollador debe concentrarse en construir un sistema con la máxima funcionalidad, poniendo énfasis en la interface del usuario.
	- Evaluación: Esta etapa tiene dos propósitos: extraer a los usuarios la especificación de los requerimientos adicionales del sistema y verificar que el prototipo desarrollado lo haya sido en concordancia con la definición

de requerimientos del sistema. Si los usuarios identifican fallas en el prototipo, entonces el desarrollador simplemente corrige el prototipo antes de la siguiente evaluación. En esta fase se decide si el prototipo es aceptado o modificado.

- Modificación: Esto ocurre cuando la definición de requerimientos del sistema es alterada en la sub−fase de evaluación. El desarrollador entonces debe modificar el prototipo de acuerdo a los comentarios hechos por los usuarios.
- *Diseño técnico:* En esta etapa el sistema es rediseñado y documentado según los estándares de la empresa y para ayudar a las mantenciones futuras. Está fase tiene dos etapas:
	- La producción de una documentación de diseño que especifica y describe la estructura del software, el control de flujo, las interfaces de usuario y las funciones.
	- La producción de todo lo requerido para promover cualquier mantención futura del software.
- *Programación y prueba:* En esta etapa los cambios identificados en el diseño técnico son implementados y aprobados para asegurar la corrección y completitud de los mismos con respecto a los requerimientos.
- *Operación y mantención:* En esta etapa se instalará el sistema en ambiente de explotación, está es de menor complejidad, ya que se los usuarios han trabajado con el sistema al hacer las pruebas de prototipos. Además, la mantención también es una fase menos importante, ya que el refinamiento del prototipo permite una mejor claridad en los requerimientos. [\[29\]](#page-106-0)

Ventajas:

- Reducción de la incertidumbre y del riesgo
- Reducción de tiempo y de costos, incrementos en la aceptación del nuevo sistema
- Mejoras en la administración de proyectos
- Mejoras en la comunicación entre desarrolladores y clientes [\[29\]](#page-106-0)

Desventajas:

- Dependencia de las herramientas de software para el éxito ya que la necesidad de disminución de incertidumbre depende de las iteraciones del prototipo.
- No es posible aplicar la metodología a todos los proyectos.
- Mala interpretacion por parte de los usuarios al prototipo, el cual pueden confundirse con el sistema terminado. [\[29\]](#page-106-0)

# **2.3. Propuesta de Solución**

Como solución se plantea la implementación de una Interfaz Hombre-Máquina que permita el monitoreo y control de los Sistemas de Automatización de la Planta de Producción Acería en la Empresa NOVACERO S.A.

# **CAPÍTULO 3 METODOLOGÍA**

#### **3.1. Modalidad de la investigación**

El presente trabajo tiene las siguientes modalidades:

- Modalidad Bibliográfica Documental: Esta modalidad se toma en cuenta para la elaboración del marco teórico, ya que se recurre a diferentes fuentes como libros digitales, tesis desarrolladas en Universidades, internet, todo esto para profundizar enfoques con respecto a la elaboración de HMI's y obtención de datos.
- Modalidad de Campo: Se considera esta modalidad porque se acudirá a la empresa NOVACERO S.A. Planta Lasso para aplicar entrevistas a los jefes de los departamentos, así mismo obtener la información necesaria para lograr alcanzar los objetivos planteados.

# **3.2. Recolección de información**

Se recolectará la información, utilizando entrevistas al Jefe de Sistemas y Jefe de la Acería de la Planta Industrial Lasso. (Ver Anexo A)

#### **3.3. Procesamiento de la información**

Para el procesamiento de la información se realizará las siguientes actividades:

- Recolección de datos mediante entrevistas.
- Revisión y análisis de la información recogida.
- Lectura de artículos relacionados con la investigación presentada.

# **3.4. Desarrollo del proyecto**

Para la realización del proyecto se utilizó el modelo de prototipos también conocido como desarrollo con prototipación, pertenece a los modelos de desarrollo evolutivo. Este modelo consiste en la realización continua de diversos prototipos cada vez más refinados, con el fin de construir rápidamente e incrementar la comprensión con facilidad y aclarar ciertos aspectos que tienen del sistema tanto el usuario como el desarrollador, este minimiza el riesgo y la incertidumbre en el desarrollo.

- Investigación preliminar.
	- Realizar un estudio de los procesos actuales del monitoreo y control de los Sistemas de Automatización.
		- Procesos que se llevan a cabo actualmente.
	- Analizar el funcionamiento lógico del Sistema de Automatización de la Planta de Producción Acería.
		- Análisis del funcionamiento mediante diagramas de actividades
		- Identificación de los servidores de producción y sus IPs
		- Identificación de los PLCs con sus respectivas IPs
- Especificación de Requerimientos Prototipado, Diseño técnico y Programación.
	- Desarrollar el sistema HMI para el monitoreo y control del estado de las máquinas de producción
		- Selección de la Herramienta
		- Diagramas UML
		- Diseño de los prototipos
		- Diseño y creación de la base de datos
		- Construcción del Sistema HMI
- Prueba.
	- Realizar pruebas del monitoreo y control del estado de las máquinas de producción en tiempo real.
		- Realización de las pruebas de monitoreo y control
- Reportes.

# **CAPÍTULO 4**

#### **DESARROLLO DE LA PROPUESTA**

#### **4.1. Investigación preliminar**

# **4.1.1. Realizar un estudio de los procesos actuales del monitoreo y control de los Sistemas de Automatización.**

#### **4.1.1.1. Procesos que se llevan a cabo actualmente**

Utilizando la recolección de información se llevó a cabo la entrevista (Ver Anexo [A\)](#page-108-0) con la finalidad de profundizar los procesos y principales problemas que vienen produciéndose cuando existe una para en los sistemas de automatización, encontrando así información muy útil para el desarrollo de la propuesta.

En la Tabla 4.1 se describe el proceso actual de las paras de servidores.

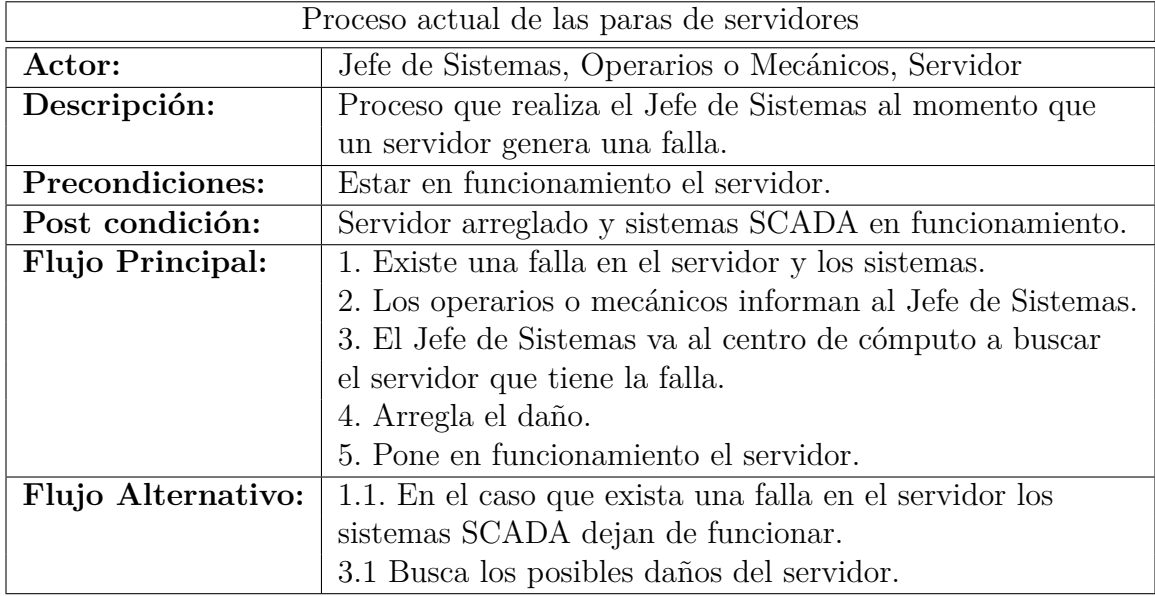

Tabla 4.1: Proceso actual de las paras de servidores

En la siguienta tabla se descripción el proceso actual de las paras en el PLC PX3.

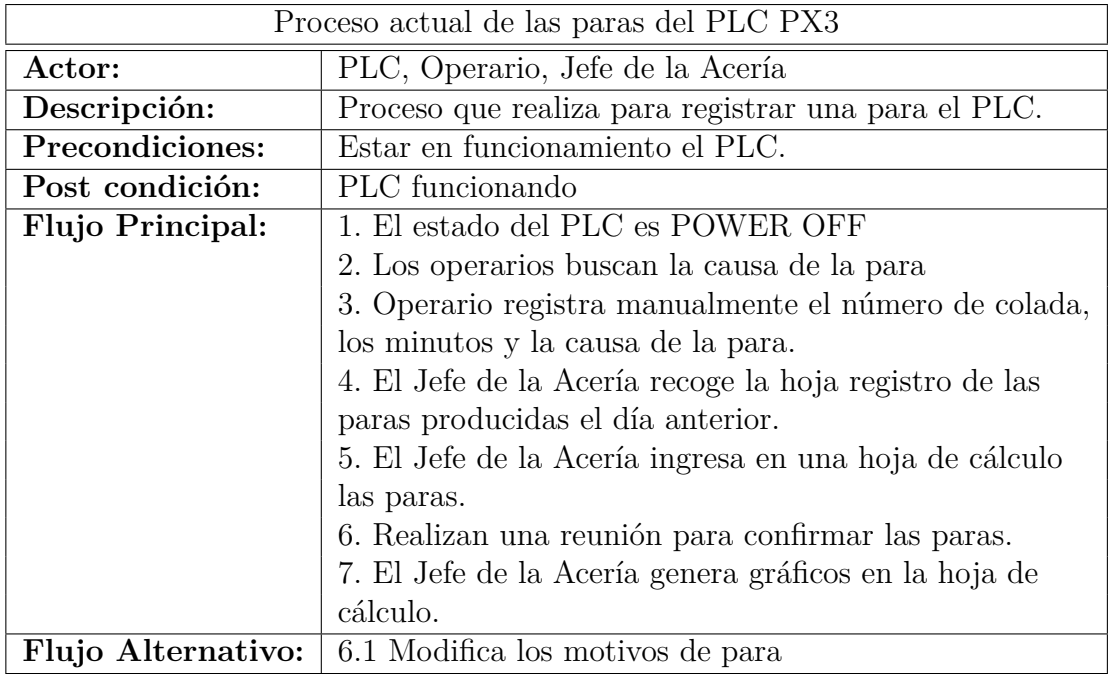

Tabla 4.2: Proceso actual de las paras del PLC PX3

Elaborado por: Johana Villacrés N.

Además se observó que la forma de llevar el registro de la para del PLC PX3 es de forma manual, mientras que en el de los servidores no cuentan con un registro.

# **4.1.2. Analizar el funcionamiento lógico del Sistema de Automatización de la Planta de Producción Acería.**

# **4.1.2.1. Análisis del funcionamiento**

La Figura 4.1 muestra el diagrama de actividades cuando existe una para en los servidores.

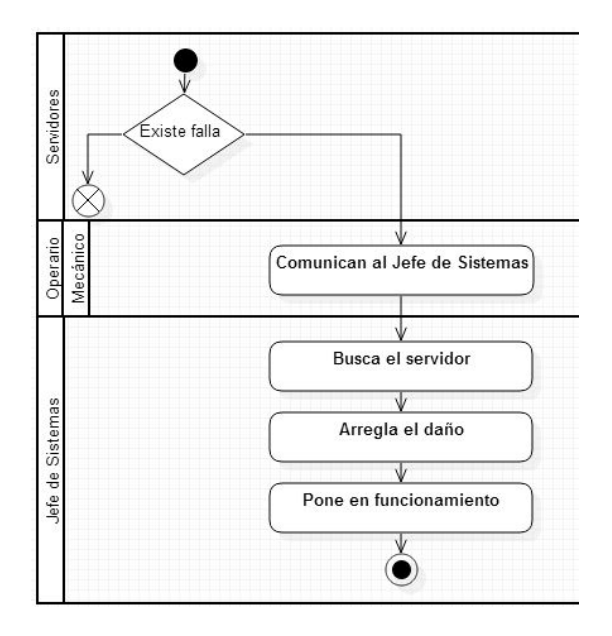

Figura 4.1: Diagrama de Actividades: Paras de los servidores Elaborado por: Johana Villacrés N.

El siguiente diagrama describe las actividades que se realiza al momento que existe una para en el PLC PX3.

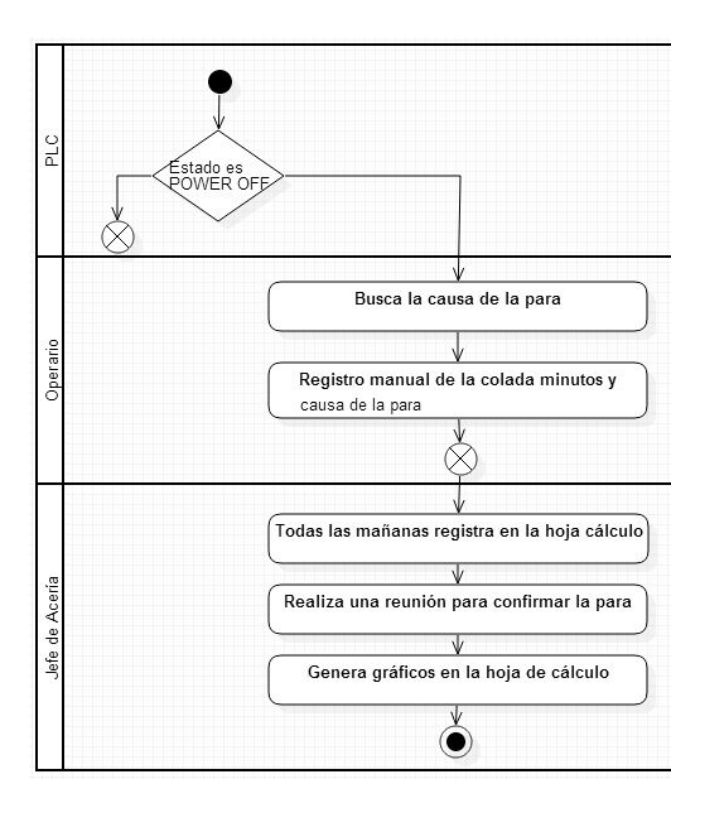

Figura 4.2: Diagrama de Actividades: Registro de paras del PLC PX3 Elaborado por: Johana Villacrés N.

### **4.1.2.2. Identificación de los servidores de producción**

Los servidores de la Planta Acería cuentan con las siguientes características: (Ver Tabla 4.3)

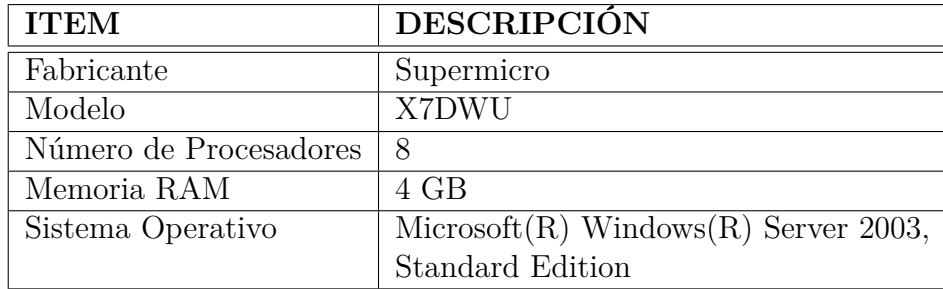

Tabla 4.3: Características de los Servidores

Elaborado por: Johana Villacrés N.

La Planta Acería cuenta con los siguientes servidores:

En la Tabla 4.4 se describe el Datacenter IPC201 con sus respectivos componentes, los mismo se encuentra ubicado en la Acería junto al Pulpito del Horno

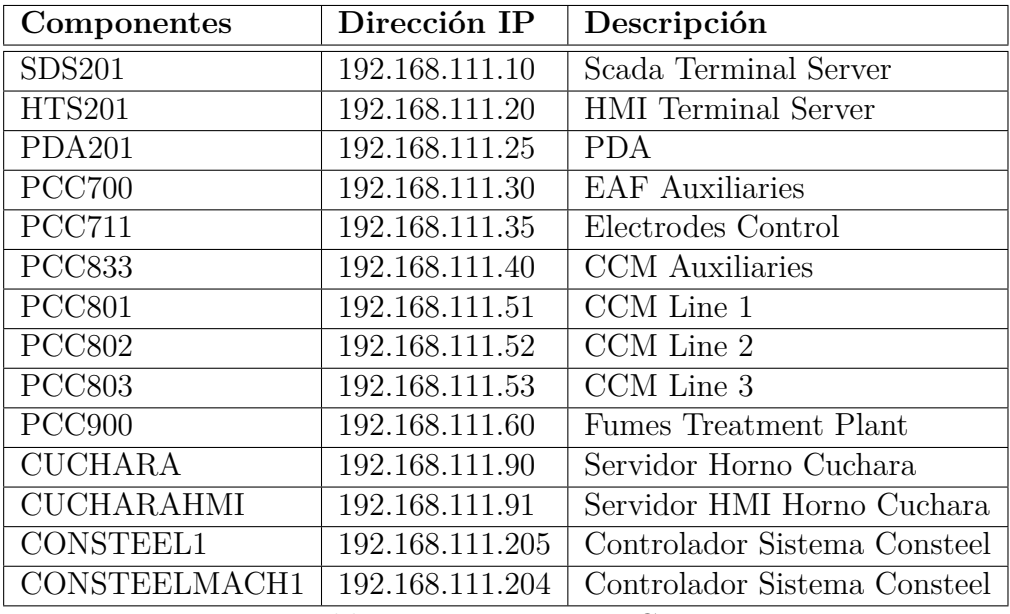

Tabla 4.4: Datacenter IPC201

El Datacenter IPC301 se encuentra en la Acería del Pulpito del Horno. (Ver Tabla 4.5)

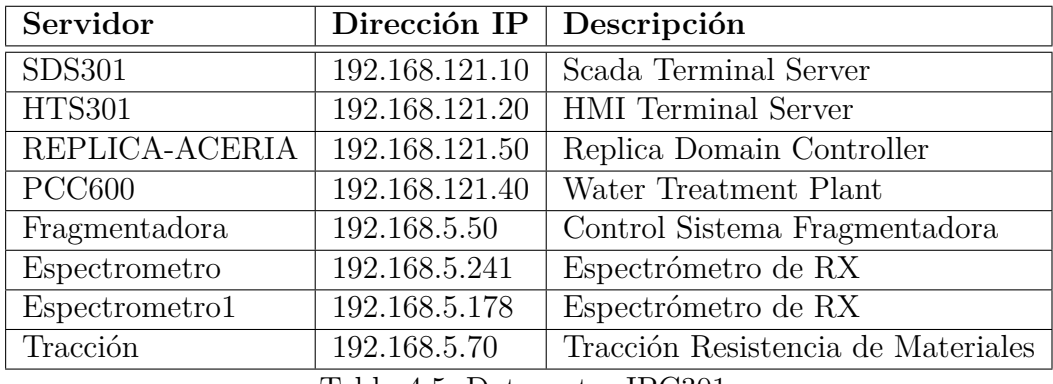

Tabla 4.5: Datacenter IPC301

Elaborado por: Johana Villacrés N.

Los componentes del Datacenter 901 se muestra en la Tabla 4.6, este se encuentra en la Acería junto al Pulpito de la Colada Continúa.

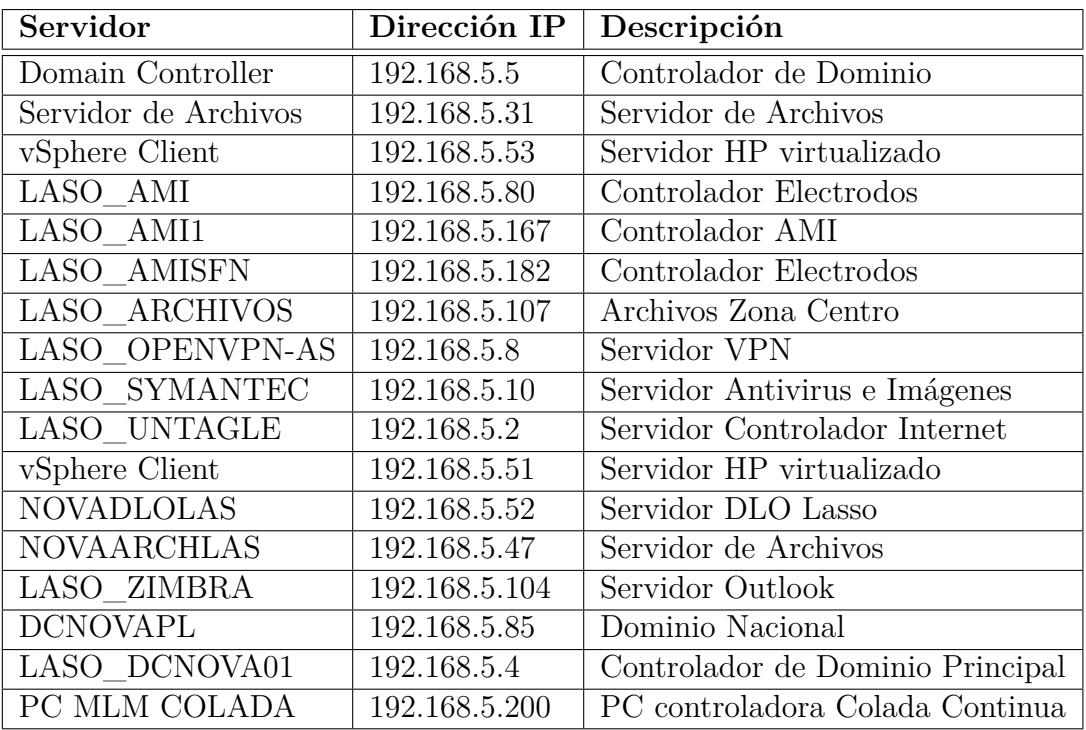

Tabla 4.6: Datacenter IPC901

En la siguiente tabla se describe el Datacenter IPC101 se encuentra ubicado en la Cámara Eléctrica del Tren 1.

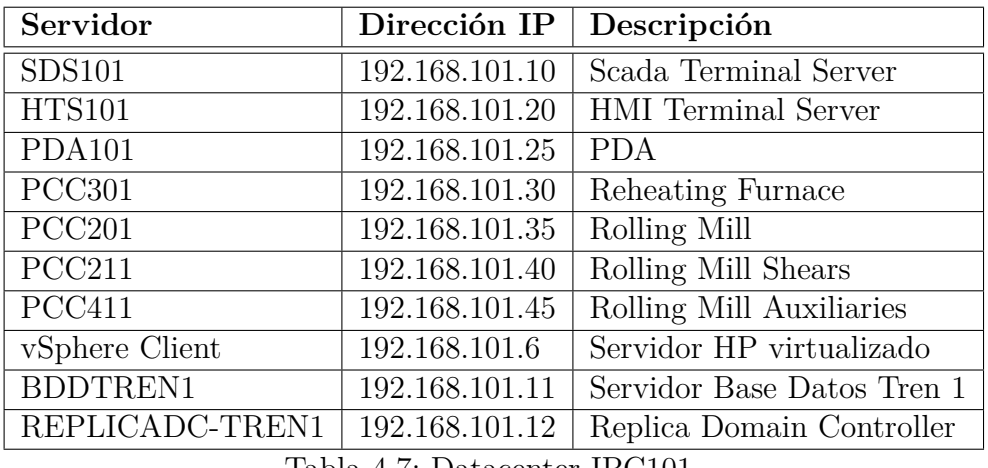

Tabla 4.7: Datacenter IPC101

Elaborado por: Johana Villacrés N.

Datacenter IPC701 ubicado en la Garita Norte. (Ver Tabla 4.8)

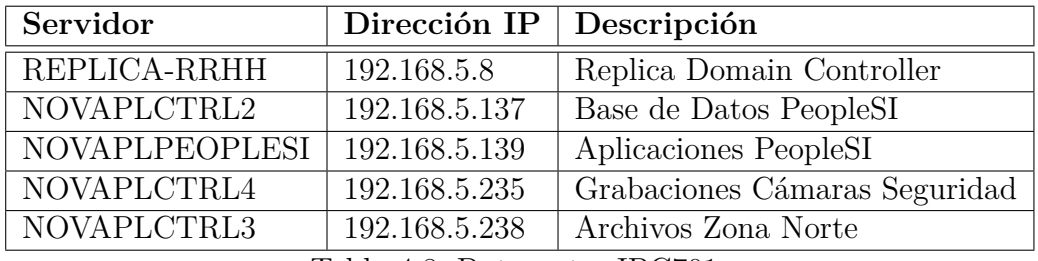

Tabla 4.8: Datacenter IPC701

Elaborado por: Johana Villacrés N.

En la Tabla 4.9 se muestra el Datacenter IPC601 ubicado en el Tren 2.

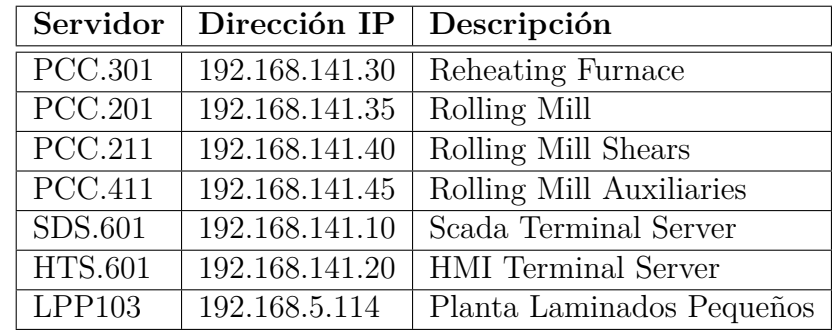

Tabla 4.9: Datacenter IPC601

# **4.1.2.3. Identificación de los PLC's**

La Tabla 4.10 muestra los PLC's y sus IP's respectivas de la Planta de Producción Acería.

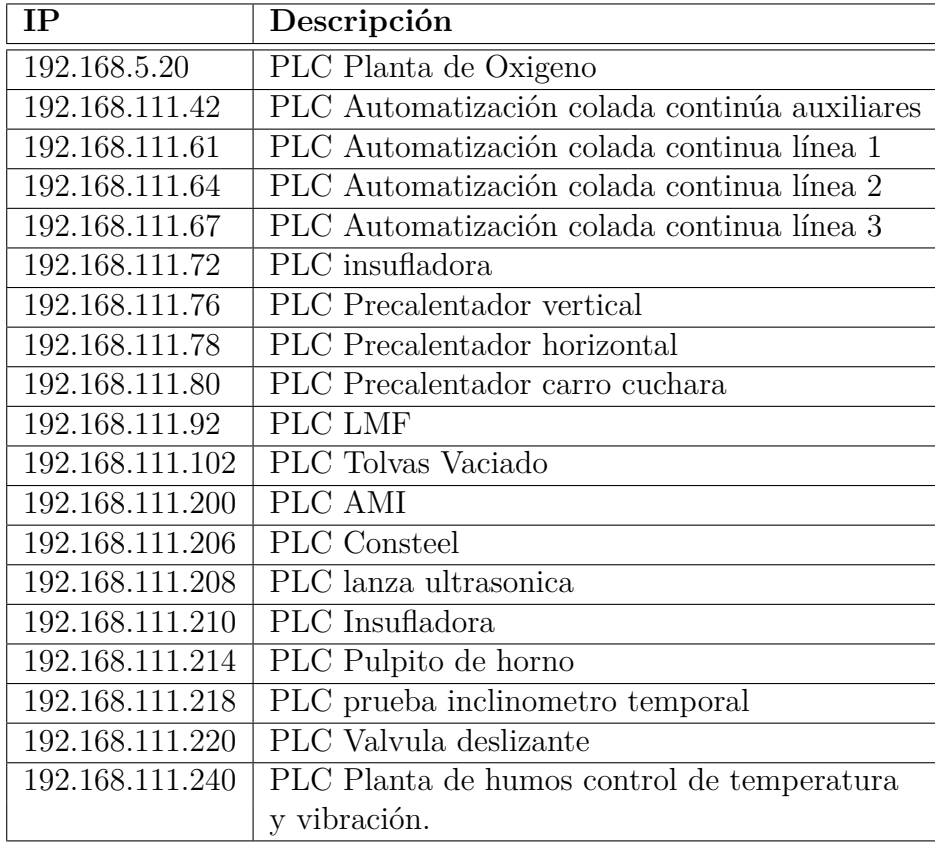

Tabla 4.10: PLC's Planta Producción Acería

Elaborado por: Johana Villacrés N.

Para el desarrollo del HMI Catálogo de Paras Producción Acería se trabajará con el PLC AMI.

# **4.2. Especificación de requerimientos - prototipado, Diseño técnico y Programación**

**4.2.1. Desarrollar el sistema HMI para el monitoreo y control del estado de las máquinas de producción**

#### **4.2.1.1. Selección de la Herramienta**

Para el desarrollo de los HMI's se ha solicitado la accesibilidad de licencias, y han otorgado licencias para:

- LabVIEW 2013
- TOP Server
- Además se utilizará:
	- SQL Server Express 2008 para el almacenamiento de los datos.
	- Visual Basic .NET para el desarrollo de los reportes y modificación de la causa de las paras.

# **4.2.1.2. Diagramas UML**

El lenguaje unificado de diagrama o UML es el lenguaje de modelado de sistemas de software más conocido que sirve para especificar, visualizar y documentar esquemas de sistemas de software orientado a objetos.

#### **Diagramas de Caso de Uso**

La Figura 4.3 muestra el Caso de Uso para el HMI.

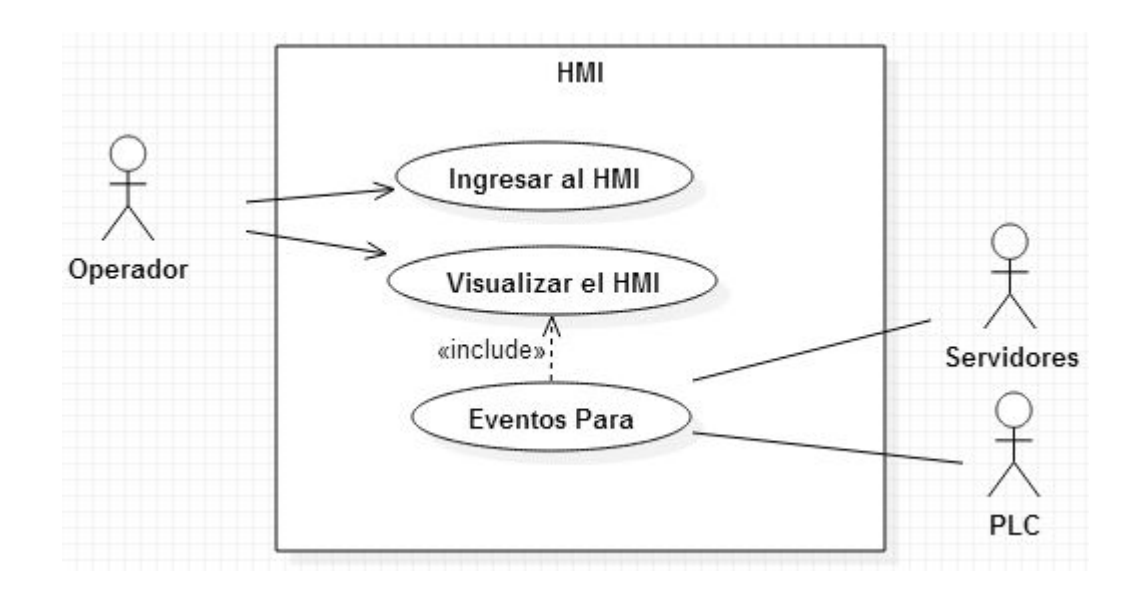

Figura 4.3: Diagrama Caso de Uso del HMI Elaborado por: Johana Villacrés N.

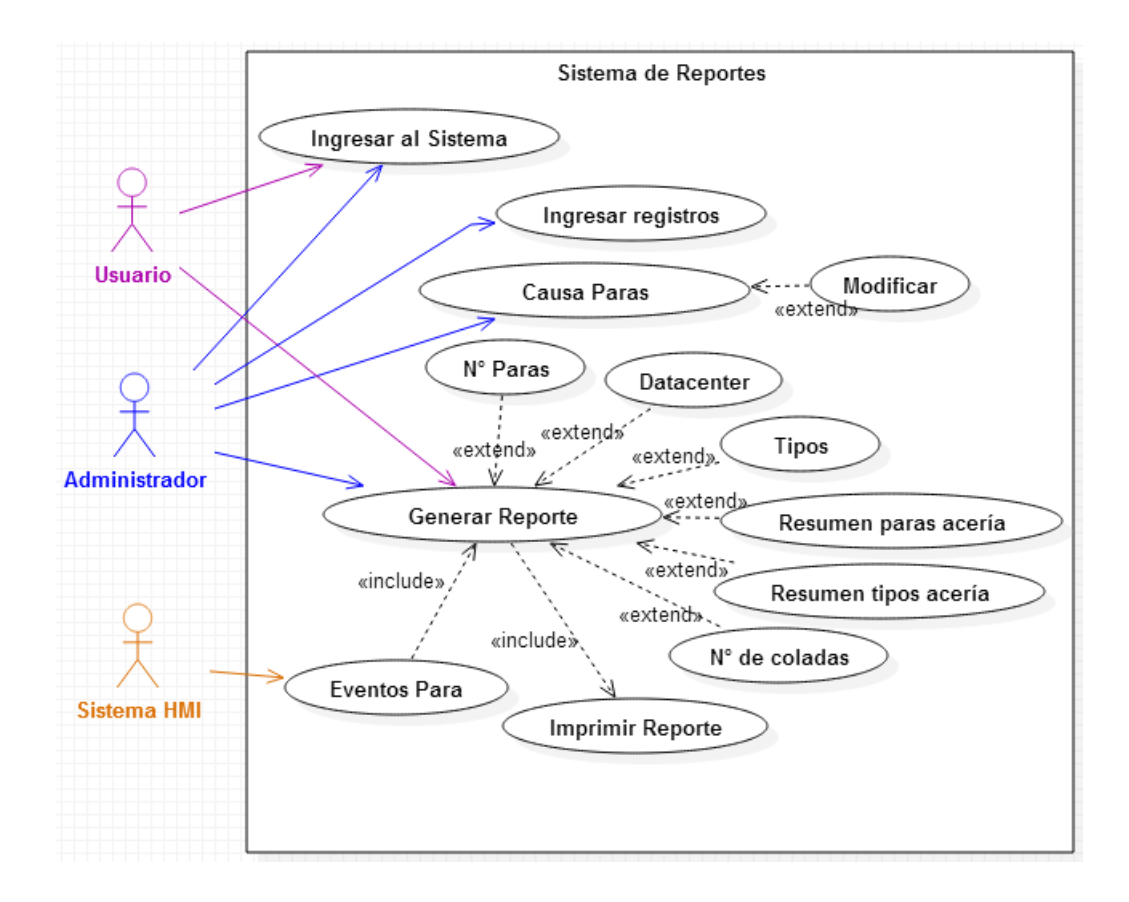

El Caso de Uso para el Sistema de Reportes se muestra en la Figura 4.4.

Figura 4.4: Diagrama Caso de Uso del Sistema de Reportes Elaborado por: Johana Villacrés N.

# **Descripción de Casos de Uso**

La Tabla 4.11 muestra la descripción del caso de uso Ingresar al HMI.

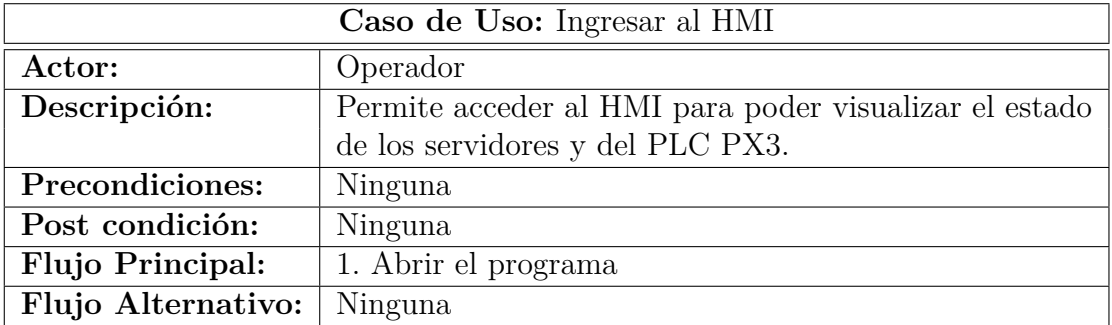

Tabla 4.11: Caso de Uso: Ingresar al HMI

La siguiente Tabla muestra la descripción del caso de uso Visualizar el HMI.

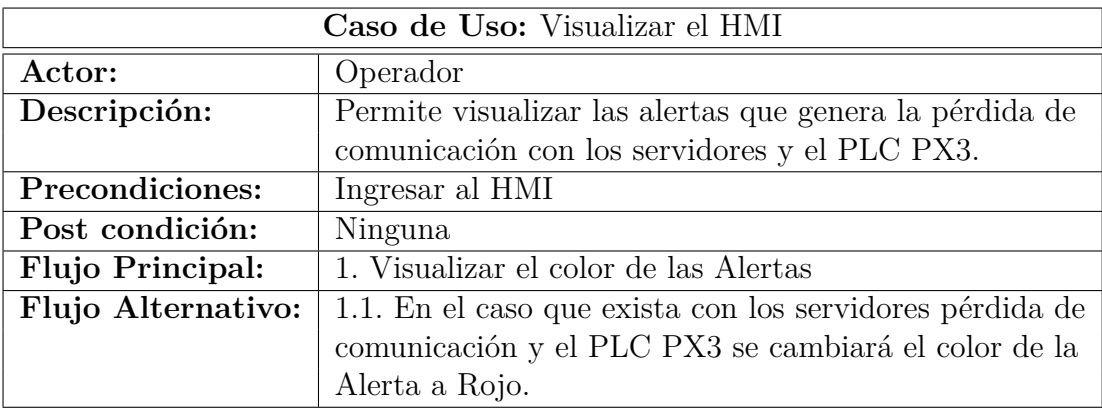

Tabla 4.12: Caso de Uso: Visualizar el HMI

Elaborado por: Johana Villacrés N.

La descripción del caso de uso Eventos Paras se muestra en la siguiente tabla:

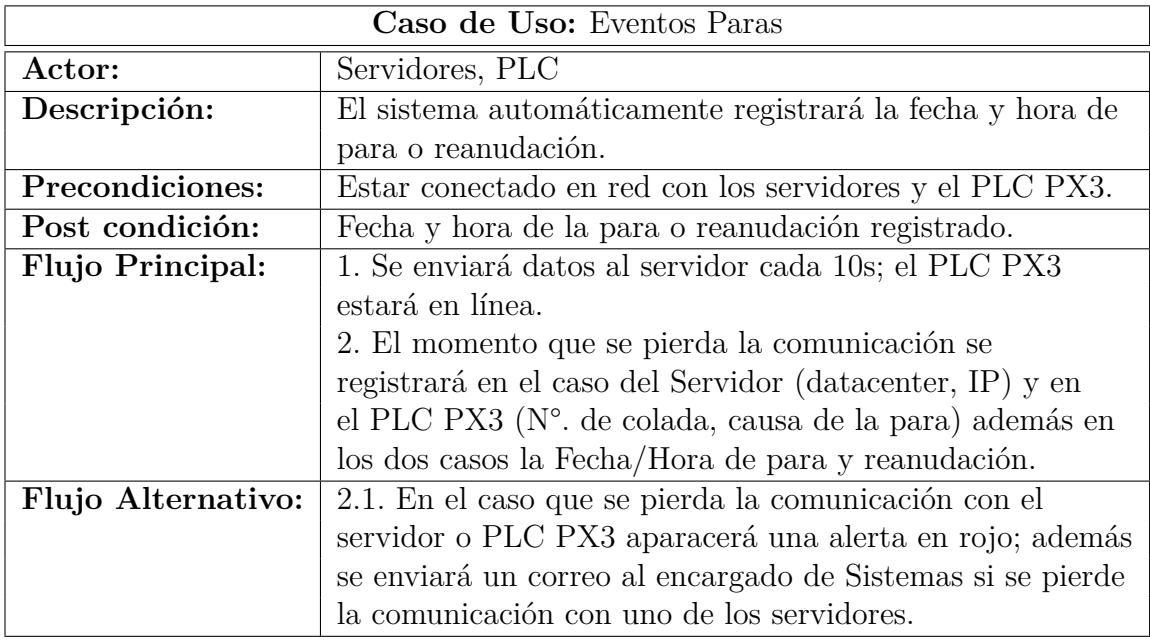

Tabla 4.13: Caso de Uso: Eventos Paras

La descripción del caso de uso Ingresar al Sistema de Reportes (Ver Tabla 4.14)

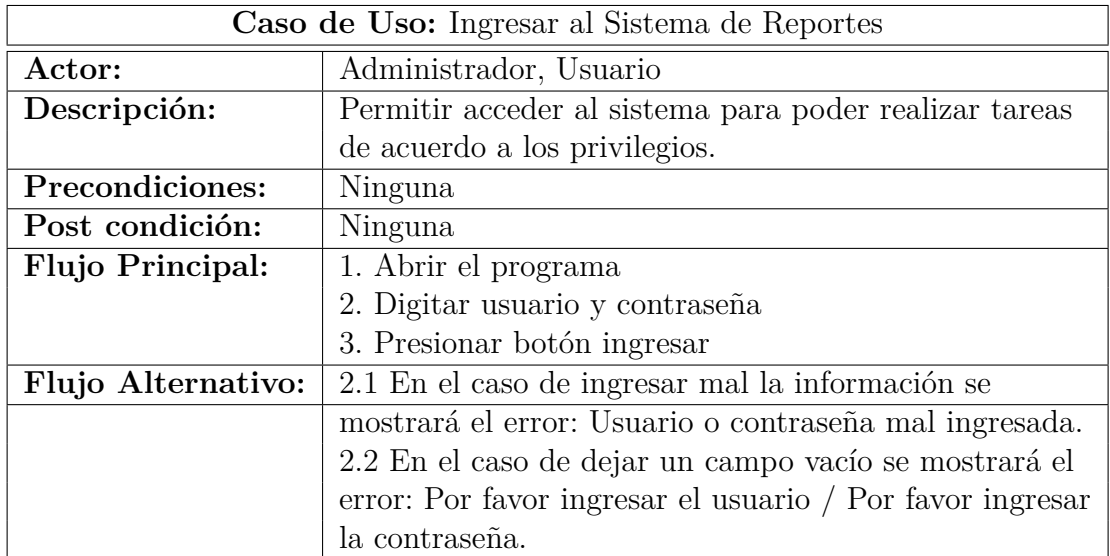

Tabla 4.14: Caso de Uso: Ingresar al Sistema de Reportes

Elaborado por: Johana Villacrés N.

La siguiente tabla describe el caso de uso Ingresar registro.

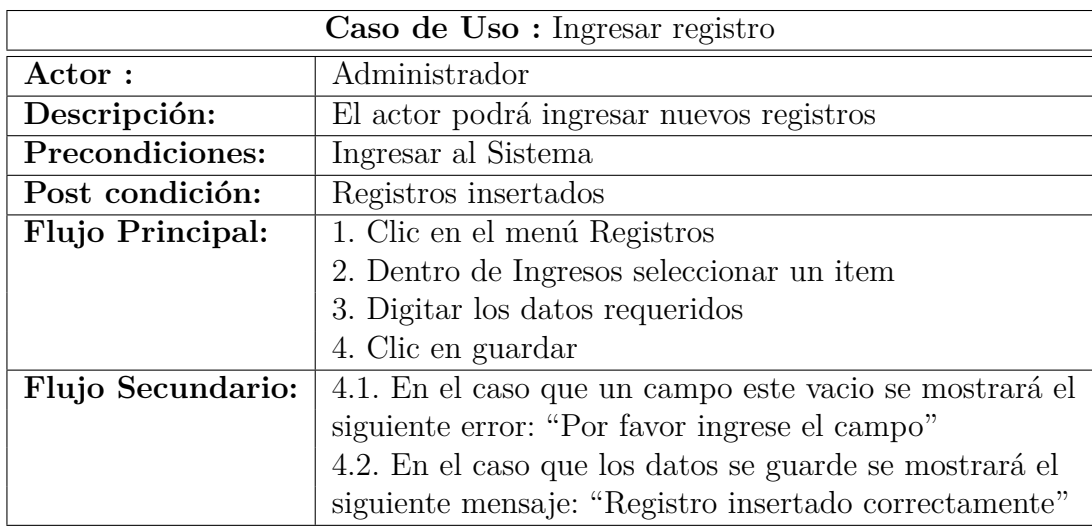

Tabla 4.15: Caso de Uso: Ingresar registro

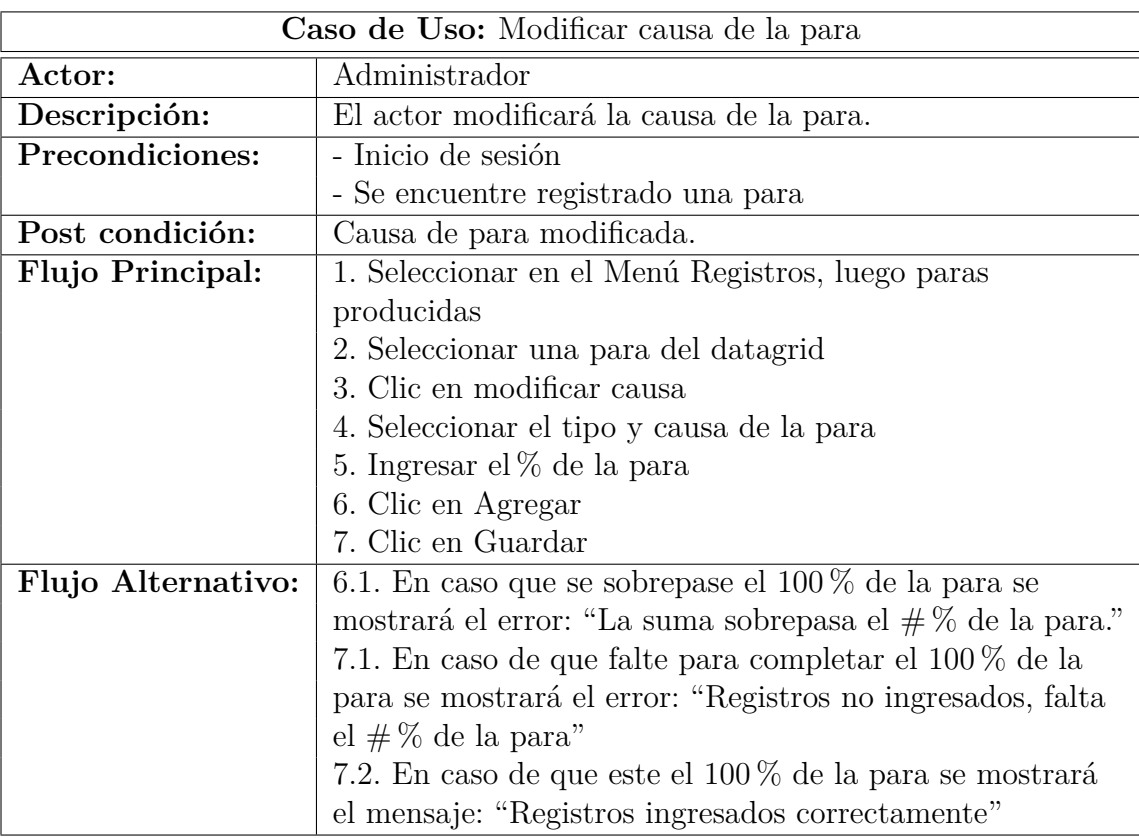

La Tabla 4.16 muestra la descripción del caso de uso Modificar causa de la para.

Tabla 4.16: Caso de Uso: Modificar causa de la para

Elaborado por: Johana Villacrés N.

El caso de uso Generar Reporte se muestra en la Tabla 4.17.

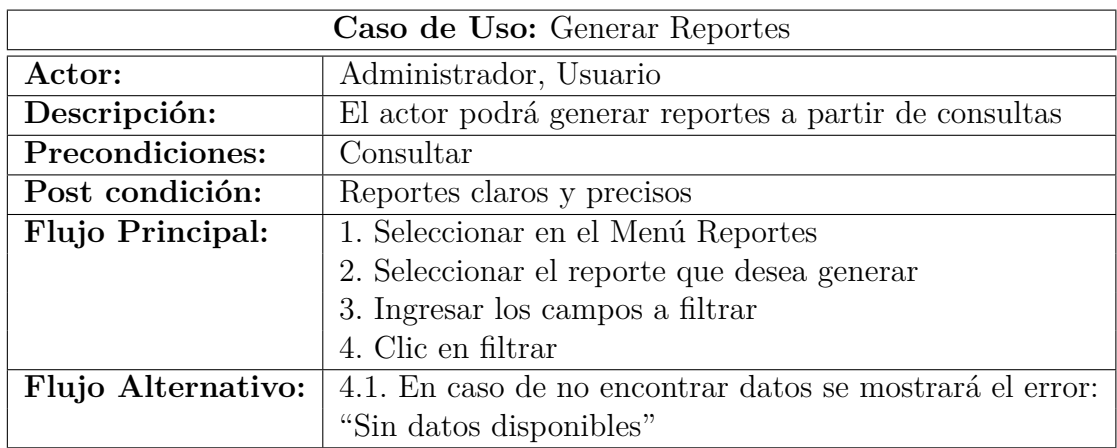

Tabla 4.17: Caso de Uso: Generar Reportes

El caso de uso Imprimir Reportes se muestra en la Tabla 4.18.

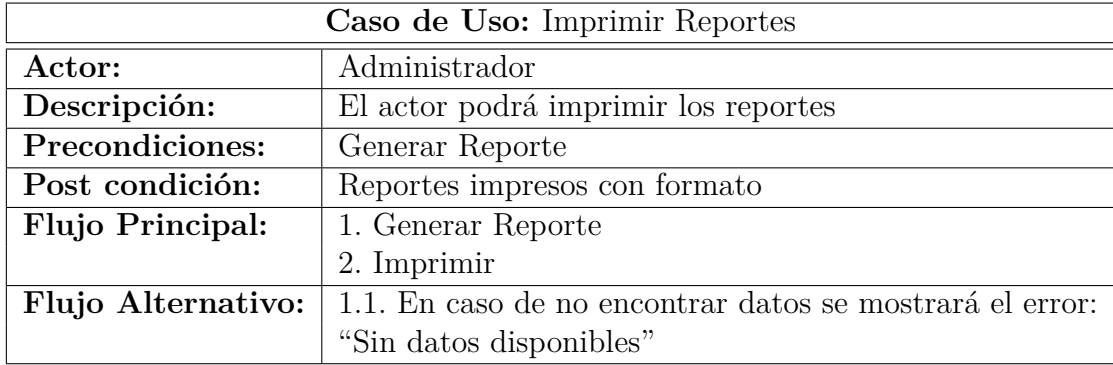

Tabla 4.18: Caso de Uso: Imprimir Reportes

Elaborado por: Johana Villacrés N.

# **Diagramas de Secuencias**

La Figura 4.5 describe la interacción entre el administrador y los objetos de la aplicación y los mensajes recibidos y enviados por los objetos.

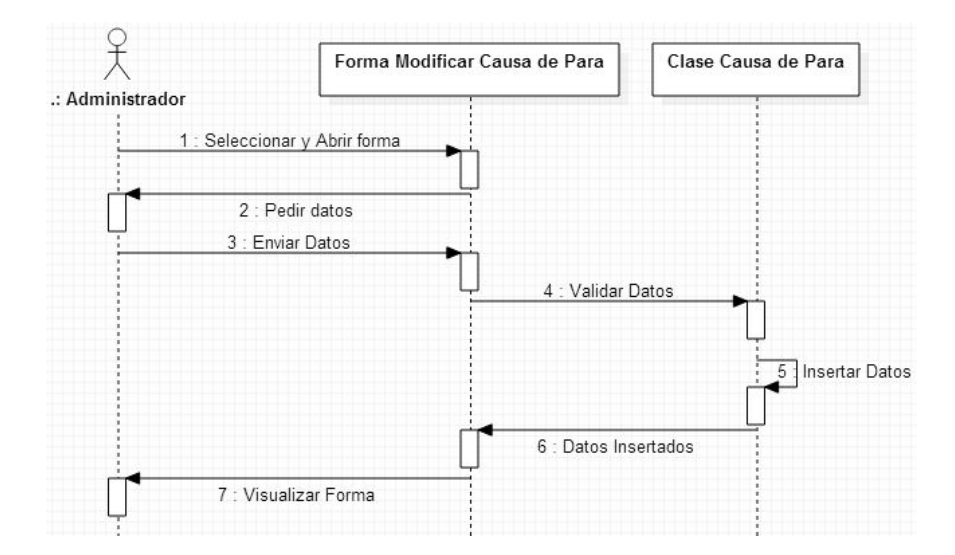

Figura 4.5: Diagrama de Secuencia: Ingreso Motivo de Para Elaborado por: Johana Villacrés N.

La Figura 4.6 muestra la interacción entre el Operador con el Sistema HMI y sus respectivos objetos.

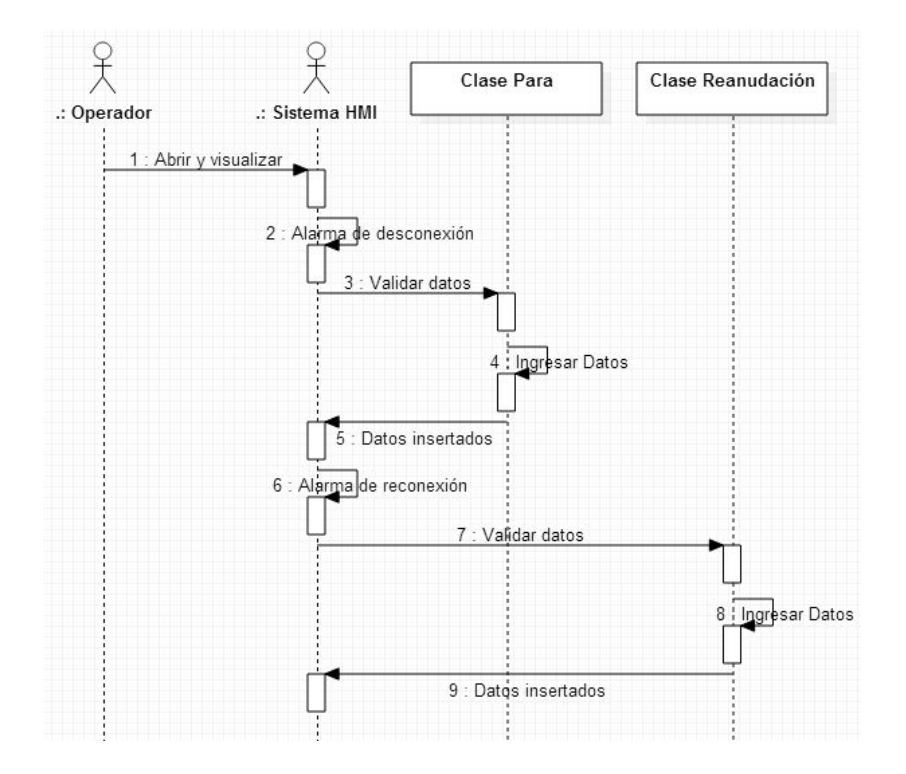

Figura 4.6: Diagrama de Secuencia: Eventos de paras Elaborado por: Johana Villacrés N.

## **4.2.1.3. Diseño de los prototipos**

#### **Primer prototipo**

#### **Análisis y especificación**

Para realizar el presente trabajo, se acudió a la recolección de información y varias reuniones en las que se establecieron los requerimientos que debe tener el presente HMI para solucionar los inconvenientes; se ha determinado que debe contar con:

- Un HMI donde muestre la conexión con los servidores, además por cada alerta de pérdida de comunicación debe de llegar al correo del Jefe de Sistemas.
- Un HMI donde muestre la pérdida de comunicación con el PLC PX3 y permita seleccionar del catálogo de paras la causa de la misma.
- Un módulo para modificar la causa de las alertas generadas y asignar el tiempo correspondiente tanto para el HMI monitoreo de los Sistemas de Automatización como para el HMI Catálogo de Paras Producción Acería.
- Generar reportes para el:
	- HMI Monitoreo de los Sistemas de Automatización: por datacenter, por tipos de para, por número de paras.
	- HMI Catálogo de Paras Producción Acería: por resumen de paras, resumen de los tipos de paras, por número de coladas.

#### **Diseño y construcción**

En la Figuras 4.7 se muestra el diseño del prototipo para el HMI Monitoreo de los Sistemas de Automatización.

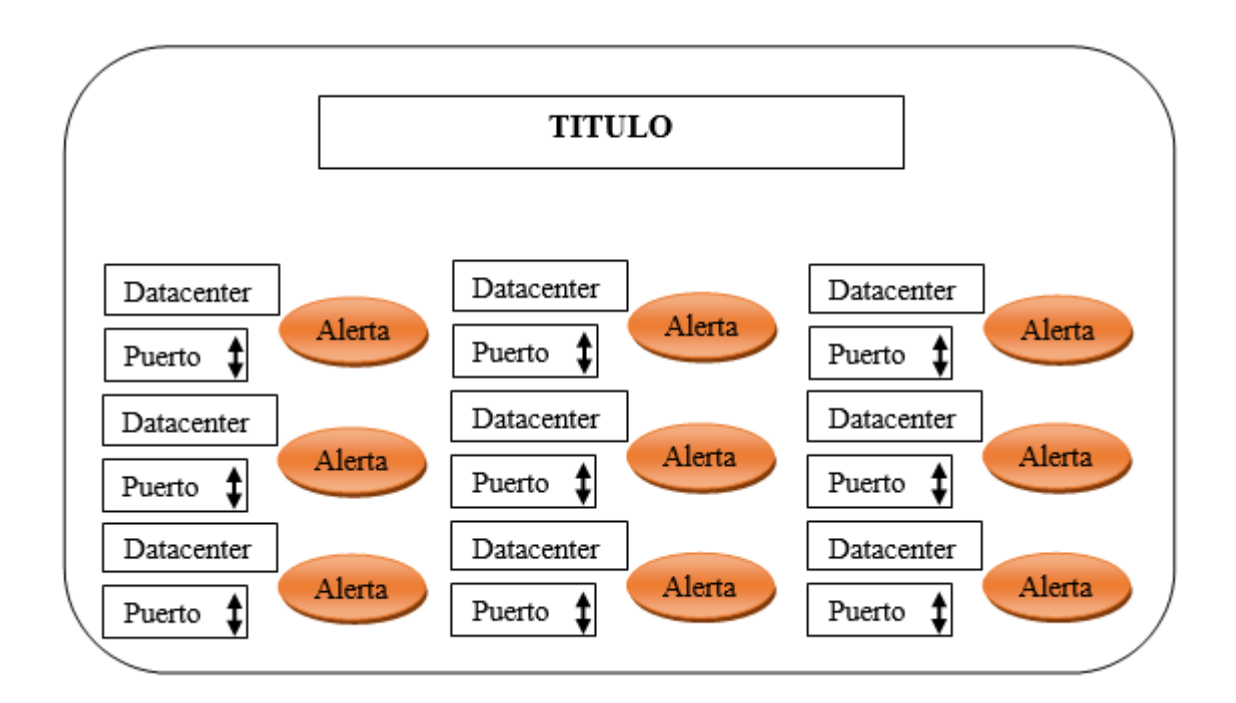

Figura 4.7: Primer Prototipo: HMI Monitoreo de los Sistemas de Automatización Elaborado por: Johana Villacrés N.

Diseño del prototipo para el cliente de los Sistemas de monitoreo. (Ver Figura 4.8)

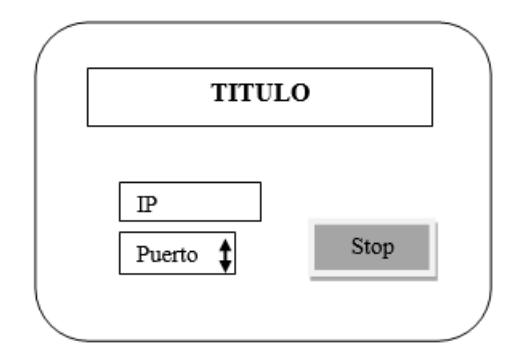

Figura 4.8: Primer Prototipo: Cliente sistema de monitoreo Elaborado por: Johana Villacrés N.

Diseño del prototipo para el HMI Catálogo de Paras Producción Acería se muestra en la Figura 4.9.

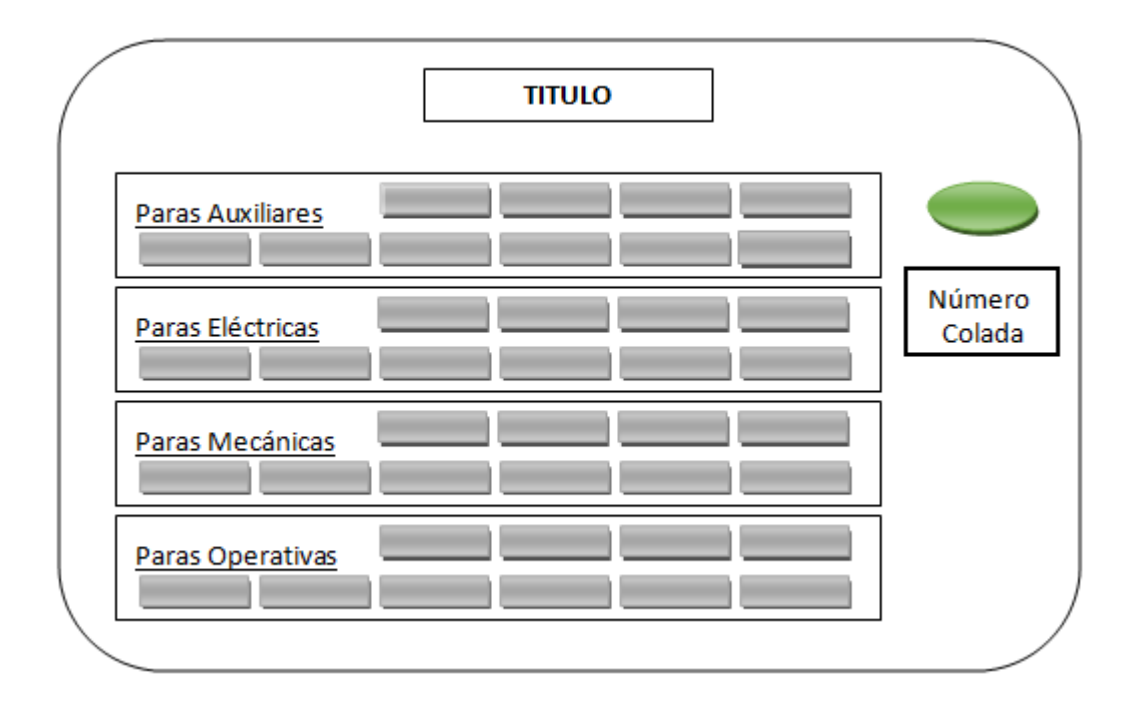

Figura 4.9: Primer Prototipo: HMI Catálogo de Paras Producción Acería Elaborado por: Johana Villacrés N.

En la Figura 4.10 muestra la pantalla principal para modificar la causa de la para y generación de reportes tanto para el HMI Monitoreo de los Sistemas de Automatización como para el HMI Catálogo de Paras Producción Acería.

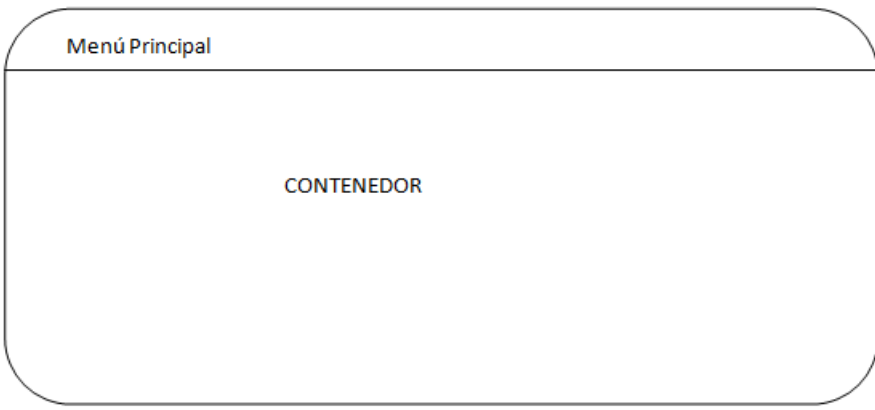

Figura 4.10: Primer Prototipo: Pantalla Principal del Sistema Elaborado por: Johana Villacrés N.

Pantalla para modificar la causa de la para y asignar el tiempo. (Ver Figura 4.11)

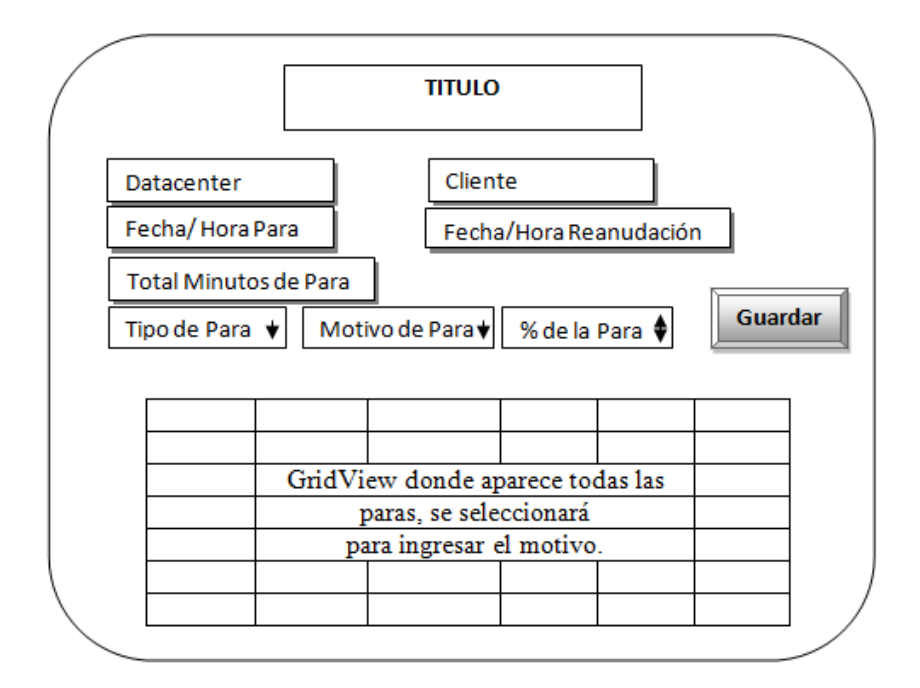

Figura 4.11: Primer Prototipo: Modificar causa de para Elaborado por: Johana Villacrés N.

### **Evaluación**

Una vez construido el prototipo, el Jefe de Sistemas visualizó cada una de las pantallas, lo cual comentó que algunas partes estaba bien, asimismo expuso que algunos detalles debian de ser modificados.

Analizó la interfaz del HMI Monitoreo de los Sistemas de Automatización donde sugirió que debe de estar la IP del servidor y separar por datacenter para tener más ordenado. En la pantalla del cliente estará solo el puerto. Además en el HMI Catálogo de Paras Producción Acería propuso separar por tipos de paras para tener más organizado. En el Sistema de reportes sugirió colocar un fondo, en la Figura 4.7 para la causa de la para separar en una ventana todas las paras producidas y en otra ventana para poder modificar la misma.

#### **Modificación**

De acuerdo a la evaluación, se decidió cambiar el prototipo de la pantalla HMI Monitoreo de los Sistemas de Automatización porque debe de brindar información más detallada. En el HMI Catálogo de Paras Producción Acería se separará por tipos de paras todo esto para tener más ordenado con el fin de poder seguir ingresando más items a cada tipo de para, y que sea más fácil el uso para el operario, además se debe insertar una imagen cuando exista un cambio de estado (power on y power off).

### **Segundo prototipo**

#### **Análisis y especificación**

En este prototipo se añadirá un fondo con el logo de la empresa. Además en la pantalla HMI Monitoreo de los Sistemas de Automatización se separará por centro de cómputos y se añadirá un cuadro de texto que tenga la IP del servidor. En la pantalla cliente se eliminará el cuadro de texto IP. En el HMI Catálogo de paras Producción Acería se separará por tipo de paras. Por último en el Sistema de reportes se separará la selección de las paras con la ventana de modificación.

#### **Diseño y construcción**

En la Figura 4.12 se muestra el HMI Monitoreo de los Sistemas de Automatización y el cliente para cada servidor con los cambios respectivos.

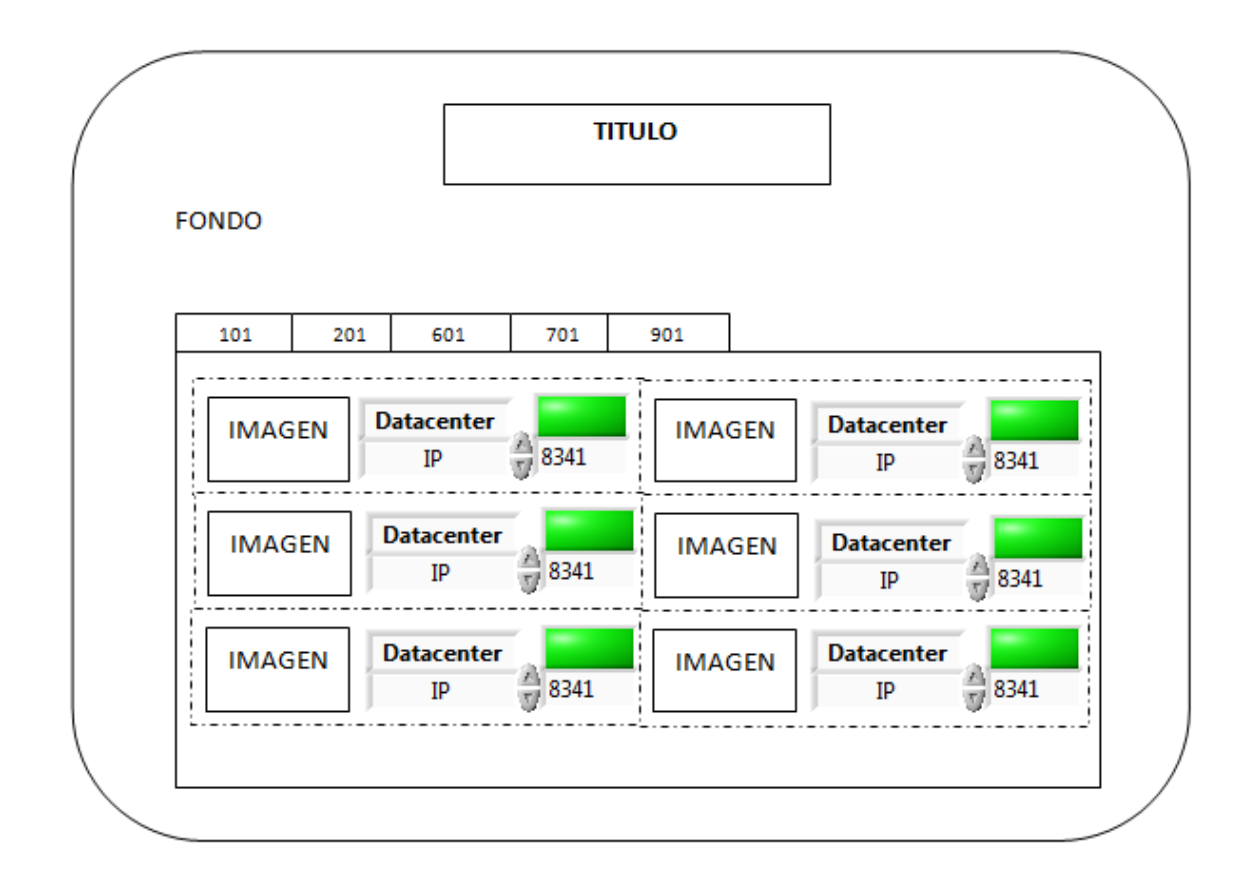

Figura 4.12: Segundo Prototipo: HMI Monitoreo de los Sistemas de Automatización Elaborado por: Johana Villacrés N.

El cliente para cada servidor se muestra en la Figura 4.13.

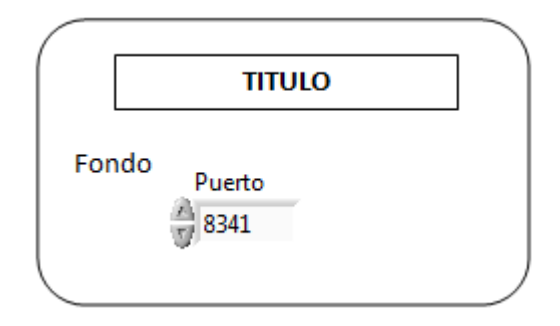

Figura 4.13: Segundo Prototipo: Cliente Sistema de Monitoreo Elaborado por: Johana Villacrés N.

HMI Catálogo de Paras Producción Acería. (Ver Figura 4.14)

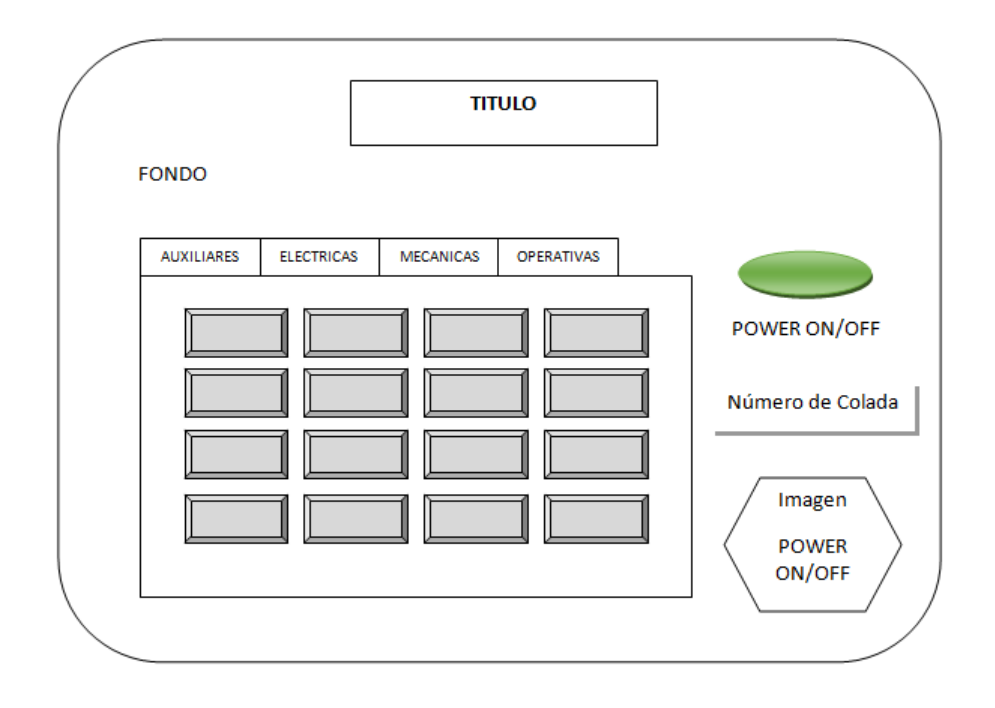

Figura 4.14: Segundo Prototipo: HMI Catálogo de Paras Producción Acería Elaborado por: Johana Villacrés N.

La Figura 4.15 muestra las paras producidas en la cual se puede seleccionar para modificar la causa de la misma.

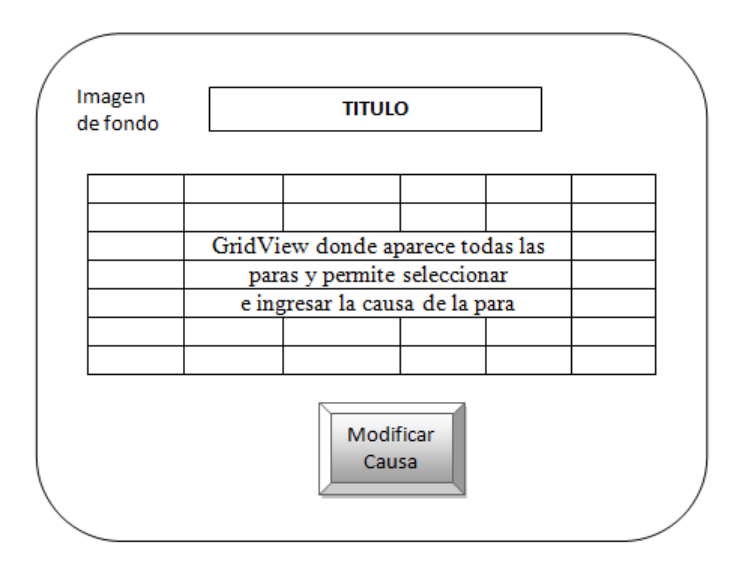

Figura 4.15: Segundo Prototipo: Seleccionar para Elaborado por: Johana Villacrés N.

La siguiente figura muesta la ventana para modificar la causa de la para y la asignación de tiempo.

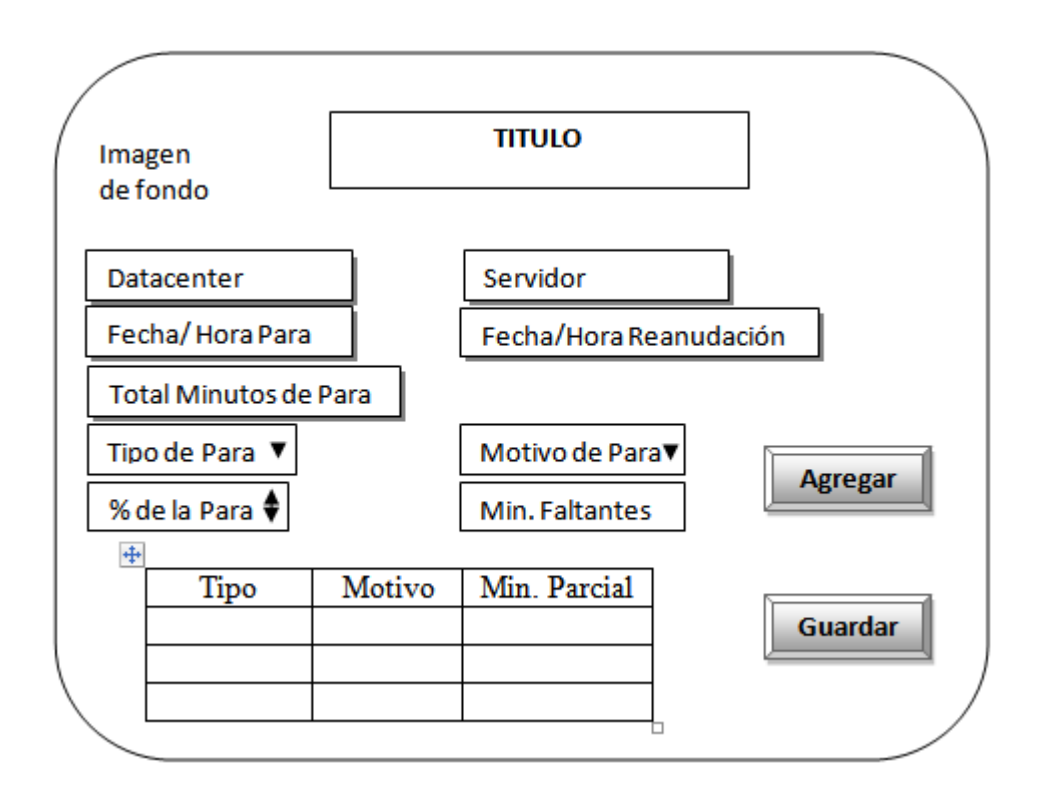

Figura 4.16: Segundo Prototipo: Modificar la causa de la para Elaborado por: Johana Villacrés N.

# **Evaluación**

El usuario realizó la evaluación del segundo prototipo, lo cual se quedó conforme, se aprecia con mayor detalle y mejor ordenado.

# **Modificación**

No se realizará ninguna modificación.

#### **4.2.1.4. Diagrama de Clase**

La Figura 4.17 visualiza las relaciones entre las clases que involucran el HMI Monitoreo de los Sistemas de Automatización.

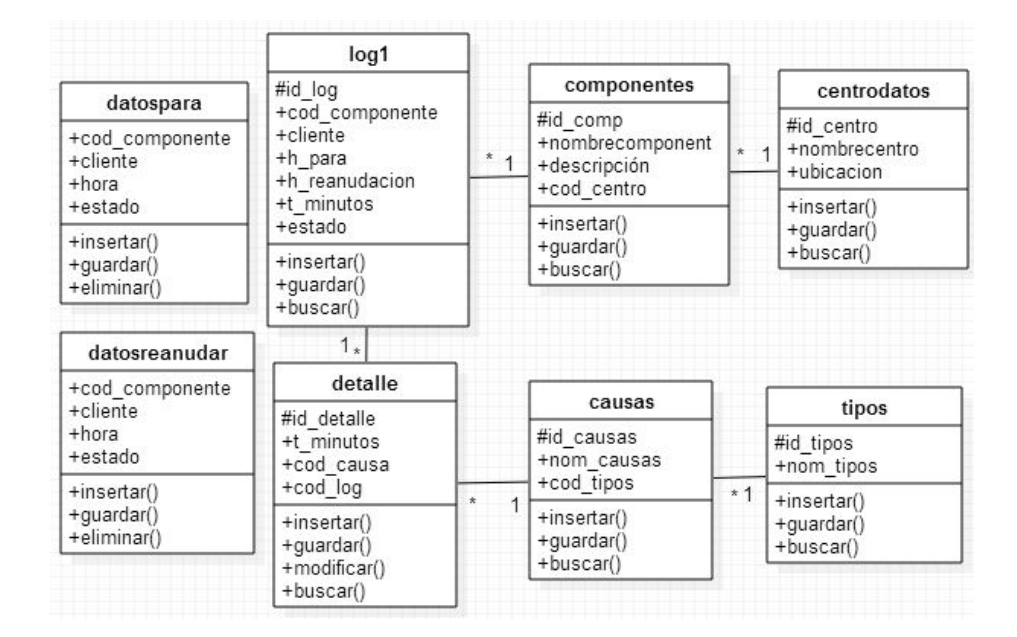

Figura 4.17: Diagrama de Clase: Monitoreo de los Sistemas de Automatización Elaborado por: Johana Villacrés N.

Diagrama de clase del Catálogo de paras producción Acería. (Ver Figura 4.18)

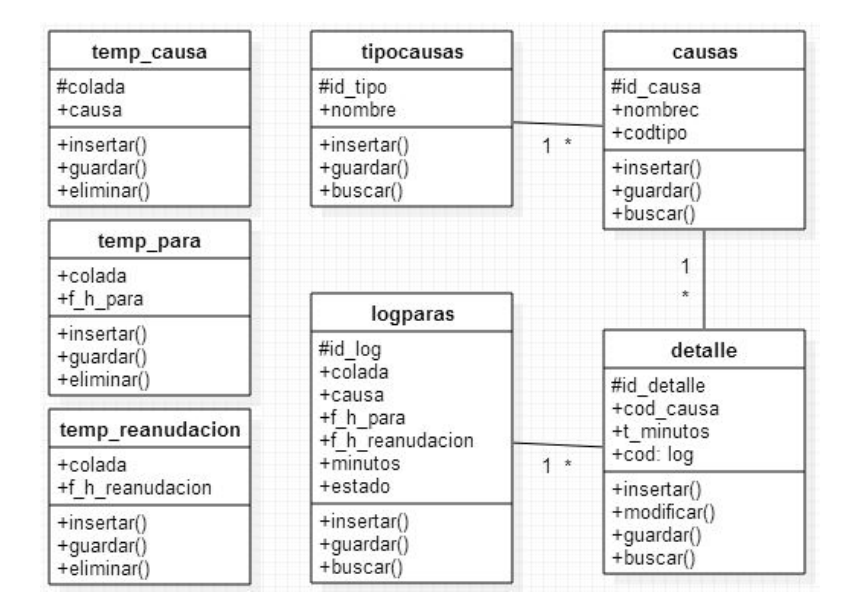

Figura 4.18: Diagrama de Clase: Catálogo de paras Producción Acería Elaborado por: Johana Villacrés N.

#### **4.2.1.5. Diseño de la Base de Datos**

Luego de analizar la información recolectada y los requerimientos solicitados se procedió al análisis y creación de las bases de datos.

La Figura 4.19 muestra el diseño de la base de datos para el HMI monitoreo de los Sistemas de Automatización.

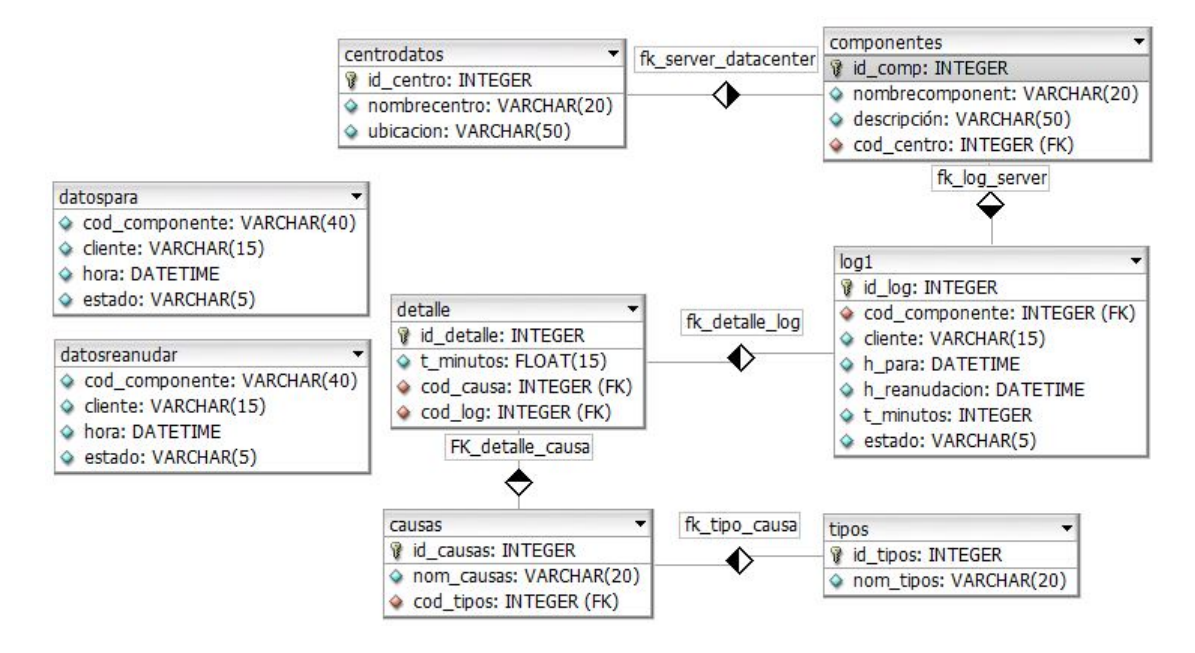

Figura 4.19: Diseño de la Base de datos: Monitoreo de los sistemas de automatización

Elaborado por: Johana Villacrés N.

Diseño de la base de datos para el HMI Catálogo de paras Producción Acería. (Ver FIgura 4.20)

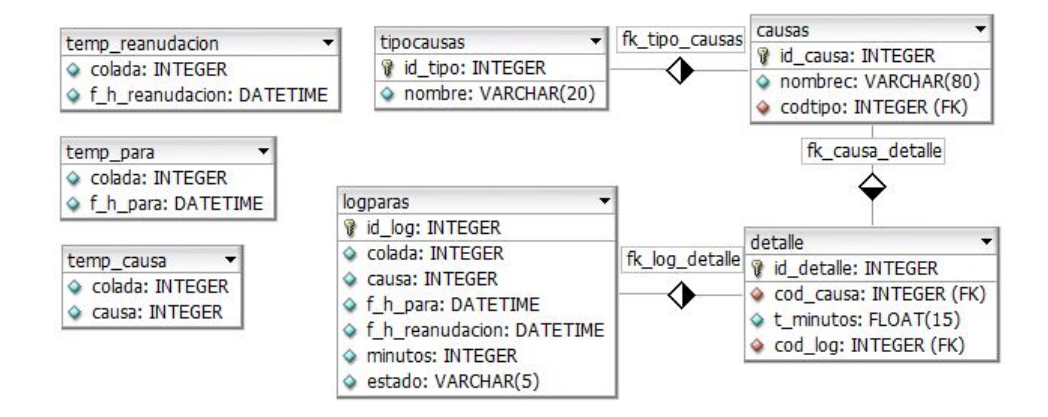

Figura 4.20: Diseño de la Base de datos: Catálogo de paras Producción Acería Elaborado por: Johana Villacrés N.

# **4.2.1.6. Diccionario de Datos**

HMI Monitoreo de los Sistemas de Automatización

La Tabla 4.19 describe los campos de la tabla tipos de para de la base de datos.

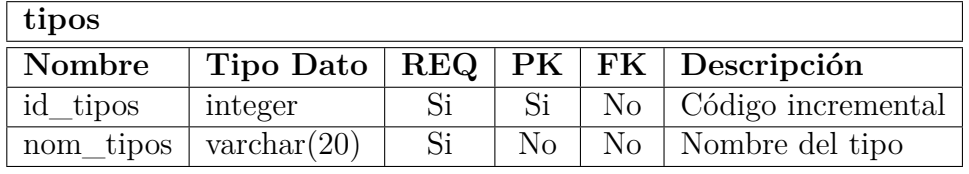

Tabla 4.19: Diccionario de Datos: Tabla tipos de para

Elaborado por: Johana Villacrés N.

Diccionario de datos para la tabla causa de la para. (Ver Tabla 4.20)

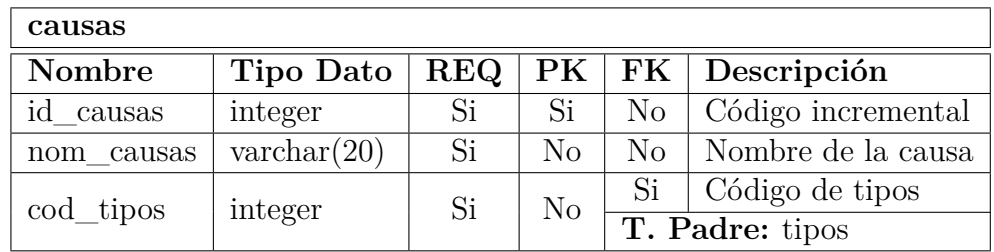

Tabla 4.20: Diccionario de Datos: Tabla causa de la para

Elaborado por: Johana Villacrés N.

Los campos de la tabla servidores se muestra en la Tabla 4.21

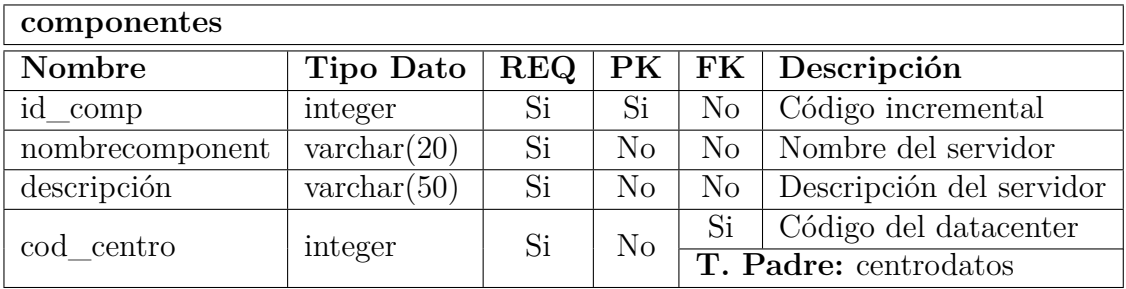

Tabla 4.21: Diccionario de Datos: Tabla Servidores

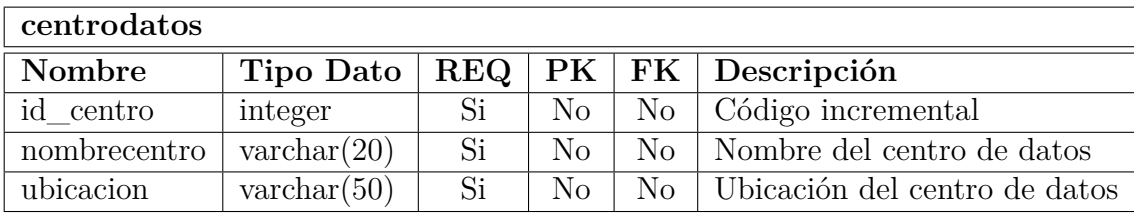

La siguiente tabla muestra los campos de la tabla centro de datos.

Tabla 4.22: Diccionario de Datos: Tabla centro de datos

Elaborado por: Johana Villacrés N.

Los campos de la tabla para temporal se muestra a continuación:

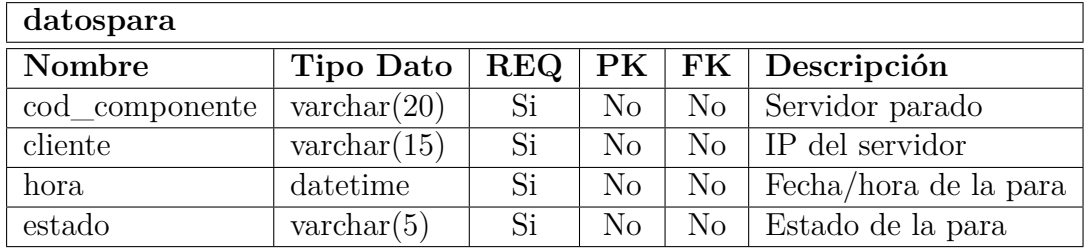

Tabla 4.23: Diccionario de Datos: Tabla temporal para

Elaborado por: Johana Villacrés N.

La Tabla 4.24 muestra los campos de la tabla temporal reanudación.

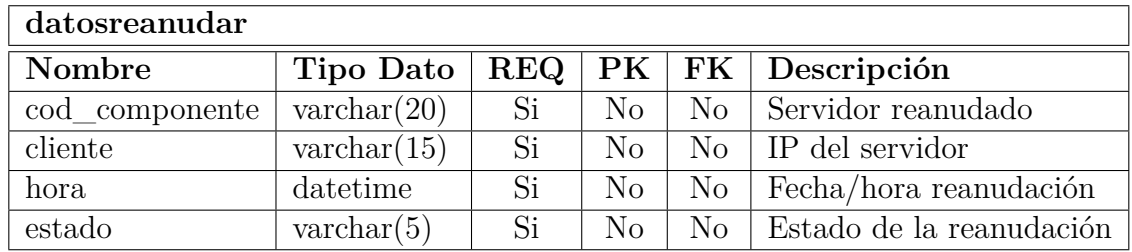

Tabla 4.24: Diccionario de Datos: Tabla temporal reanudación

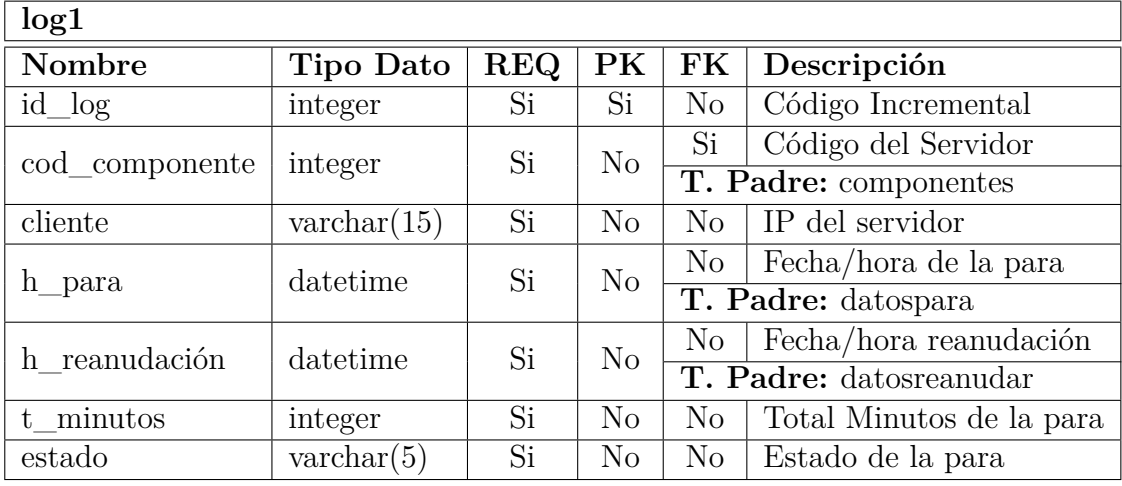

Los campos de la tabla registro de la para se muestra en la Tabla 4.25.

Tabla 4.25: Diccionario de Datos: Tabla registro log

Elaborado por: Johana Villacrés N.

La tabla registro detalle de la para se muestra en la Tabla 4.26.

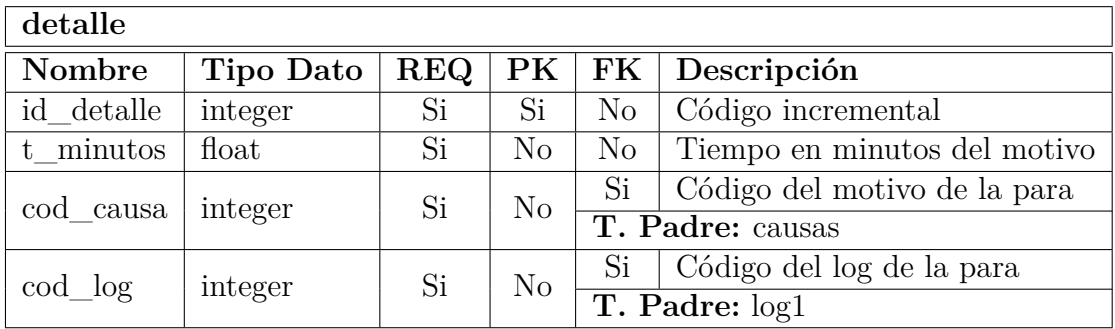

Tabla 4.26: Diccionario de Datos: Tabla registro detalle de la para

Elaborado por: Johana Villacrés N.

HMI Catálogo de paras Producción Acería

La Tabla 4.27 muestra los campos de la tabla tipos de para.

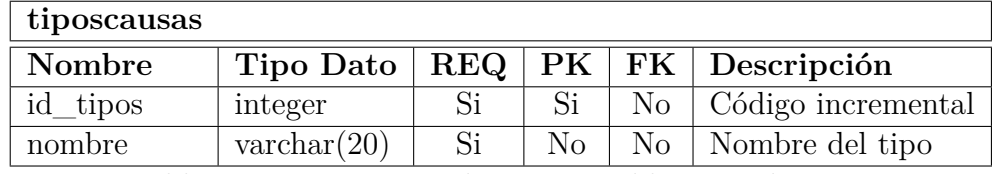

Tabla 4.27: Diccionario de Datos: Tabla tipos de para

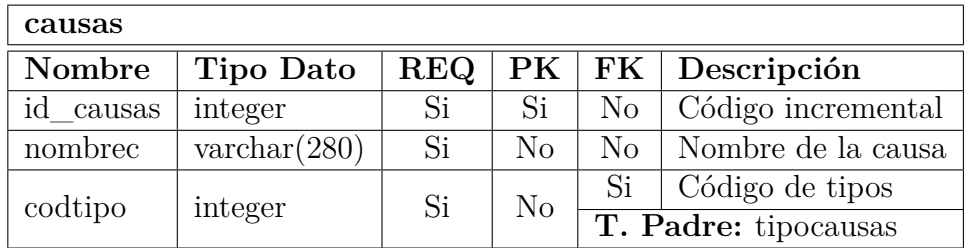

Los campos de la tabla causa de la para se muestra en la Tabla 4.28.

Tabla 4.28: Diccionario de Datos: Tabla causa de la para

Elaborado por: Johana Villacrés N.

La tabla temporal de para se muestra en la Tabla 4.29

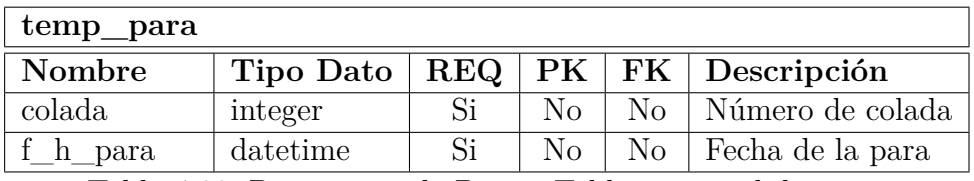

Tabla 4.29: Diccionario de Datos: Tabla temporal de para

Elaborado por: Johana Villacrés N.

Los campos de la tabla temporal de reanudación. (Ver Tabla 4.30)

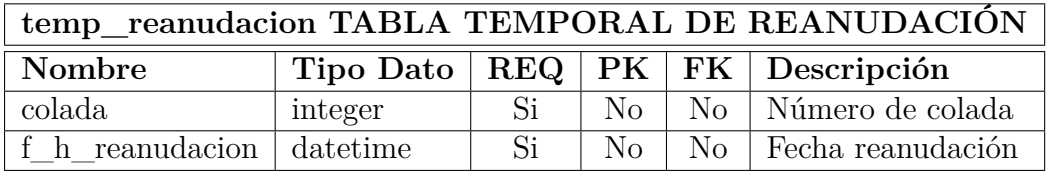

Tabla 4.30: Diccionario de Datos: Tabla temporal de reanudación

Elaborado por: Johana Villacrés N.

La Tabla 4.31 muestra los campos de la tabla temporal de causa.

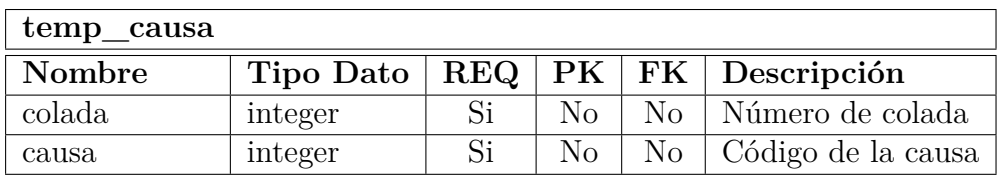

Tabla 4.31: Diccionario de Datos: Tabla temporal de causa

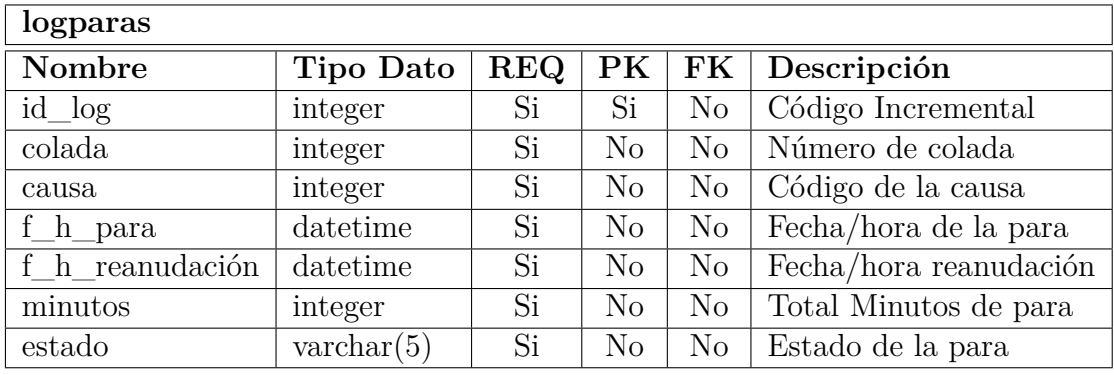

En la siguiente tabla se muestra descritos los campos de la tabla registro de la para.

Tabla 4.32: Diccionario de Datos: Tabla registro log

Elaborado por: Johana Villacrés N.

Los campos de la tabla registros del detalle de la para se encuentra en la Tabla 4.33.

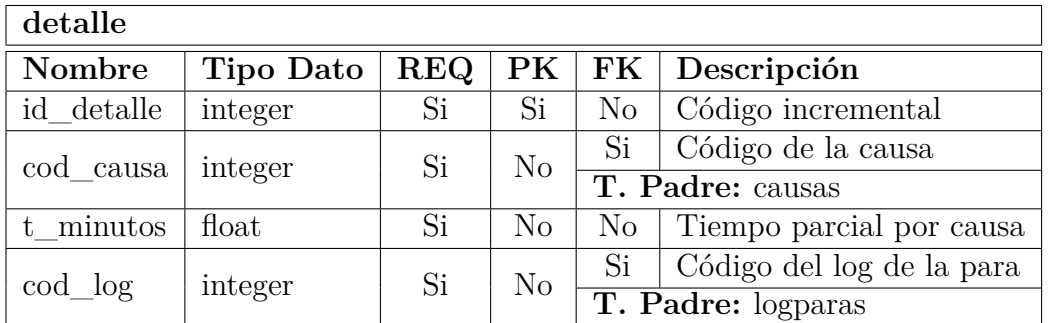

Tabla 4.33: Diccionario de Datos: Tabla registro del detalle de la para

Elaborado por: Johana Villacrés N.

# **4.2.1.7. HMI Monitoreo de los Sistemas de Automatización**

Los HMI's desarrollados con la programación gráfica de LabView

# **Panel Frontal**

El programa tiene varios bloques de trabajo tales como:

- Conexión TCP/IP.
- Escribir y leer el puerto e IP.
- Escribir datos en las tablas de la base de datos.

En la Figura 4.21 se presenta el panel frontal, en donde se visualiza los datacenter con sus respectivas IP's y puertos.

| 12 HMI Monitoreo Sistemas de Automatización |                                                          |                              |                                                 |                                                  | $-0$<br>$\mathbf{x}$         |
|---------------------------------------------|----------------------------------------------------------|------------------------------|-------------------------------------------------|--------------------------------------------------|------------------------------|
|                                             | <b>EL ACERO DEL FUTURO</b><br><b>Y NOVACERO</b>          |                              | <b>HMI MONITOREO SISTEMAS DE AUTOMATIZACIÓN</b> |                                                  |                              |
| <b>CENTRO DE COMPUTO</b>                    |                                                          |                              |                                                 |                                                  |                              |
| <b>CENTRO DE COMPUTO 101</b>                | <b>CENTRO DE COMPUTO 201</b>                             | <b>CENTRO DE COMPUTO 301</b> | <b>CENTRO DE COMPUTO 601</b>                    | <b>CENTRO DE COMPUTO 701</b>                     | <b>CENTRO DE COMPUTO 901</b> |
|                                             | <b>SDS201</b><br>192.168.111.10<br>6350                  | П                            |                                                 | <b>PCC802</b><br>6357<br>192.168.111.52          |                              |
|                                             | <b>HTS201</b><br>192.168.111.20<br>6351                  | Д                            |                                                 | <b>PCC803</b><br>192.168.111.53<br>6358          |                              |
| my first first last                         | <b>PDA201</b><br>192.168.111.25<br>獣<br>6352<br>经后置货理管理员 | H                            | 医后置置置置置置                                        | <b>PCC900</b><br>192.168.111.60<br>6359          |                              |
|                                             | <b>PCC700</b><br>192.168.111.30<br>6353<br>自然自然開         | $\mathbf{H}$                 |                                                 | <b>CUCHARA</b><br>192.168.111.90<br>6360         |                              |
|                                             | <b>PCC711</b><br>192.168.111.35<br>6354<br>网络理图图         | Д                            |                                                 | <b>CUCHARAHMI</b><br>192.168.111.91<br>6361      |                              |
|                                             | <b>PCC833</b><br>192.168.111.40<br>6355                  | ×                            |                                                 | <b>CONSTEEL1</b><br>192.168.111.205<br>6362<br>Н | ц                            |
|                                             | <b>PCC801</b><br>192.168.111.51<br>6356                  |                              |                                                 | <b>CONSTEELMACH1</b><br>192.168.111.204<br>6363  |                              |
|                                             |                                                          |                              |                                                 |                                                  |                              |

Figura 4.21: Panel Frontal HMI Monitoreo Sistemas de Automatización Elaborado por: Johana Villacrés N.

# **Diagrama de Bloques**

La Figura 4.22 muestra el bloque dedicado a la configuración de los parámetros para la comunicación con el Cliente monitoreo, además si se genera una alerta se guarda en la base de datos.

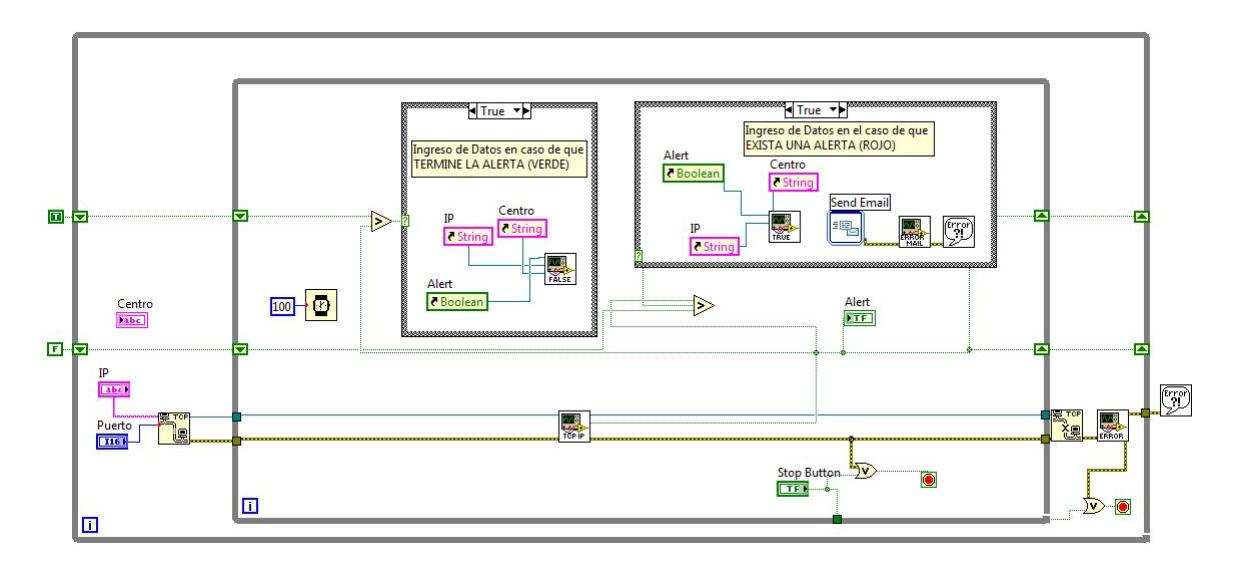

Figura 4.22: Bloque general de monitoreo sistemas de automatización Elaborado por: Johana Villacrés N.

La escritura TCP se realiza a través de este bloque donde se envía un dato randómico a la IP y puerto configurado, si no hay comunicación con el Cliente se genera una alerta. (Ver Figura 4.23)

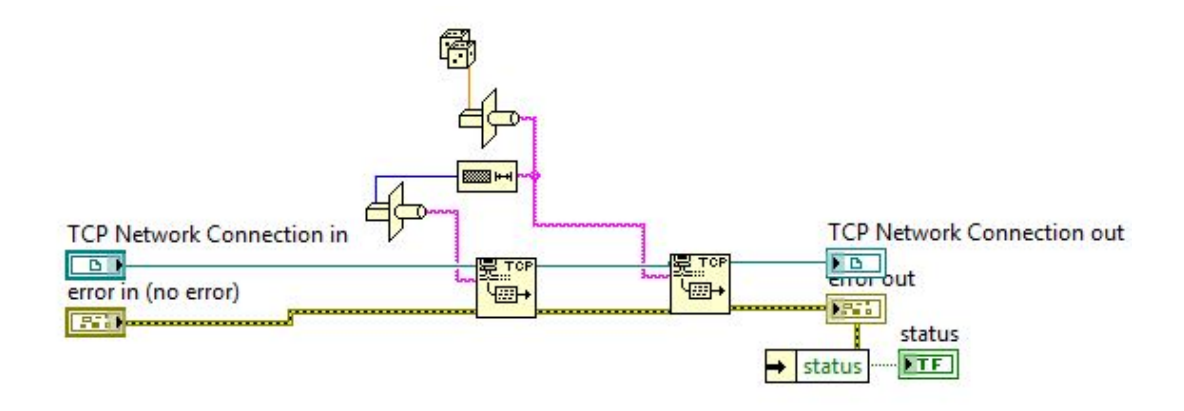

Figura 4.23: Bloque de escritura TCP Elaborado por: Johana Villacrés N.

La Figura 4.24 muestra el bloque donde se realiza la configuración para guardar los datos adquiridos en la base de datos. Los datos se guardan en la tabla dependiendo de la Alerta (True/False); si la alerta es True se guarda en la tabla "datospara" caso contrario en la tabla "datosreanudar".

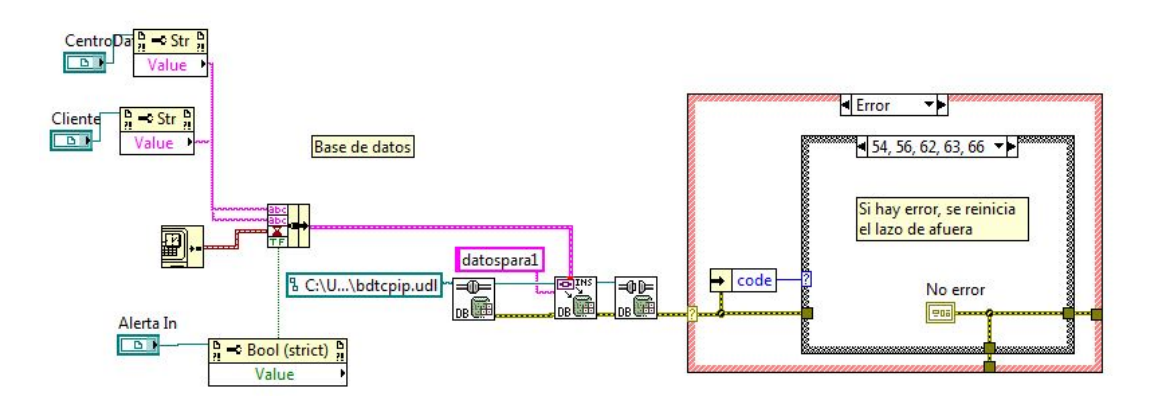

Figura 4.24: Bloque guardar en la base de datos Elaborado por: Johana Villacrés N.

# **4.2.1.8. Cliente sistema de monitoreo**

#### **Panel Frontal**

Esta aplicación permite la comunicación con el HMI Monitoreo Sistemas de Automatización mediante la configuración del puerto. (Ver Figura 4.25)

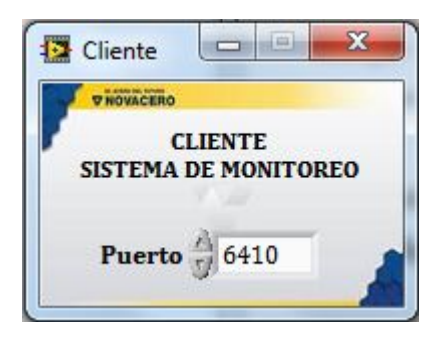

Figura 4.25: Panel Frontal: Cliente sistema de monitoreo Elaborado por: Johana Villacrés N.

#### **Diagrama de Bloques**

El siguiente bloque escucha mediante el puerto y lee el dato randómico que se envió en el HMI Monitoreo Sistemas de Automatización.

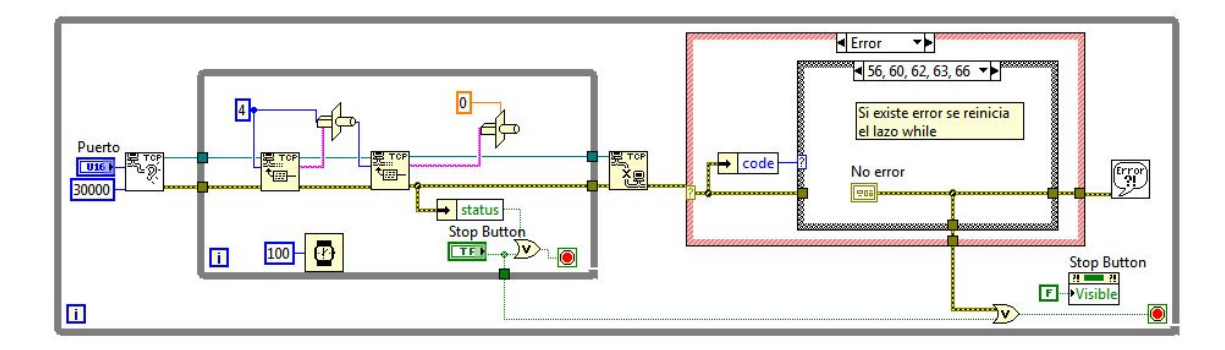

Figura 4.26: Bloque cliente monitoreo Elaborado por: Johana Villacrés N.

#### **4.2.1.9. HMI Catálogo de Paras Producción Acería**

# **Panel Frontal**

El HMI tiene bloques de trabajo tales como:

- Conexión con el PLC PX3
- Escribir datos en las tablas de la base de datos
A continuación se presenta el panel frontal, en donde se visualiza la conexión con el PLC PX3, conjuntamente con el catálogo de paras.

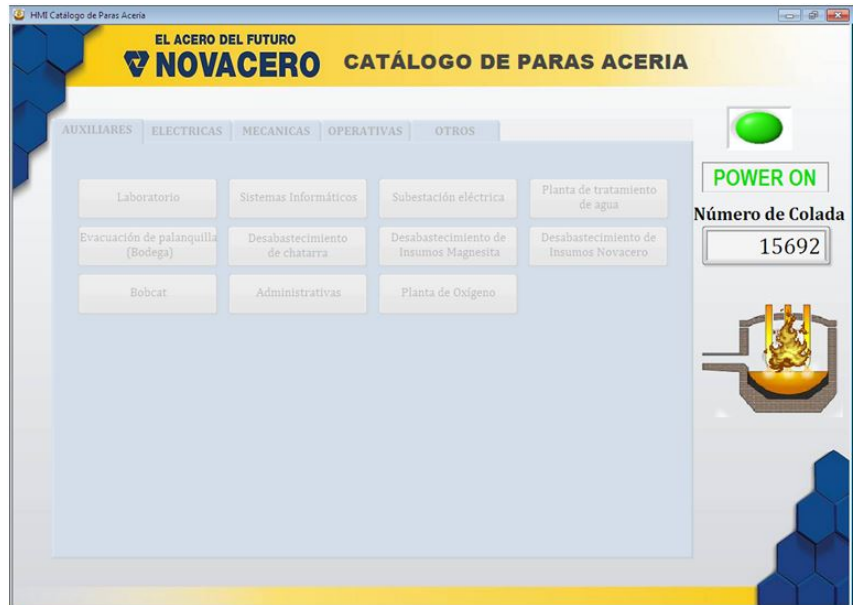

Figura 4.27: Panel Frontal HMI Catálogo de Paras Producción Acería en Power ON Elaborado por: Johana Villacrés N.

Cuando se pierde la conexión con el PLC PX3 aparece la alerta, como se ve a continuación. (Ver Figura 4.28)

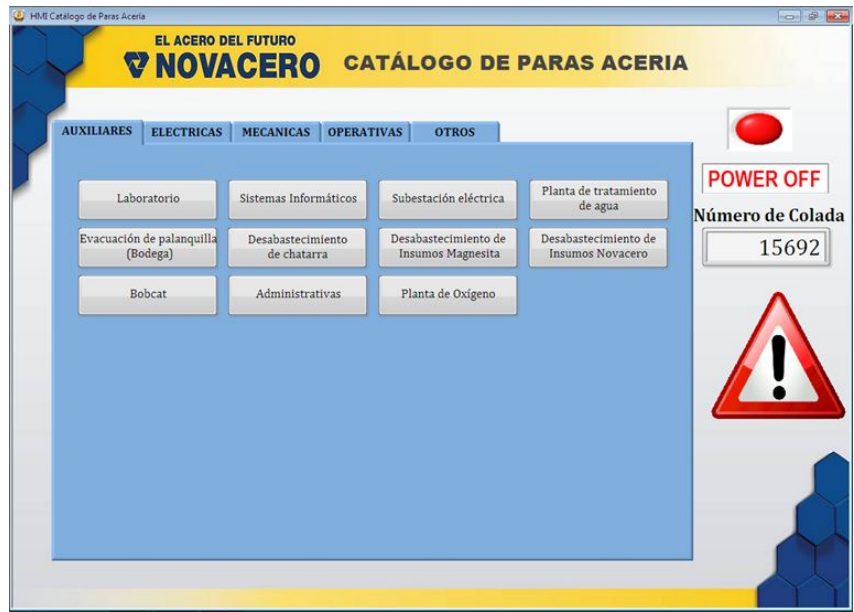

Figura 4.28: Panel Frontal HMI Catálogo de Paras Producción Acería en Power OFF Elaborado por: Johana Villacrés N.

La Figura 4.29 muestra la pantalla cuando se selecciona un motivo del catálogo de paras.

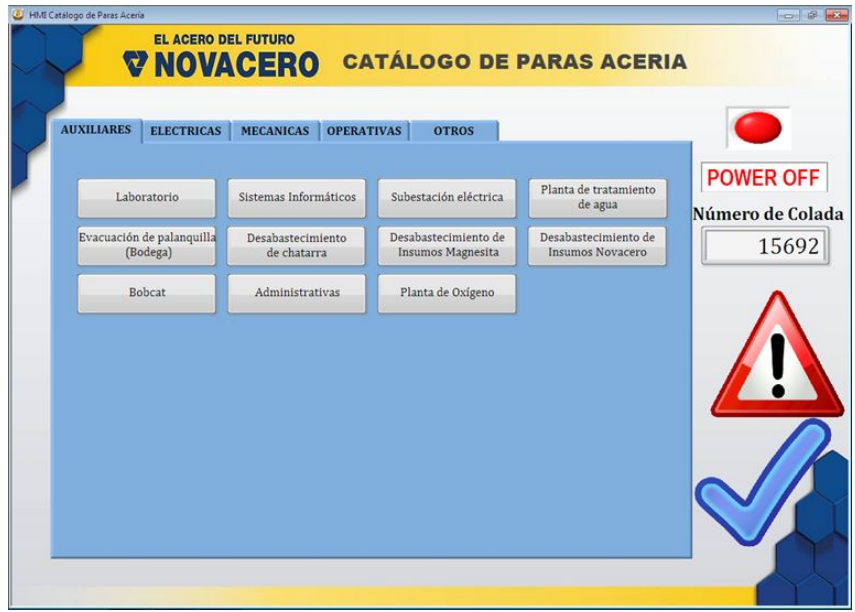

Figura 4.29: Panel Frontal HMI Catálogo de Paras Producción Acería inserción motivo

Elaborado por: Johana Villacrés N.

#### **Diagrama de Bloques**

En los siguientes bloques se realiza la configuración para guardar los datos adquiridos en la base de datos. Los datos se guardan en la tabla dependiento de la Alerta que se genere (ON/OFF).

Si el dato del PLC PX3 es 1 se guarda en la tabla temp\_para. (Ver Figura 4.30)

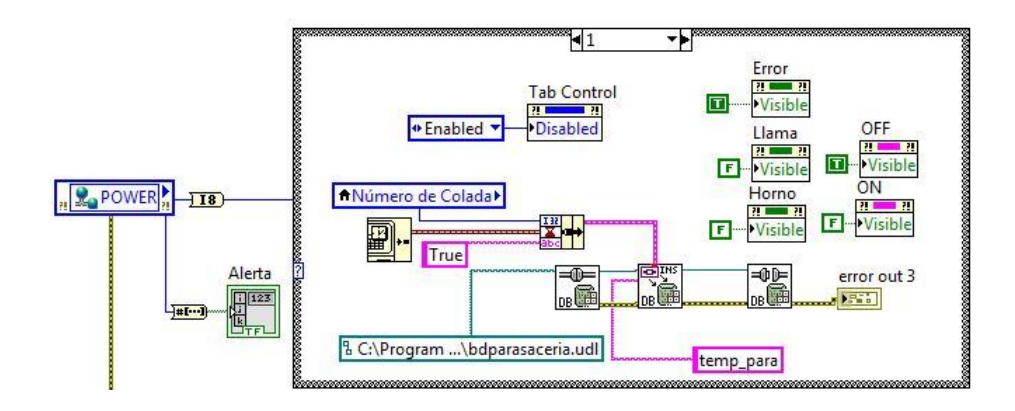

Figura 4.30: Bloque para guardar en la tabla temp\_para Elaborado por: Johana Villacrés N.

La Figura 4.31 muestra si el dato es 0 se guarda en la tabla temp\_reanudacion

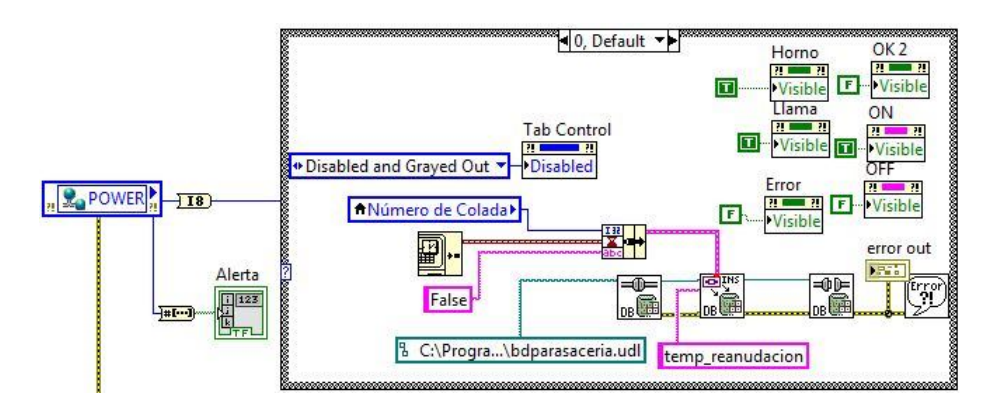

Figura 4.31: Bloque para guardar en la tabla temp\_reanudacion Elaborado por: Johana Villacrés N.

Una vez guardado en la tabla temp\_para se activa el panel y permite seleccionar la causa de la para, el cual se guarda en la tabla temp\_causa, para esto se envía dos datos: número de colada y código del motivo de la para. (Ver Figura 4.32)

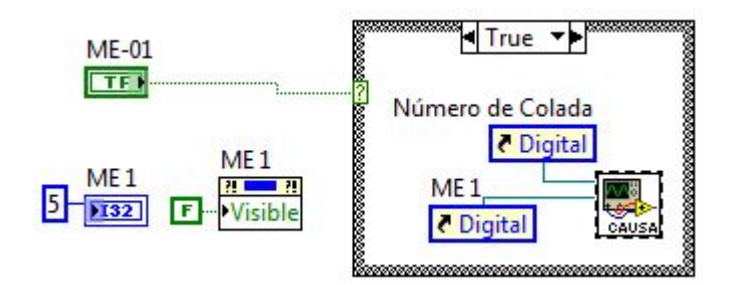

Figura 4.32: Bloque para enviar datos al SubVI causa Elaborado por: Johana Villacrés N.

La Figura 4.33 muestra el bloque del SubVI que permite guardar en la tabla temp\_causa

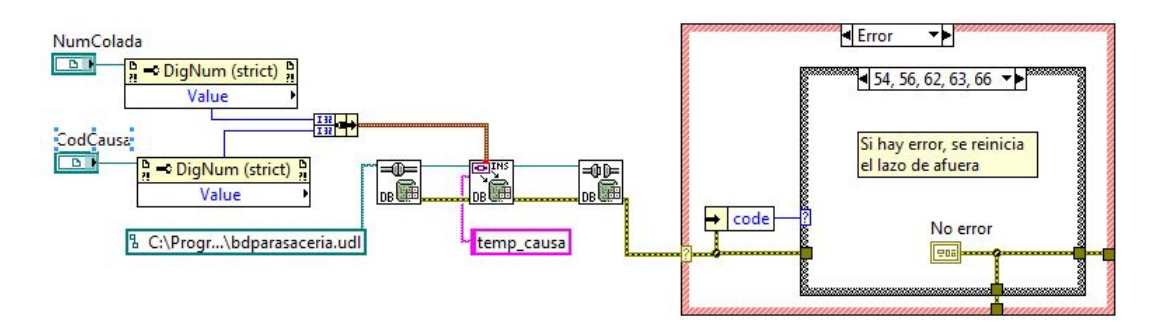

Figura 4.33: Bloque del SubVI para guardar en la tabla temp\_causa Elaborado por: Johana Villacrés N.

#### **4.2.1.10. Sistema de reportes**

Este sistema está desarrollado en Visual Basic 2010. Se creán dos sistemas de reportes tanto para el monitoreo de los sistemas de automatización como para el catálogo de paras producción acería. El código varía muy poco. Lo que varía es la cadena de conexión y el nombre de los campos de las tablas.

Conexión a la Base de Datos

```
Public conexion As New SqlConnection
   (My.Settings.novaceroConnectionString.ToString)
```
Función para visualizar datos en el datagridview

```
Function ConsultarTodo() As DataTable
         conexion.Open()
         Dim dt As New DataTable
         Dim da As New SqlDataAdapter("SELECT c.nombrecentro,
               s.nombrecomponent, l.cliente, l.h_para,
               l.h reanudacion, l.t minutos, l.id log,
               l.cod_componente, c.id_centro
              FROM log1 l, componentes s, centrodatos c
              WHERE s.id comp = 1.cod componenteAND c.id centro = s.cod centro AND l.Estado='True'
               AND 1.h para >= GETDATE() - 2", conexion)
         da.Fill(dt)
          conexion.Close()
         Return dt
 End Function
Cargar datos en el Combobox
 Private Sub Cargar_combo(ByVal Combobox As ComboBox,
    ByVal sql As String)
         Try
              conexion.Open()
              Dim cmd As New SqlCommand(sql, conexion)
             Dim da As New SqlDataAdapter(cmd)
             Dim ds As New DataSet
              da.Fi11(ds)Combobox.DataSource = ds.Tables(0)
              Combobox.ValueMember = ds.Tables(0).Columns(0)
                 .Caption.ToString
              Combobox.DisplayMember = ds.Tables(0).Columns(1)
                 .Caption.ToString
         Catch ex As Exception
              MessageBox.Show(ex.Message)
         Finally
              If conexion.State = ConnectionState.Open Then
                   conexion.Close()
              End If
```

```
End Try
End Sub
```
Agregar la causa de la para y el tiempo al DataGridView

```
Dim suma As Integer = 0
Dim sumahoras As Integer = 0
suma = Val(lblSuma.Text) + Val(txtPorcentaje.Value)
1b1Suma.Fext = sumaIf lblSuma.Text <= 100 Then
    lblSuma.Text = suma
    lblTiempoParcial.Text = (Convert.ToInt32(txtMinutos.Text)
            * txtPorcentaje.Value) / 100
    Me.DataGridView1.Rows.Add(
       Convert.ToString(cmbTipo.Text),
       Convert.ToString(cmbCausa.Text),
       lblTiempoParcial.Text,
       cmbTipo.SelectedValue.ToString,
       cmbCausa.SelectedValue.ToString)
    Me.DataGridView1.ClearSelection()
    Me.DataGridView1.AllowUserToAddRows = False
    Me.DataGridView1.CurrentCell = Me.DataGridView1.Rows
        (Me.DataGridView1.RowCount - 1).Cells(0)
    Me.DataGridView1.Refresh()
    'Suma de minutos parciales
    sumahoras = Val(lblTiempSumAcum.Text)
        + Val(lblTiempoParcial.Text)
    lblTiempSumAcum.Text = sumahoras
    'Resta minutos total - parcial
    lblMinFaltantes.Text = txtMinutos.Text
        - Val(lblTiempSumAcum.Text)
Else
    1b1Resta.Text = 01b1Resta.Text = 1b1Suma.Text - 100MessageBox.Show("La suma sobrepasa un "
        + lblResta.Text + " %.", "ERROR",
        MessageBoxButtons.OK, MessageBoxIcon.Information)
    1b1Suma.Text = Val(1b1Suma.Text) -
```

```
Val(txtPorcentaje.Value)
```
End If

btnGuardar.Enabled = True

Guardar causa de la para y eliminar causa guardado por default

```
If lblSuma.Text = 100 Then
   conexion.Open()
    'Eliminar registro guardado por default
   Dim sql1 As String = "DELETE FROM detalle
      WHERE cod_log = @id"
   Dim conn1 As New SqlCommand(sql1, conection)
   conn1.Parameters.AddWithValue("@id",
      Convert.ToInt32(lblCodigoLog.Text))
   conn1.ExecuteNonQuery()
    'Modificar causa de la para
   For Each row As DataGridViewRow In dgvDatos.Rows
       Dim sql As String =
            "INSERT INTO detalle(t minutos, cod causa, cod log)
             VALUES(@t_minutos, @cod_causa, @cod_log) "
       Dim conn As New SqlCommand(sql, conexion)
        conn.Parameters.AddWithValue("@cod_causa",
            Convert.ToString(row.Cells("cod_causa").Value))
        conn.Parameters.AddWithValue("@t_minutos",
            Convert.ToDouble(row.Cells("min").Value))
        conn.Parameters.AddWithValue("@cod_log",
            Convert.ToInt32(lblCodig.Text))
       Dim rowaffected As Integer = CInt(conn.ExecuteNonQuery())
        If rowaffected > 0 Then
       End If
   Next
       MessageBox.Show("Registros Insertados correctamente")
       Me.Close()
       Dim frm As New frmParasPendientes()
        frm.MdiParent = frmPrincipal
        frm.Show()
        frm.DataGridView1.DataSource = ConsultarTodo()
```

```
frm.DataGridView1.Refresh()
Else
    1b1Resta.Text = 01b1Resta.Text = 100 - Val(lb1Suma.Text)MessageBox.Show("Registros no ingresados, falta el " +
        lblResta.Text + " % de la Para", "Error",
        MessageBoxButtons.OK, MessageBoxIcon.Error)
End If
```
#### **4.2.1.11. Código SQL**

Los siguientes trigguer son para el monitoreo de los sistemas de automatización, para el catálogo de paras producción acería cambia el nombre de los campos, tienen la misma función y lógica.

Trigger para insertar en la tabla "datospara" siempre que no exista el servidor y la ip, caso contrario no se inserta.

```
CREATE TRIGGER [dbo]. [insertar paras]
ON [dbo].[datospara]
INSTEAD OF INSERT AS
BEGIN
  DECLARE
    @componente AS varchar(40),
    @cliente AS varchar(15),
    @hora AS datetime,
    @estado AS varchar(5)
    SET @componente = (SELECT cod_componente FROM INSERTED)
    SET @cliente = (SELECT cliente FROM INSERTED)
    SET @hora = (SELECT hora FROM INSERTED)
    SET @estado = (SELECT estado FROM INSERTED)
     IF not EXISTS (SELECT cod_componente FROM datospara
            WHERE cod componente = @componente
            AND cliente = @cliente)
        INSERT INTO datospara (cod_componente, cliente, hora, estado)
        VALUES (@componente, @cliente, @hora, @estado)
```
END

Trigger para insertar en la tabla "datosreanudar" siempre que exista el servidor y la ip en la tabla "datospara", caso contrario no se inserta.

```
CREATE TRIGGER [dbo]. [insertar reanudar]
ON [dbo].[datosreanudar]
INSTEAD OF INSERT AS
BEGIN
  DECLARE
    @componente AS varchar(40),
    @cliente AS varchar(15),
    @hora AS datetime,
    @estado AS varchar(5)
    SET @componente = (SELECT cod_componente FROM INSERTED)
    SET @cliente = (SELECT cliente FROM INSERTED)
    SET @hora = (SELECT hora FROM INSERTED)
    SET @estado = (SELECT estado FROM INSERTED)
     IF EXISTS (SELECT cod_componente FROM datospara
                WHERE cod componente = @componente
                AND cliente = @cliente)
        INSERT INTO datosreanudar
               (cod_componente, cliente, hora, estado)
        VALUES (@componente, @cliente, @hora, @estado)
```
#### END

Trigger para insertar en la tabla log, este calcula la para en minutos y elimina los registros de las tablas temporales "datosreanudar" y "datospara"

```
ALTER TRIGGER [dbo].[ins_log_serv]
ON [dbo].[datosreanudar]
AFTER INSERT AS
BEGIN
 DECLARE
    @componente varchar(40),
    @idcomp int,
    @cl varchar(15),
    @hp datetime,
    @hr datetime,
```

```
@clientreanuda varchar(15),
@totalhoras int,
@estado varchar(5),
@cent varchar(30)
SET @estado = 'True';
SELECT
  @componente=a.cod_componente,
  @cl=a.cliente,
  @hp=a.hora,
  @hr=s.hora,
  @clientreanuda=s.cliente,
  @totalhoras=DATEDIFF(minute, @hp, @hr),
  @cent = s.cod_componente
 FROM (datospara a INNER JOIN datosreanudar s
  ON a.cliente = s.cliente) INNER JOIN datosreanudar
  ON a.centro = datosreanudar.centro
SELECT @idcomp = id_comp FROM componentes
  WHERE nombrecomponent = @componente
 INSERT INTO log1(cod_componente, cliente, h_para,
   h reanudacion, t minutos, Estado)
 VALUES(@idcomp, @cl, @hp, @hr, @totalhoras, @estado)
DELETE FROM datospara WHERE cliente = @clientreanuda
DELETE FROM datosreanudar WHERE cliente = @cl;
```
#### END

Trigger para Insertar en la tabla log siempre que el total de minutos sea mayor o igual a 1.

```
CREATE TRIGGER [dbo].[comprobarminutos]
ON [dbo].[log1]
INSTEAD OF INSERT AS
BEGIN
  DECLARE
   @componente int,
    @cliente varchar(15),
    @h_para datetime,
    @h_reanudacion datetime,
```

```
@totalmin int,
@estado varchar(5)
SET @componente = (SELECT cod_componente FROM INSERTED)
SET @cliente = (SELECT cliente FROM INSERTED)
SET @h_para = (SELECT h_para FROM INSERTED)
SET @h_reanudacion = (SELECT h_reanudacion FROM INSERTED)
SET @totalmin = (SELECT t_minutos FROM INSERTED)
SET @estado = (SELECT Estado FROM INSERTED)
 IF(@totalmin >=1)
    INSERT INTO log1(cod_componente, cliente, h_para,
      h_reanudacion, t_minutos, Estado)
    VALUES(@componente, @cliente, @h_para, @h_reanudacion,
      @totalmin, @estado)
```
**END** 

Trigger para insertar en la tabla detalle cuando exista una para.

```
CREATE TRIGGER [dbo].[insertar_causa]
ON [dbo].[log1]
AFTER INSERT AS
  DECLARE
   @minutos float,
   @log int
   SET @minutos = (SELECT t_minutos FROM INSERTED)
   SET @log = (SELECT id_log FROM INSERTED)
   INSERT INTO detalle(t_minutos, cod_causa, cod_log)
   VALUES (@minutos, 2, @log)
```
#### **4.3. Pruebas**

# **4.3.1. Realizar pruebas del monitoreo y control del estado de las máquinas de producción en tiempo real**

#### **4.3.1.1. Pruebas de Caja Blanca**

Es un método de diseño de casos de pruebas que se enfocan en los mecanismos internos de un sistema.

Las pruebas de caja blanca intentan garantizar que:

Se ejecutan al menos una vez todos los caminos independientes de cada módulo

- Se utilizan las decisiones en su parte verdadera y en su parte falsa
- Se ejecuten todos los bucles en sus límites
- Se utilizan todas las estructuras de datos internas

**El proceso para modificar las causas de la para se muestra en la Figura 4.34:**

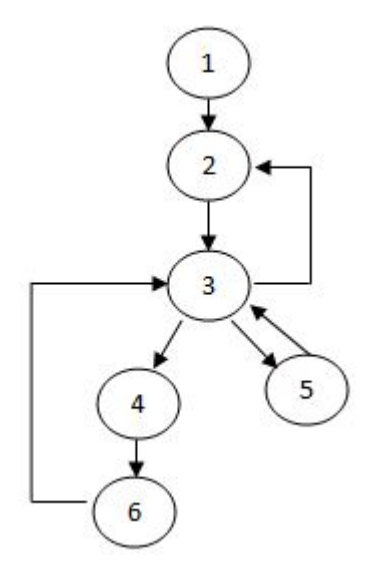

Figura 4.34: Caja Blanca: Modificar causa de la para Elaborado por: Johana Villacrés N.

- 1. Selección de la para
- 2. Ingreso de Información
- 3. Comprobando el % de la para
- 4. Almacenamiento en el gridview
- 5. Corrección del %
- 6. Guardar registros

 $1 - 2 - 3 - 4 - 6$  V(G) = Aristas - Nodos + 2  $1 - 2 - 3 - 5 - 3 - 4 - 6$  V(G) = 8 - 6 + 2  $1 - 2 - 3 - 4 - 6 - 2 - 3 - 4 - 6$  V(G) = 4  $1 - 2 - 3 - 4 - 6 - 3 - 2 - 3 - 4 - 6$ 

Camino Básico Complejidad Ciclomática

- 
- 
- 

## **La Figura 3.35 muestra el proceso de ingreso Fecha/Hora de la para:**

- 1. Ingreso Información
- 2. Comprobando comunicación
- 3. Guardar registro

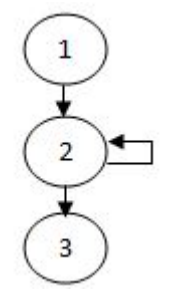

Figura 4.35: Caja Blanca: ingreso fecha/hora de la para Elaborado por: Johana Villacrés N.

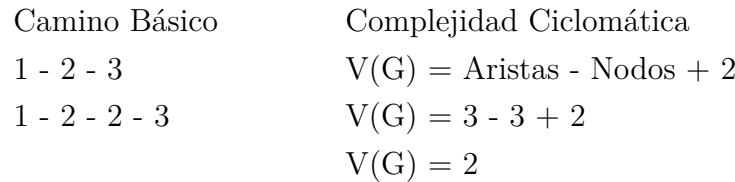

#### **4.3.1.2. Pruebas de Caja Negra**

Estás pruebas se centran en los requisitos funcionales. Son pruebas enfocadas en las entradas y salidas y no en el código fuente.

Esta prueba permite encontrar:

- Funciones incorrectas o ausentes
- Errores de interfaz
- Errores en estructuras de datos o en accesos a las bases de datos externas
- Errores de rendimiento
- Errores de inicialización y terminación

## **Causa de la Para**

En el Sistema Monitoreo al momento de agregar la para y exista más del 100 % aparece un error indicando que sobrepasa. (Ver Figura 4.36)

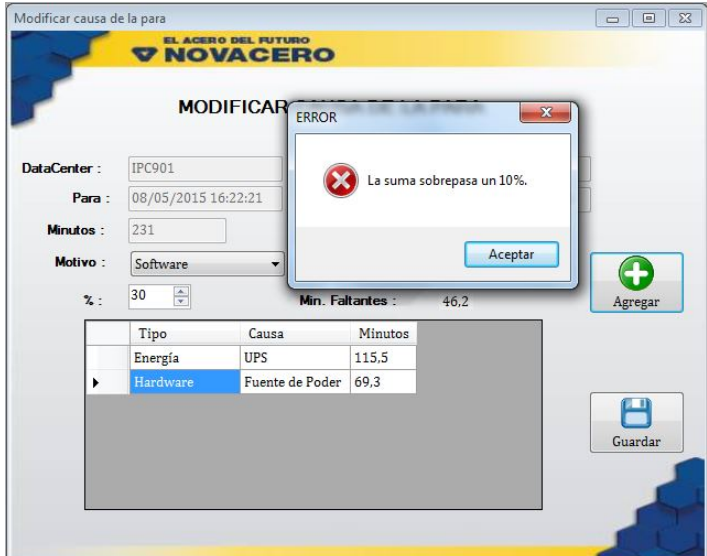

Figura 4.36: Caja Negra Sistema monitoreo: Agregar causa sobrepasa el 100 % Elaborado por: Johana Villacrés N.

En la Figura 4.37 muestra el Sistema paras acería al momento de agregar la para y está sobrepase el 100 % de la para aparece un error.

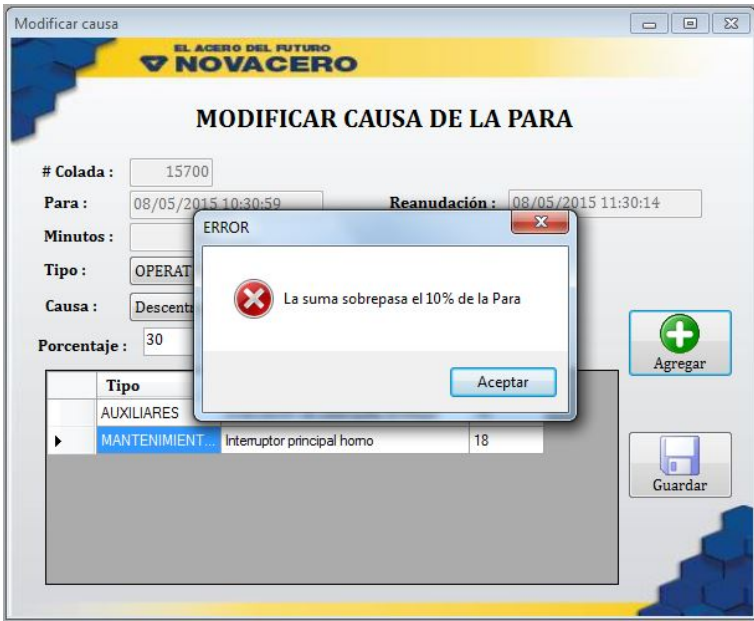

Figura 4.37: Caja Negra Sistema paras acería: Agregar causa sobrepasa el 100 % Elaborado por: Johana Villacrés N.

En el Sistema Monitoreo si se desea guardar y las causas ingresadas no suman el 100 % de la para aparece un error con se muestra en la Figura 4.38.

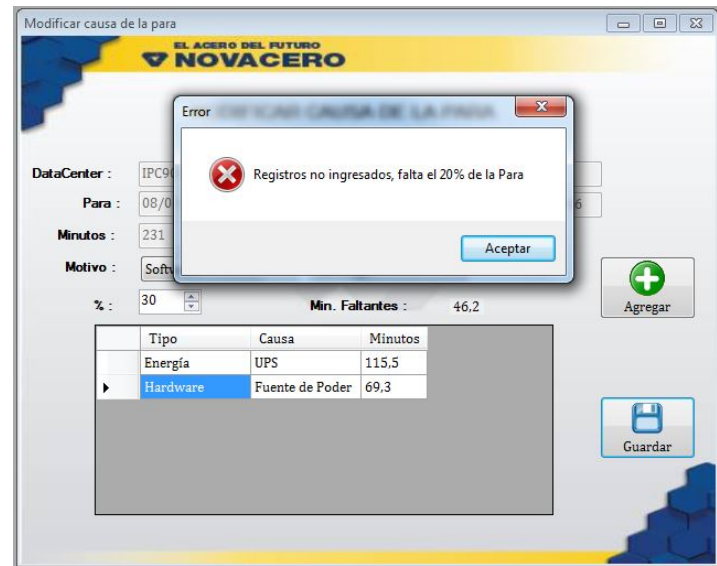

Figura 4.38: Caja Negra Sistema monitoreo: Ingreso causa falta para el 100 % Elaborado por: Johana Villacrés N.

En la siguiente figura muestra el Sistema paras acería donde si se desea guardar y las causas ingresadas no suman el 100 % de la para aparece un error.

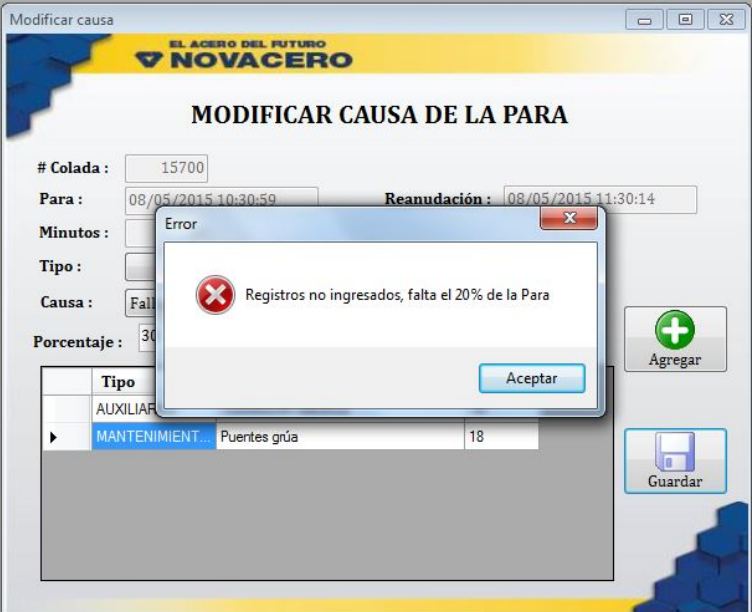

Figura 4.39: Caja Negra Sistema paras acería: Ingreso causa falta para el 100 % Elaborado por: Johana Villacrés N.

En la Figura 4.40 muestra el Sistema Monitoreo si cumple con el 100 % de la para se ingresa correctamente los datos.

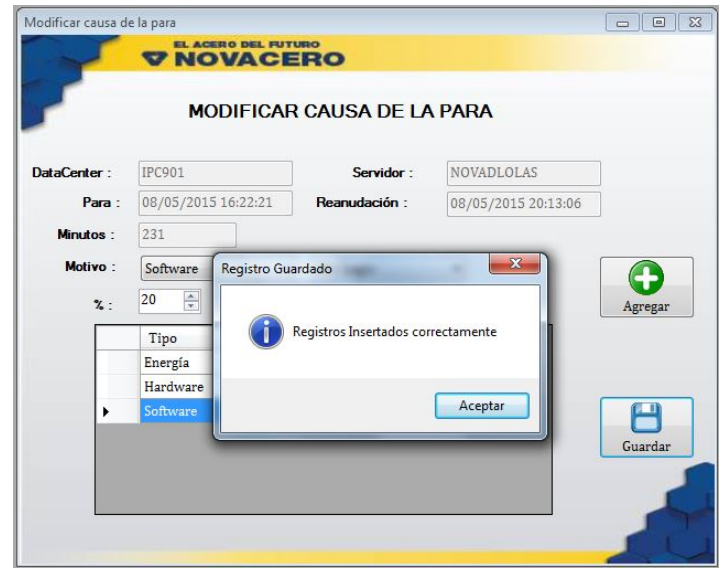

Figura 4.40: Caja Negra Sistema monitoreo: Registro guardado Elaborado por: Johana Villacrés N.

El Sistema paras acería si cumple con el 100 % de la para se ingresa correctamente los datos. (Ver Figura 4.41)

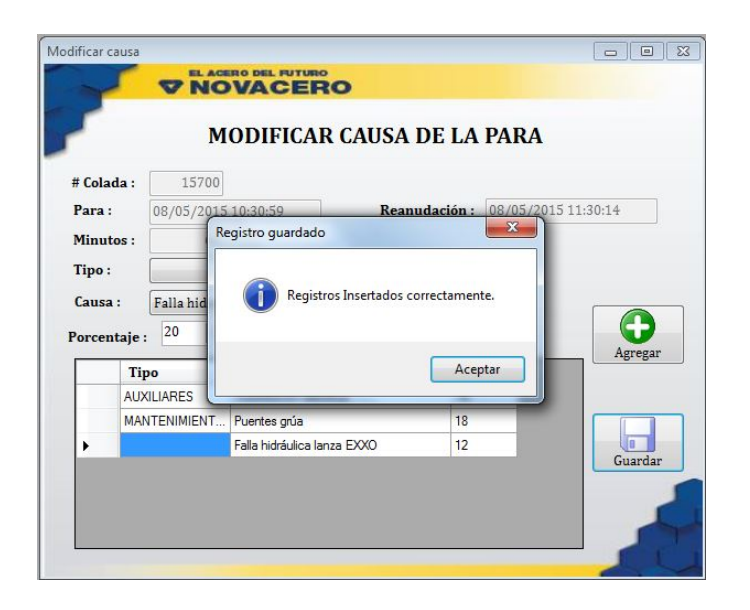

Figura 4.41: Caja Negra Sistema paras acería: Registro guardado Elaborado por: Johana Villacrés N.

## **4.4. Reportes**

## **Monitoreo de los Sistemas de Automatización**

La Figura 4.42 y Figura 4.43 muestra los reportes generados por datacenter, en el incluye la información necesaria y gráficos para un mejor interpretamiento de los datos.

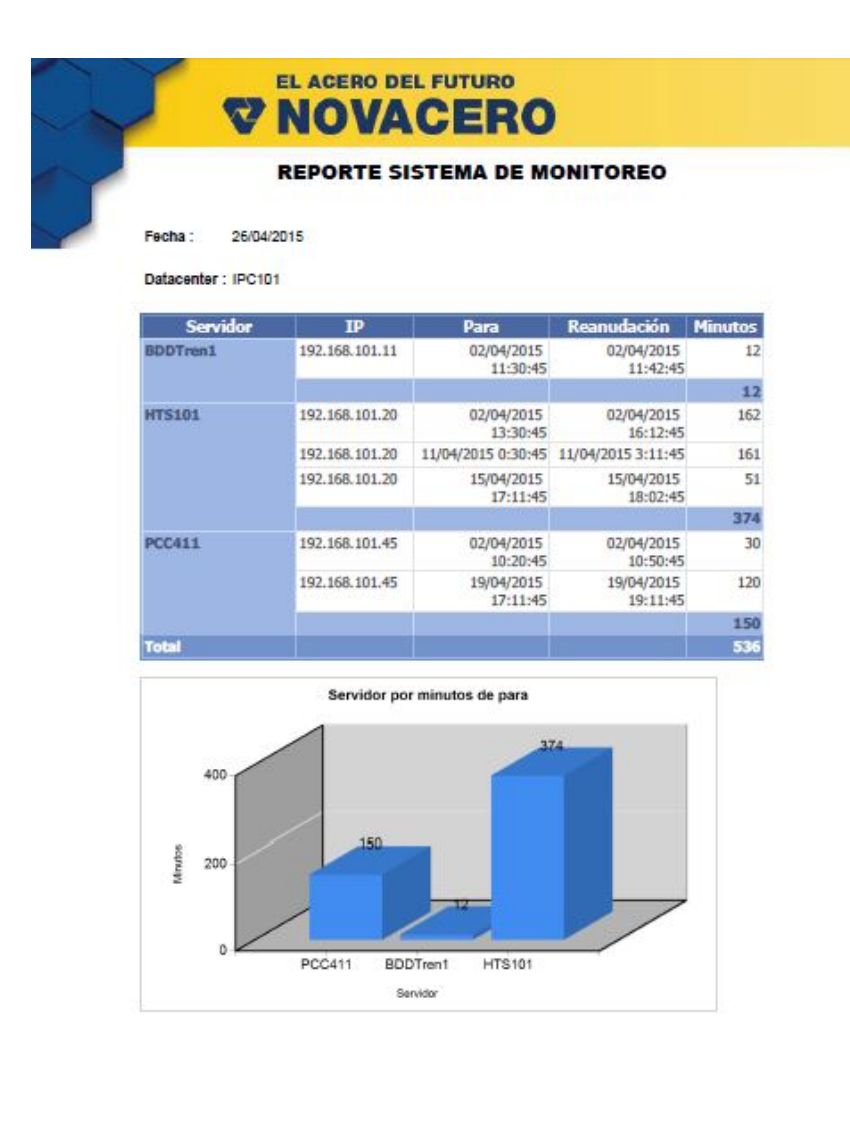

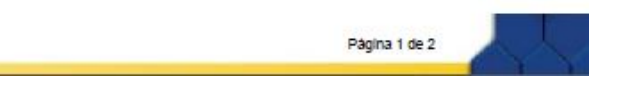

Figura 4.42: Reporte por Datacenter 1/2 Elaborado por: Johana Villacrés N.

La siguiente figura muestra un gráfico de los servidores por número de paras.

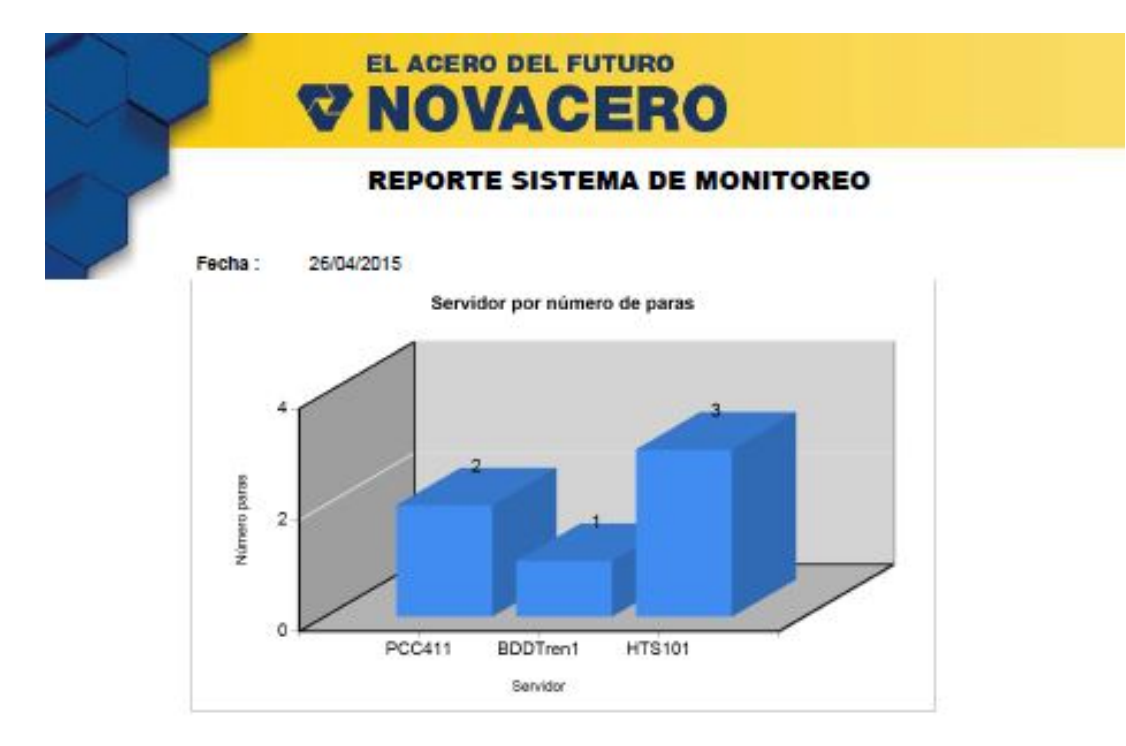

Página 2 de 2

Figura 4.43: Reporte por Datacenter 2/2 Elaborado por: Johana Villacrés N.

Reportes por número de paras se muestra en la Figura 4.44.

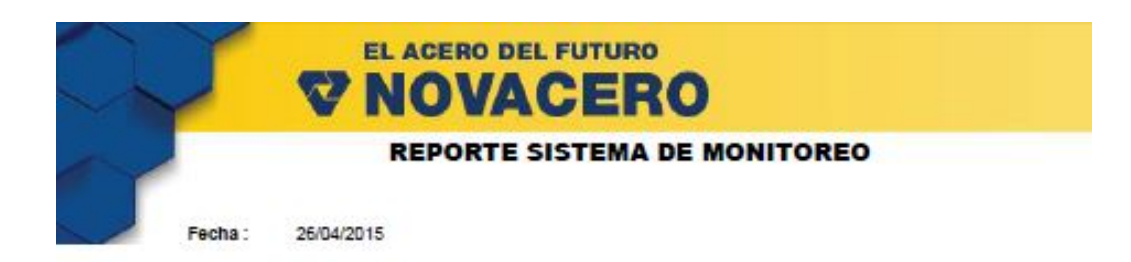

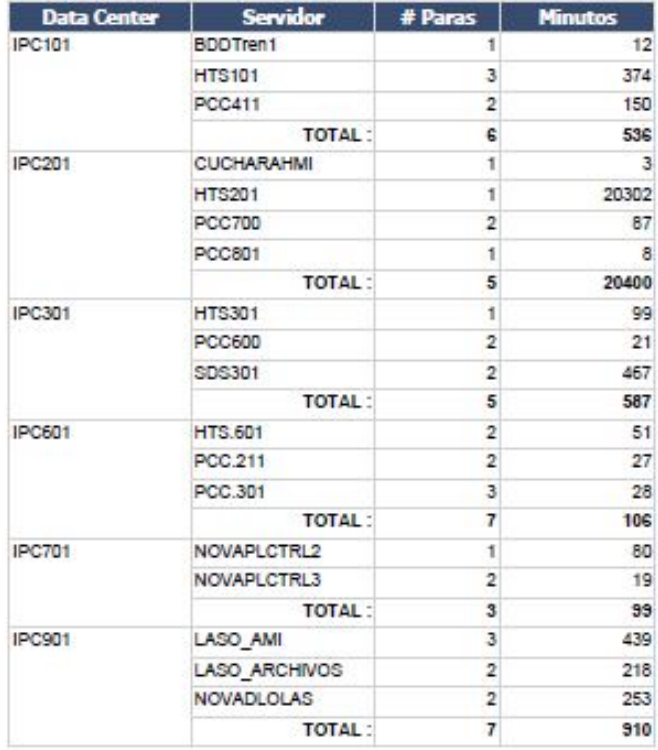

Página 1 de 2

Figura 4.44: Reporte por número de paras (1/2) Elaborado por: Johana Villacrés N.

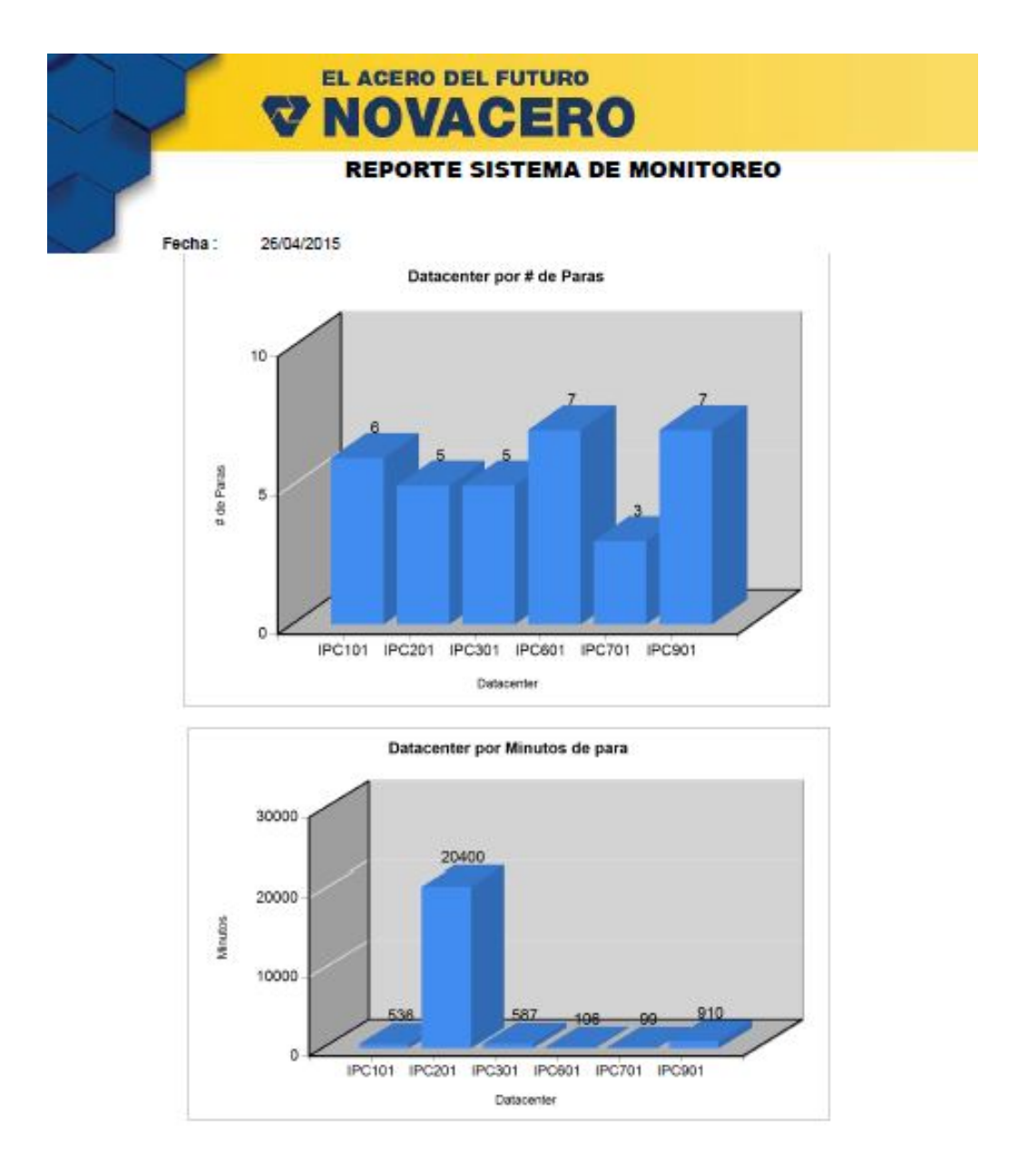

En la Figura 4.45 se muestra una análisis de los datacenter por el número y minutos de para.

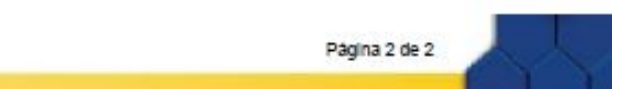

Figura 4.45: Reporte por numero de paras (2/2) Elaborado por: Johana Villacrés N.

La Figura 4.46 muestra el reporte por tipos de para, aquí se tiene la información distribuida y organizada.

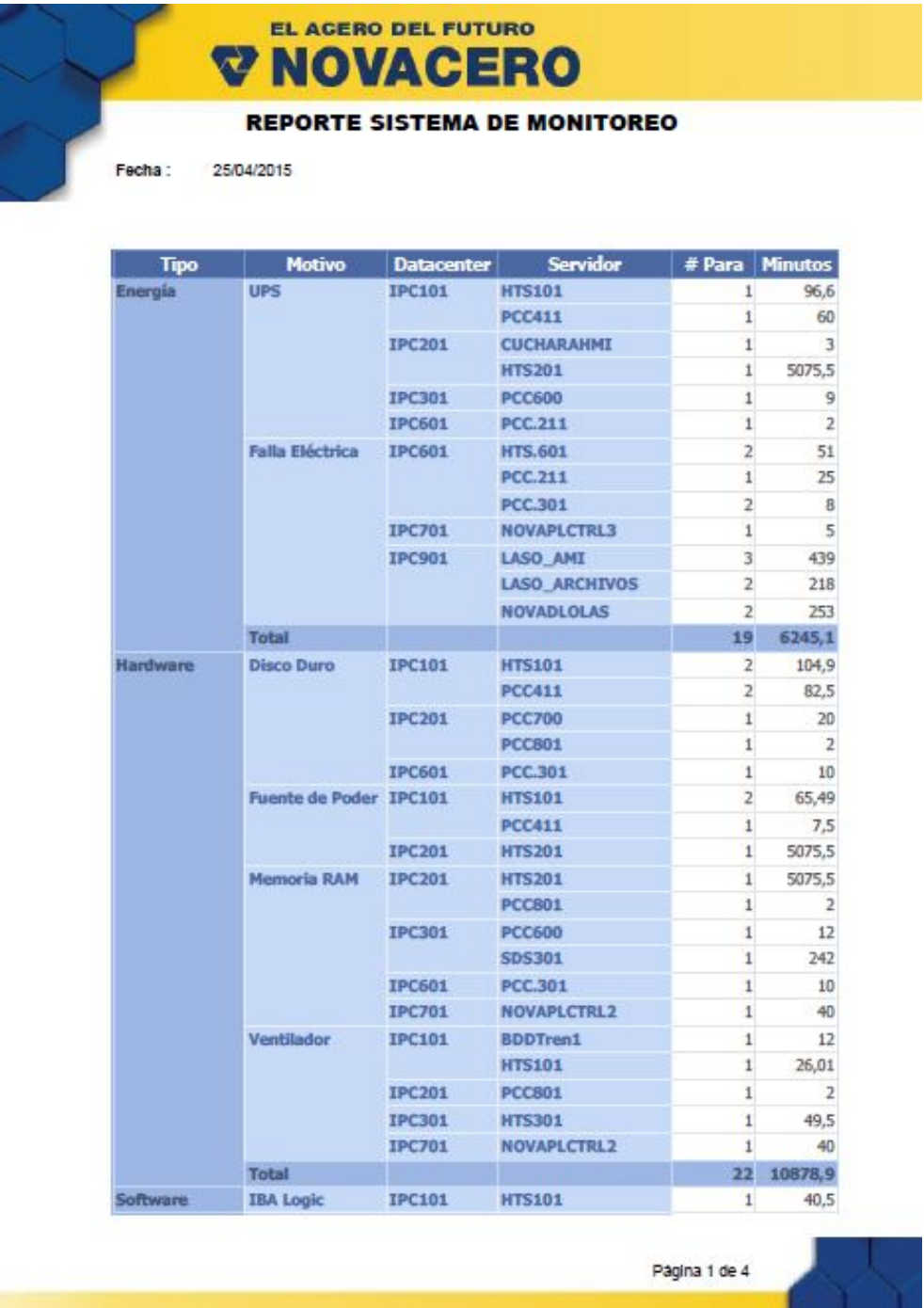

Figura 4.46: Reporte por tipos de para (1/4) Elaborado por: Johana Villacrés N.

La siguiente figura muestra un gráfico para un mejor análisis de los datos del reporte por tipos de para.

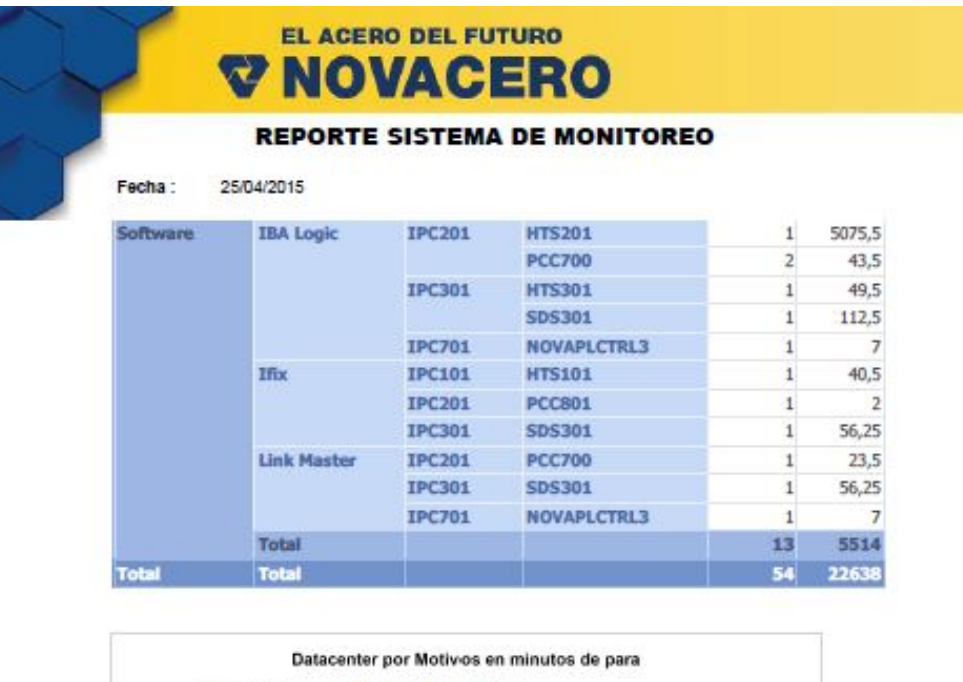

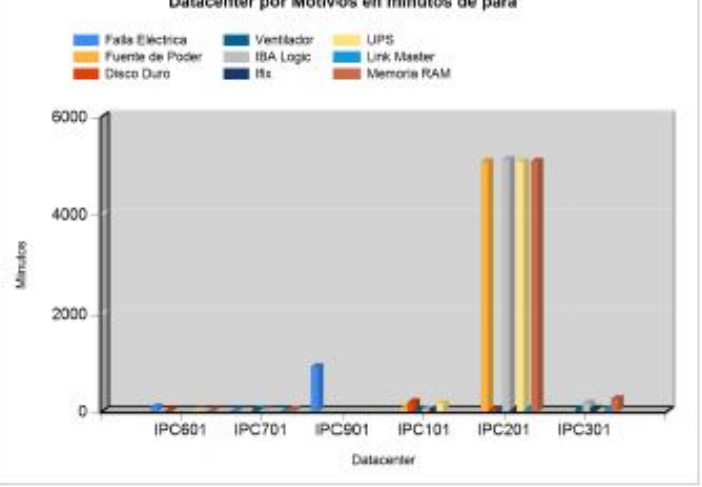

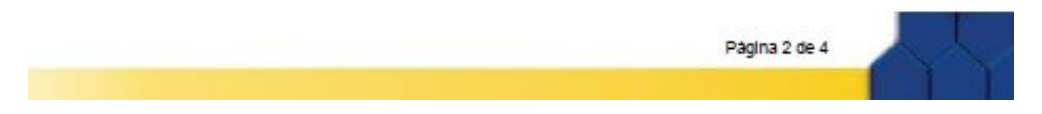

Figura 4.47: Reporte por tipos de para (2/4) Elaborado por: Johana Villacrés N.

Análisis del datacenter por motivos en número de paras y por tipos en minutos. (Ver Figura 4.48)

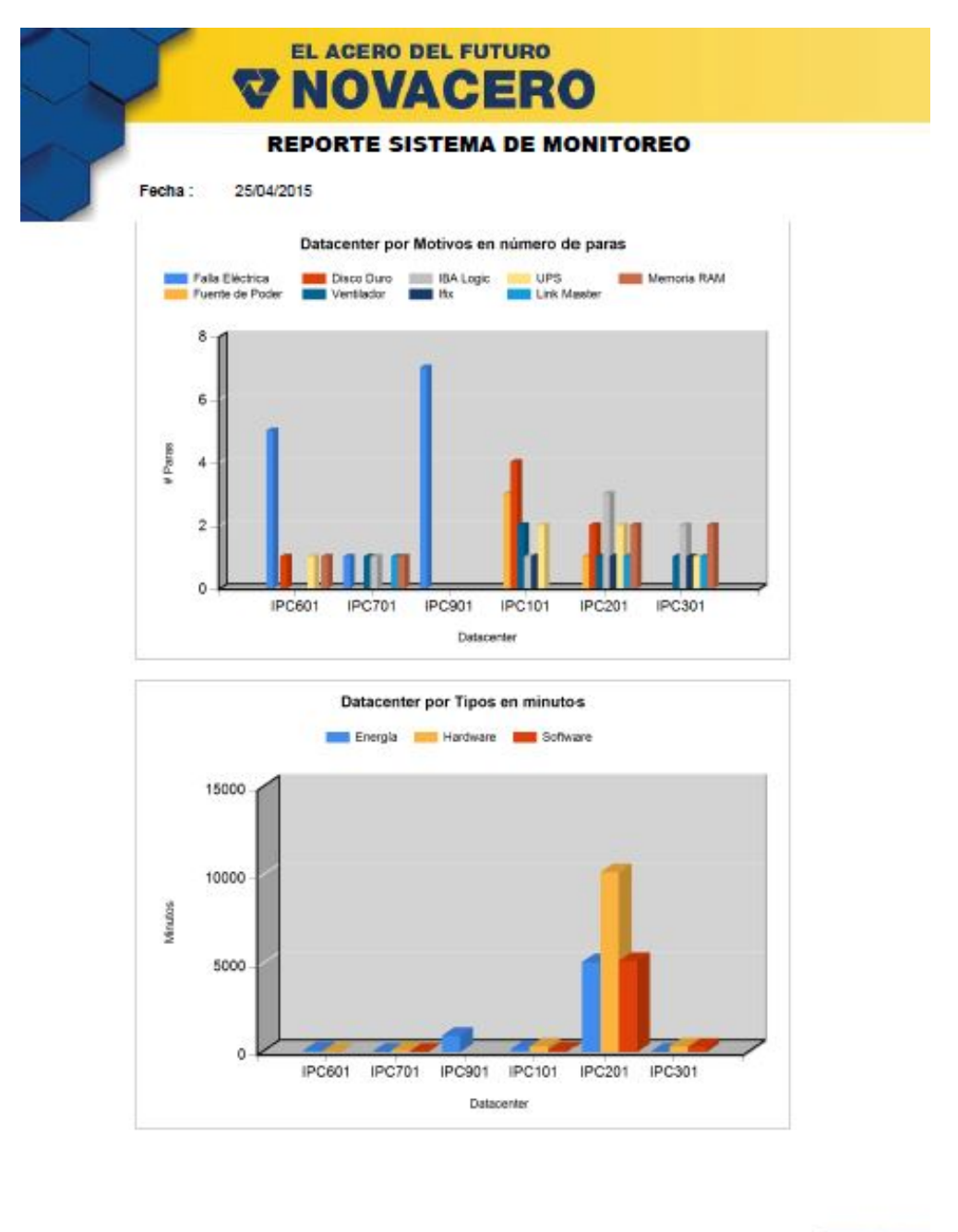

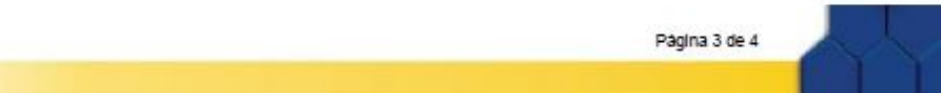

Figura 4.48: Reporte por tipos de para (3/4) Elaborado por: Johana Villacrés N.

En la Figura 4.49 muestra un gráfico de los datacenter por tipos en número de paras.

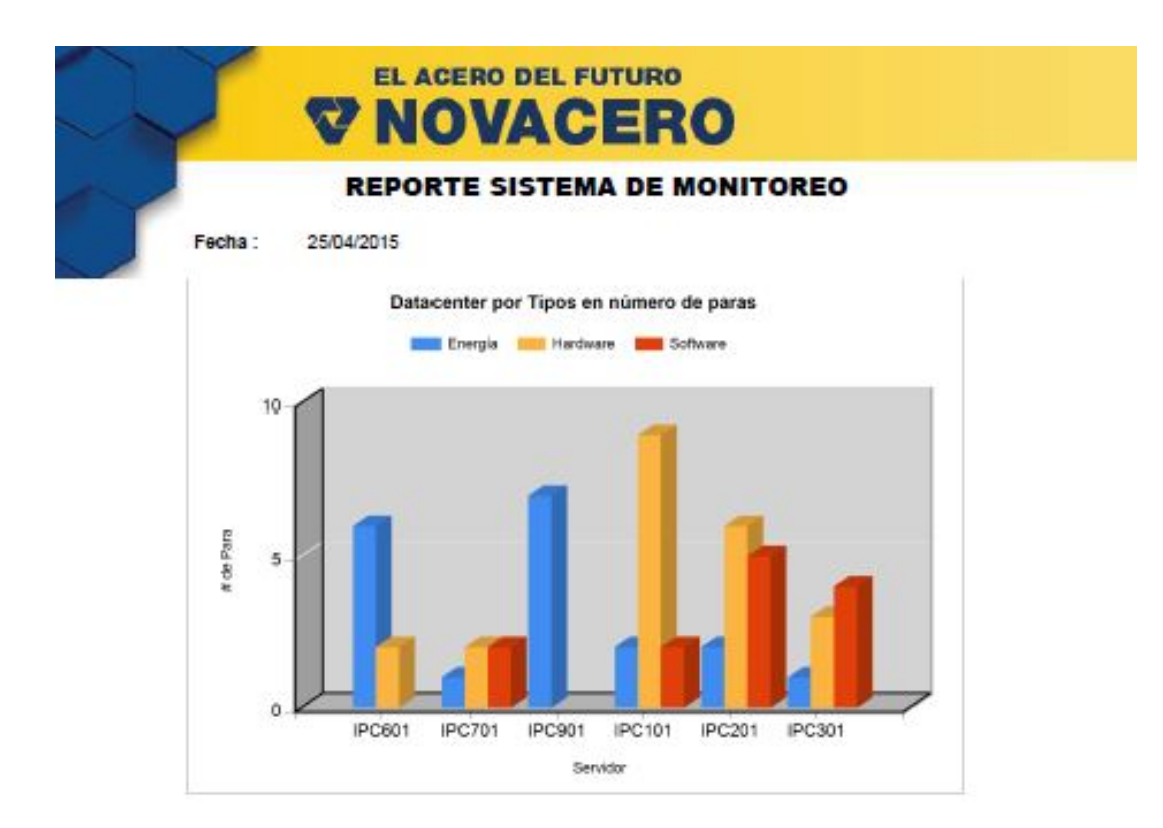

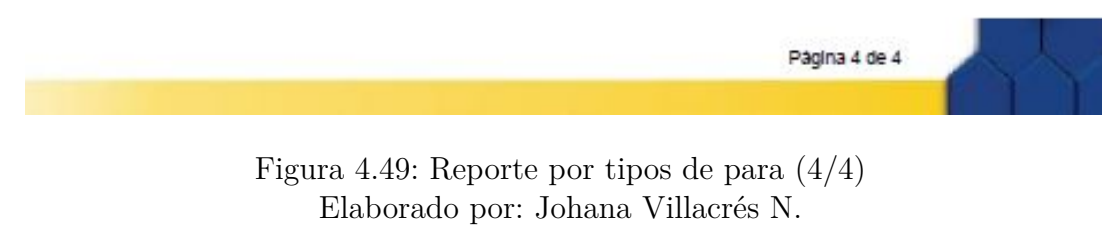

# **Catálogo de Paras Producción Acería**

**Tipos** 

La Figura 4.50 muestra el resumen de la para por mantenimiento eléctrico.

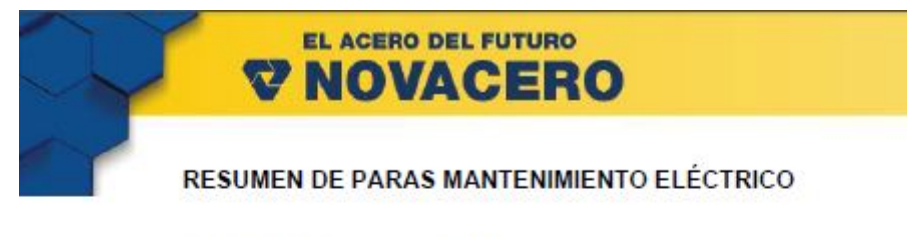

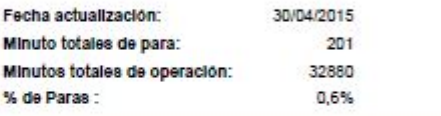

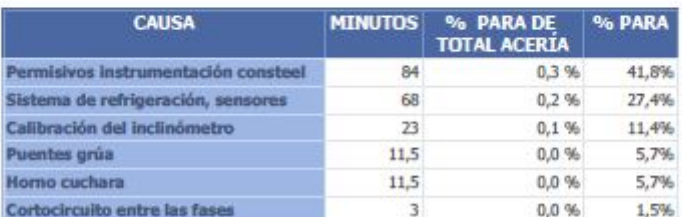

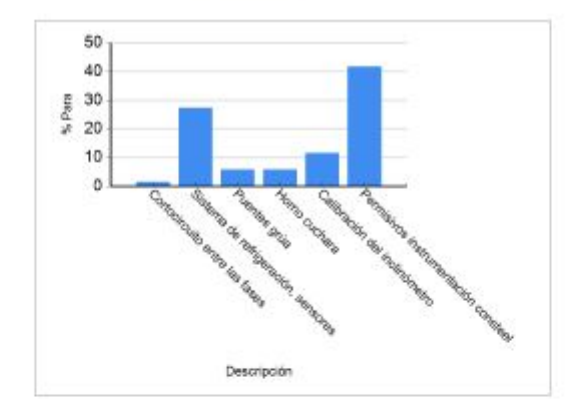

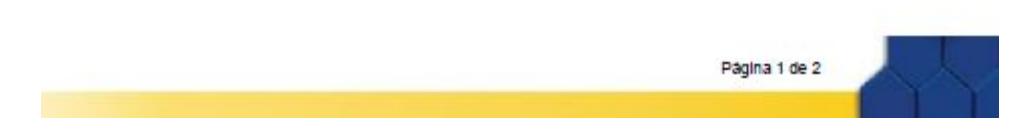

Figura 4.50: Reporte por tipo mantenimiento eléctrico Elaborado por: Johana Villacrés N.

El resumen de la para por Mantenimiento mecánico se muestra en la Figura 4.51

EL ACERO DEL FUTURO **V NOVACERO** RESUMEN DE PARAS MANTENIMIENTO MECÁNICO

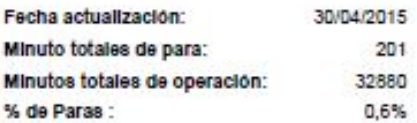

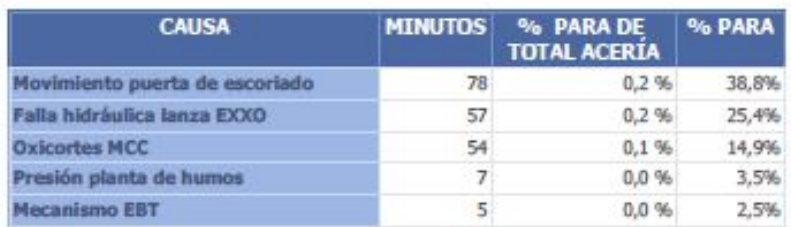

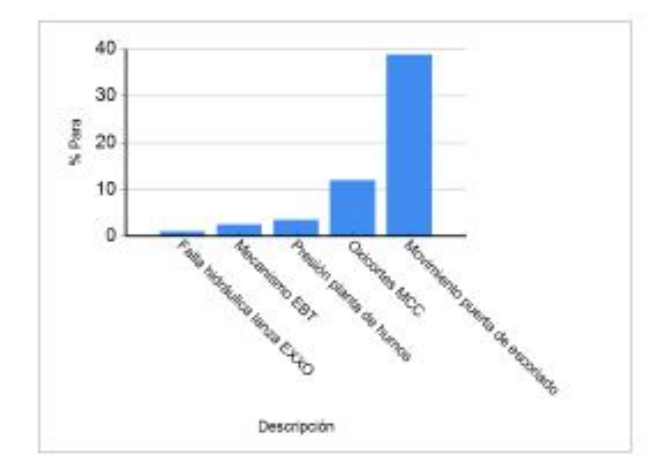

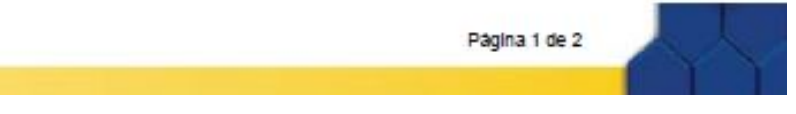

Figura 4.51: Reporte por tipo mantenimiento mecánico Elaborado por: Johana Villacrés N.

# Resumen de las paras auxiliares. (Ver Figura 4.52)

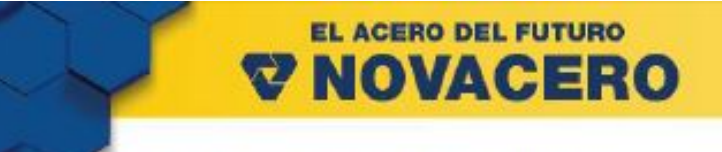

## **RESUMEN DE PARAS AUXILIARES**

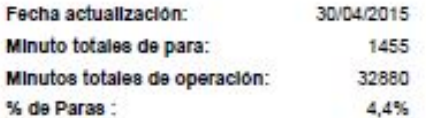

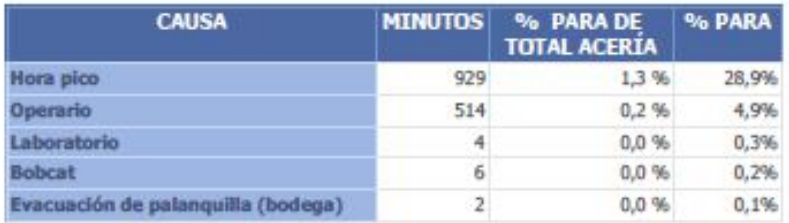

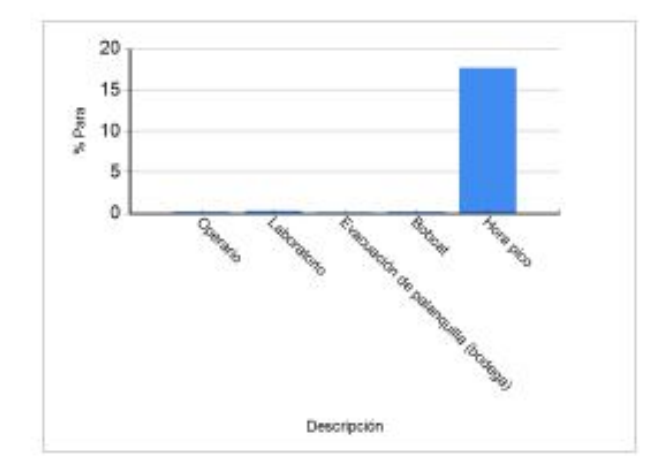

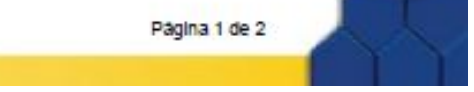

Figura 4.52: Reporte por tipo Auxiliares Elaborado por: Johana Villacrés N.

La Figura 4.53 muestra el resumen de las paras operativas

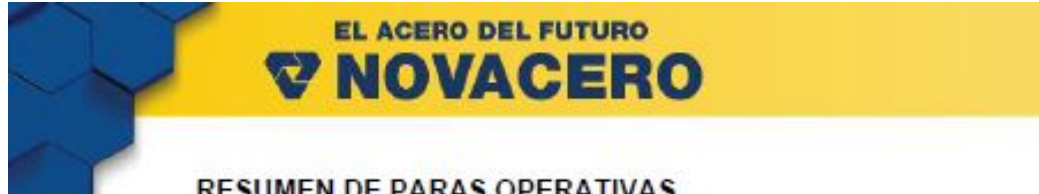

# **RESUMEN DE PARAS OPERATIVAS**

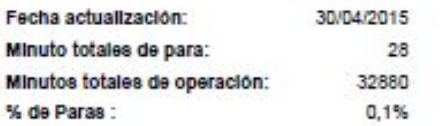

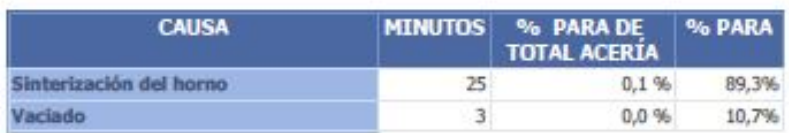

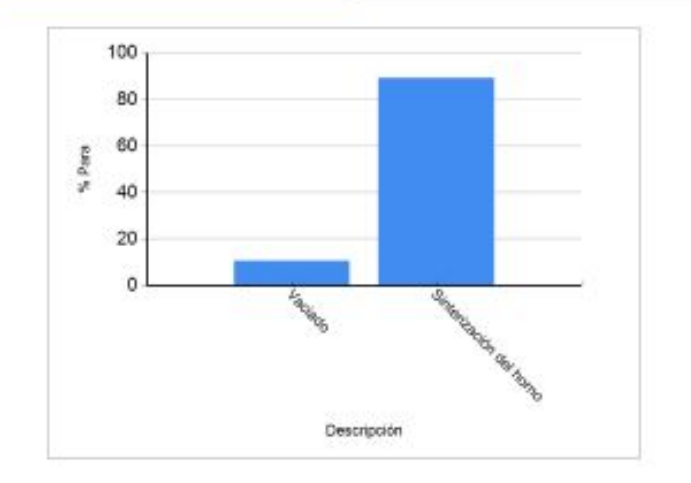

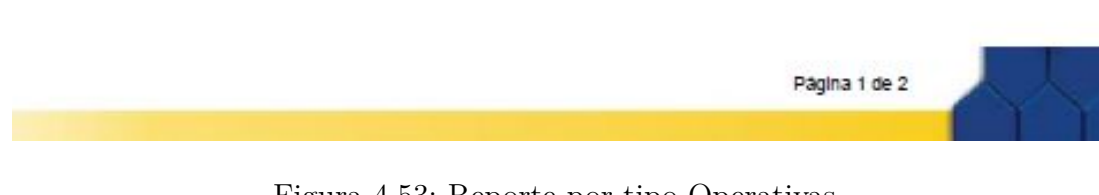

Figura 4.53: Reporte por tipo Operativas Elaborado por: Johana Villacrés N.

General

La Figura 4.54 muestra el % de distribución de las paras acería para un mejor análisis y toma de decisiones.

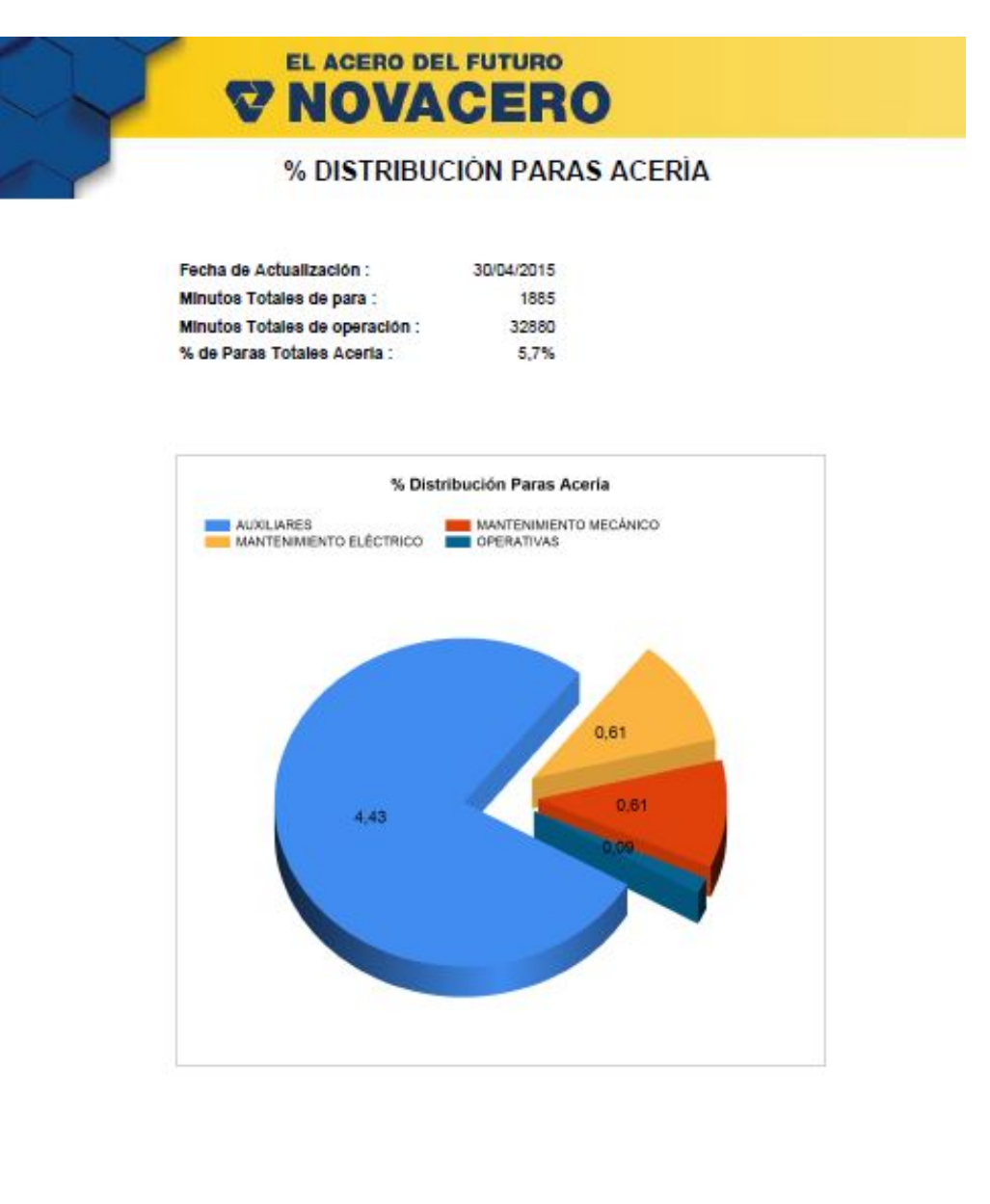

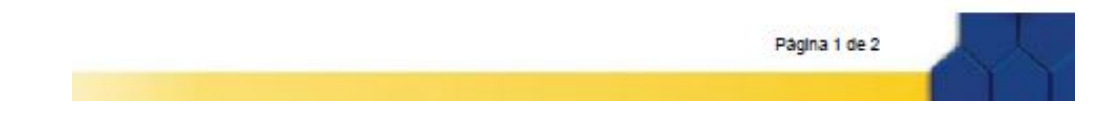

Figura 4.54: Reporte General Elaborado por: Johana Villacrés N.

■ Colada

La siguiente figura detalla el reporte por número de colada.

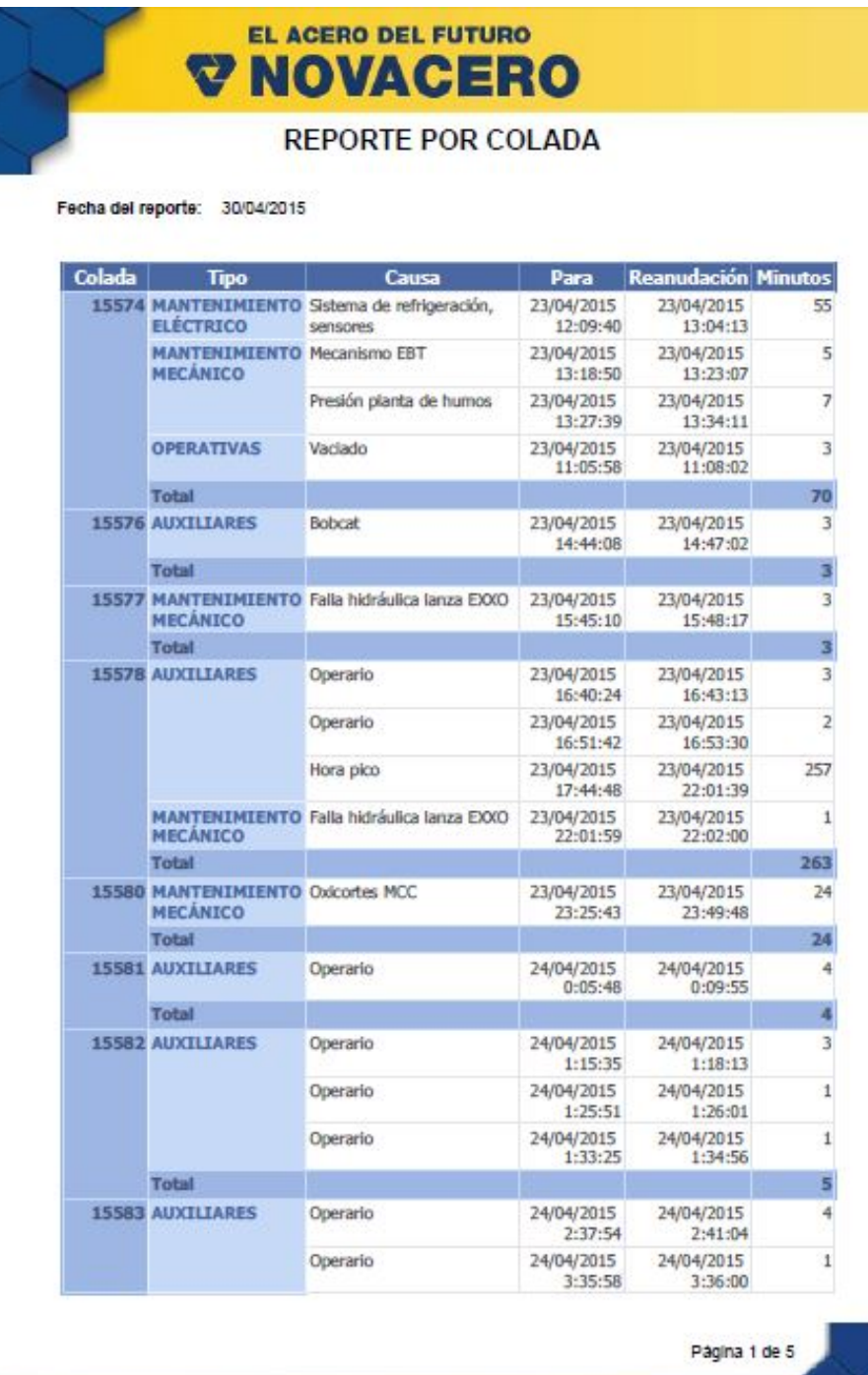

Figura 4.55: Reporte por número de colada Elaborado por: Johana Villacrés N.

# **CAPÍTULO 5**

## **CONCLUSIONES Y RECOMENDACIONES**

#### **5.1. Conclusiones**

- Al combinar un software de programación gráfica como LabVIEW y un gestor de base de datos como SQL Server se demuestra que no existe limitación al momento de crear aplicaciones de monitoreo y control en tiempo real, además con la utilización del entorno de desarrollo Microsoft Visual Studio se pudo crear una aplicación para generar los reportes necesarios.
- La ayuda de los Toolkits de LabVIEW permitió diseñar el HMI de monitoreo y control de los sistemas de automatización de la planta acería, lo que redujo de forma efectiva el tiempo de programación.
- Con la implementación de los HMI's los Jefes de Sistemas y Acería tienen acceso a generar reportes estadísticos de una manera más rápida y precisa que ayuden a la toma de decisiones.
- Al contar con el HMI monitoreo de los sistemas de automatización se minimiza el tiempo de pérdida en la búsqueda del origen de la falla; mientras que con el HMI de Catálogo de paras producción acería se automatiza la forma de llevar el registro de la para.

## **5.2. Recomendaciones**

- Se recomienda al jefe o asistente de sistemas realizar respaldos de la base de datos frecuentemente con la finalidad de evitar pérdidas de información.
- Es importante que el operador le de un buen uso al HMI Catálogo de paras, debido a que este permitirá obtener información verídica, confiable y de utilidad.
- En el HMI Monitoreo de los Sistemas de Automatización se recomienda ser consientes y precavidos en la configuración de las IP's y puertos, de igual manera instalar el cliente monitoreo con su respectivo puerto.
- Se recomienda adquirir una pantalla digital para un mejor manejo en la selección de la causa del HMI Catálogo de paras.
- Se recomienda al administrador del sistema de reportes revisar los manuales entregados sobre el funcionamiento para evitar posibles confusiones durante la utilización.

## **Bibliografia**

- [1] R. Cobo, C. Ulloa, J. Pérez, A. Riveros, E. Gutiérez, D. Rampondi, C. Letelier, J. Arellano, J. Mosso, V. Gaete, C. Jara, C. Silva, O. Duplessy, and L. Guzmán, "Sistemas de Interfaz Hombre-Máquina, HMI Una ventana abierta a los procesos." [en línea]. Disponible en: http://www.emb.cl/electroindustria/articulo.mvc?xid=837, Noviembre 2007.
- [2] Empresa Wonderware InTouch, "HMI y más allá." [en línea]. Disponible en: http://iom.invensys.com/campaigns/Documents/WW-4107-LABrochure WonderwareInTouch20122-12.pdf, Houston TX 77041 USA, 2012.
- [3] S. Mera, "Implementación de un tablero didáctico con interfaz HMI basado en LABVIEW, para el desarrollo de prácticas de automatización electroneumática en la FISEI-UTA," Carrera de Ingeniería Industrial en Proceso de Automatización, Universidad Técnica de Ambato, Ambato, 2009.
- [4] J. Balseca, "Diseño e Implementación del prototipo de Interfase Persona Máquina (HMI) del Sistema de Control de la Unidad Generadora Nº 1 de la Central Hidroeléctrica Pucará," Carrera de Ingeniería Electrónica e Instrumentación, Escuela Politécnica del Ejército, Latacunga, 2007.
- [5] M. Cepeda, C. Tapia, and A. Camacho, "Sistema de Seguridad Industrial." Facultad de Ingeniería en Electricidad y Computación, Escuela Superior Politécnica del Litoral, Guayaquil, 2009.
- [6] Anónimo, "Human Machine Interface What is Human Machine Interface?." [en línea]. Disponible en: http://www.wisegeek.com/what-is-human-machineinterface.htm.
- [7] Asociación Española de Normalizacion y Certificación, *UNE-EN ISO 9241-110: Ergonomía de interacción persona-sistema. Parte 110, Principios de diálogo : (ISO 9241-110:2006)*. AENOR, 2006.
- [8] L. Arenas, A. Castilla, and D. Rojas, "Interfaz Hombre Máquina." [en línea]. Disponible en: http://es.scribd.com/doc/85749234/Interfaz-Hombre-Maquina-HMI.
- [9] C. Nievas, "Automatización Industrial." [en línea]. Disponible en: http://es.scribd.com/doc/235332632/AI-C9.
- [10] Empresa Genera, "Diseño de Sistemas HMI (Interfaces Hombre Maquina)." [en línea]. Disponible en: http://www.generatecnologias.es/sistemashmi.html.
- [11] M. Pérez, *SQL Server 2008 R2 : Motor de base de datos y administración*. RC Libros, 2011.
- [12] C. Gómez, "Tabla comparativa mysql y sql server." [en línea]. Disponible en: https://karlitho.files.wordpress.com/2010/09/carlos-gomez.pdf.
- [13] G. Ruiz, "Sistema de control y monitoreo para mejorar los proceso de administración e los laboratorios de las carreras de Sistemas, Electronica e Industrial en la FISEI-UTA," Carrera de Ingeniería Industrial en Procesos de Automatización, Universidad Técnica de Ambato, Ambato, 2014.
- [14] A.Creus, *Instrumentación Industrial*. México: Alfa Omega, 1996.
- [15] W. Bolton, *MECATRÓNICA. Sistemas de control electrónico en la ingeniería mecánica y eléctrica*. México DF: Alfa Omega, 2010.
- [16] D. Dorantes, M. Manzano, G. Sandoval, and V. Vásquez, *Automatización y Control, Prácticas de laboratorio*. McGraw- Hill.
- [17] Anónimo, "El PLC." [en línea]. Disponible en: http://www.sc.ehu.es/sbweb/webcentro/automatica/WebCQMH1/PAGINA 20PRINCIPAL/PLC/plc.htm.
- [18] Anónimo, "Opc: Un estandar en las redes industriales y buses de campo." [en línea]. Disponible en: http://www.etitudela.com/entrenadorcomunicaciones /downloads/labviewintroduccionopcserver.pdf.
- [19] P. A. Darek Kominek, "Opc: ¿de qué se trata, y cómo funciona? "guía para entender la tecnología opc"," 2009.
- [20] S. Baños, "Top server opc & i/o server," Septiembre 2012.
- [21] H. Roncancio and H. Cifuentes, "Tutorial de LabVIEW." [en línea]. Disponible en: http://www.etitudela.com/entrenadorcomunicaciones/downloads/labview tutorialuniversidadfranciscodecaldas.pdf, Laboratorio de Electrónica, Universidad Distrital Francisco José de Caldas 2001.
- [22] Anónimo, "Tutorial de LABVIEW." [en línea]. Disponible en: http://www.esi2.us.es/ asun/LCPC06/TutorialLabview.pdf.
- [23] Anónimo, "Un tutorial sobre conceptos basicos y estrategias simples para adquirir datos con la PC, monitorear un experimento, etc con Lab-VIEW." [en línea]. Disponible en: http://www.ib.edu.ar/FisicaExperimental/ images/1/10/IntroduccionLabview01.pdf, 2012.
- [24] G. Holguín, S. Pérez, and A. Orozco, "Curso Básico LabVIEW 6i." [en linea]. Disponible en: http://www.ie.itcr.ac.cr/einteriano/control/Labview/ParaAprender/Curso20 LabVIEW6i.pdf, Facultad de Ingeniería Eléctrica, Universidad Tecnológica de Pereira, 2002.
- [25] Anónimo, "Labview. database connectivity toolkit user manual." http://www.ni.com/pdf/manuals/371525a.pdf, National Instruments, Junio 2008.
- [26] Anónimo, "Comunicación por tcp (transmission control protocol)." [en línea]. Disponible en: https://sites.google.com/site/controltechnologyperu/home/Tutoriales/tutoriallabview/comunicacion-por-tcp, Control Technology, Universidad Nacional del Callao, Perú.
- [27] R. C. Morales, *Introducción Al Análisis de Sistemas Y la Ingeniería de Software*. Euned.
- [28] S. Pfleeger and E. Quiroga, *Ingeniería de software: teoría y práctica*. Pearson Education, 2002.
- [29] V. M. Reyes L., Ruiz M., "Prototipos informáticos," 2009.
- [30] J. Salas, "Envío y escucha a través de protocolo tcp/ip." [en línea]. Disponible en: http://todoelectrodo.blogspot.com/2013/02/envio-y-escucha-traves-depuerto-tcpip.html, Febrero 2013.

**Anexos y Apéndices**
**Anexo A**

**Entrevistas**

Las entrevistas que se realizaron fue una entrevista no estructurada, el objetivo es recolectar información sobre los principales inconvenientes.

#### **A.1. Dirigido al Jefe de Sistemas**

# **GUÍA DE ENTREVISTA NO ESTRUCTURADA PARA EL DESARROLLO DEL HMI MONITOREO DE LOS SISTEMAS AUTOMATIZADOS**

**ENTREVISTADO :** Ing. Juan Cárlos Pérez **CARGO :** Administrador de Redes y Sistemas **FECHA:** Lasso, 09 de Septiembre de 2014 **HORA:** 15h00

La idea de la entrevista es poder conocer distintan opiniones para colaborar con el desarrollo e implementación del HMI.

¡Desde ya muchas gracias por su tiempo!

**1.- ¿Cuáles son los principales problemas que ha venido produciéndose en el área de sistemas en cuanto a la disponibilidad de los sistemas de automatización?**

En nuestra industria acerera NOVACERO el Departamento de Sistemas debe garantizar 24/7 una alta disponibilidad de sus redes y sistemas, debido a que en estos servidores están instalados y configurados los sistemas SCADA que controlan los manejadores PLC de la maquinaria de producción de acero, en base a esta breve introducción cualquier intermitencia, desconexión o pérdida en las comunicaciones de red ya por causas de software o hardware causan paras no programadas de producción, esto deriva en cuantiosas pérdidas económicas, debido a la cantidad de equipos y las distancias entre los varios centros de cómputo se convierte en un imposible lograr un control exacto de los mismos, adicionalmente no contamos con estadísticas de las fallas de comunicaciones que nos permitan tomar correctivos puntuales y decisiones proactivas que permitan reducir al máximo las paras de producción por ende un ahorro económico.

## **2.- ¿Qué es lo que usted desea realizar para mejorar la disponibilidad de las redes y sistemas?**

Se necesita contar con un sistema que nos permita registrar todos los eventos que se producen en las comunicaciones de manera eficiente, esta información histórica y de forma estilizada por medio de reportes permitirá identificar qué centro de cómputo, servidor o equipo ha tenido la mayor cantidad de eventos de fallas de comunicaciones lo que ayudará a tomar los correctivos necesarios.

## **3.- ¿Cuál es la finalidad de contar con un software de monitoreo de sistemas?**

La principal finalidad es determinar la funcionalidad de la red, obtener datos estadísticos de los equipos que presentan problemas de comunicaciones, de esta manera tomar decisiones que conlleven a contrarrestar los mismos, generando menos perdidas de comunicaciones, logrando así menos paras de producción y ahorro económico.

#### **4.- ¿Qué se mejoraría con el desarrollo del HMI?**

Mediante la interface hombre-máquina mejoramos el tiempo de respuesta a los problemas de comunicaciones que se presentan, este HMI permite consolidar el control y monitoreo en un solo equipo, aumentando el nivel de alta disponibilidad de las redes y sistemas, siendo este la razón de ser del departamento.

#### **5.- ¿Qué departamento sería el beneficiario?**

Como Departamento de Sistemas es beneficiado por la facilidad para monitorear sus equipos de producción a cargo, pero realmente el principal beneficiario es la planta de producción de acero, ya que sin paras de producción aumenta las toneladas de producto terminado.

## **GUÍA DE ENTREVISTA NO ESTRUCTURADA PARA EL DESARROLLO DEL HMI PARAS PRODUCCIÓN ACERÍA**

**ENTREVISTADO :** Ing. Vinicio Carrión **CARGO :** Jefe de Planta Acería **FECHA:** Lasso, 10 de Septiembre de 2014 **HORA:** 10h00

La idea de la entrevista es poder conocer distintan opiniones para colaborar con el desarrollo e implementación del HMI.

¡Desde ya muchas gracias por su tiempo!

**1. Cuáles son los principales problemas que ha venido produciéndose en el área de producción de la Acería en cuanto a la falta de información específica de POWER OFF del PLC PX3?**

El software PX3 obtiene información del PLC del regulador de electrodos del horno de arco eléctrico, sin embargo esta información es muy limitada ya que el único valor que arroja es el "power off" es decir el tiempo que el interruptor del horno de arco eléctrico ha estado desconectado, sin poder identificar la causa de cada uno de estos eventos.

**2. Qué es lo que usted desea realizar para determinar la causa del "power off" registrado por el PLC PX3?**

Tratar de vincular el tiempo de "power off" a una causa determinada, dichas causas están previamente establecidas en un catálogo de paras recurrentes obtenidas en base al historial de paras de la planta, y que se lo ha venido realizando de forma manual.

## **3. Cuál es la finalidad de contar con un software que permita determinar la causa del power off registrado por el PLC PX3?**

El objetivo es brindar al operador del púlpito del horno de arco eléctrico una interfase amigable y de fácil operación, que le permita la vinculación de los tiempos de "power off" con las causas de las paras establecidas en el catálogo de paras recurrentes que existe en la actualidad.

#### **4. Qué se mejoraría con el desarrollo del HMI?**

Con el desarrollo del HMI se mejoraría:

- Confiabilidad de los datos
- Desempeño de los operadores al simplificar la tarea de registro de paras
- Obtención rápida de reportes consolidados para la toma de decisiones

#### **5. Qué proceso sería el beneficiario y de qué forma?**

Directamente se vería beneficiado el proceso de análisis de paras, ya que se contaría con los reportes consolidados en línea y a disponibilidad de los responsables de solucionar las causas de las paras.

Indirectamente se vería beneficiado el proceso de producción de la Acería ya que contando con la información confiable y a tiempo se podría dar una mejor gestión a las paras, y de esta manera incrementar la disponibilidad de las máquinas para el proceso productivo.

## **Anexo B**

## **Diagramas de Red**

Las siguientes imágenes muestran el Diagrama de Red de la Planta Industrial Lasso.

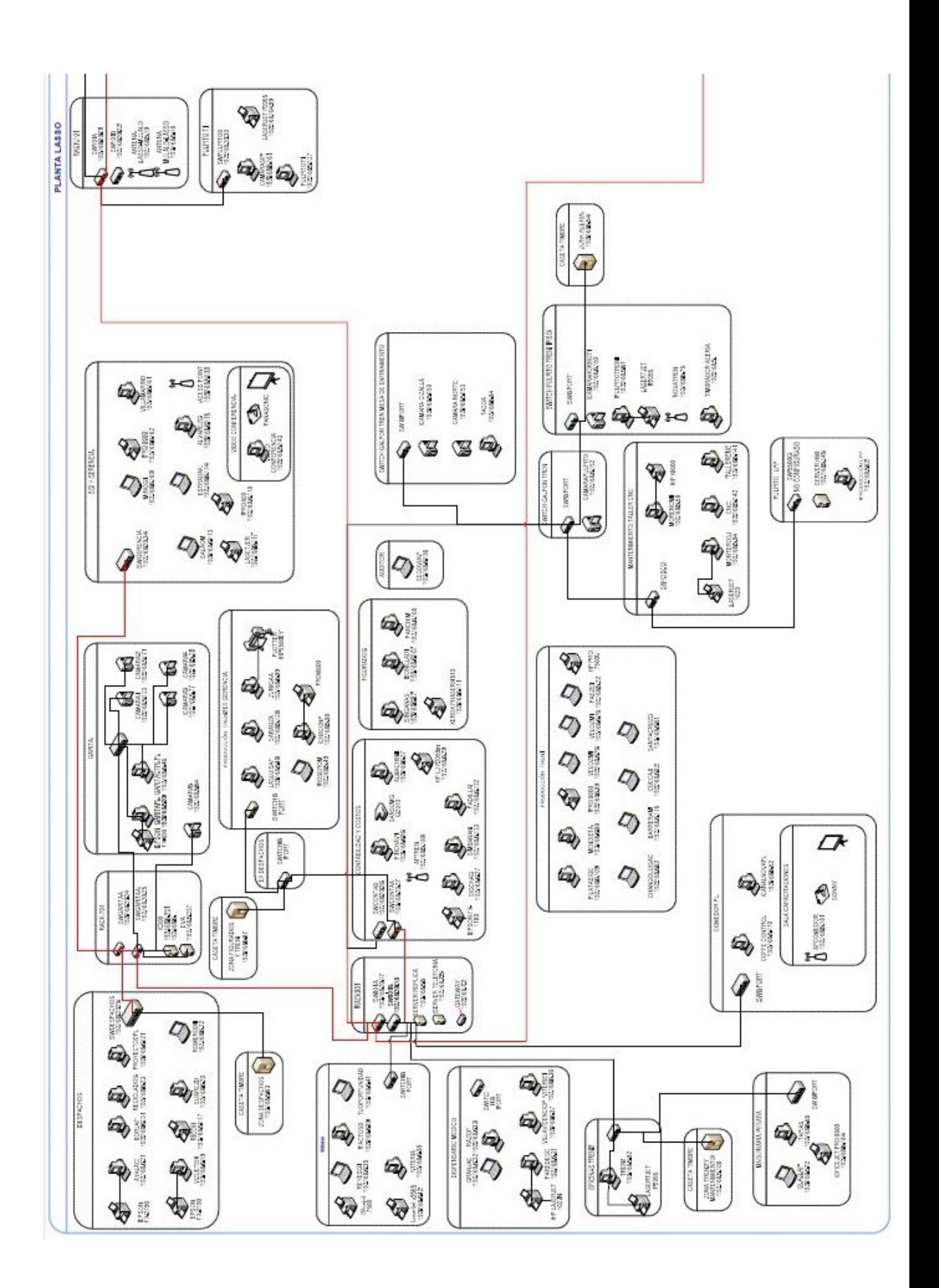

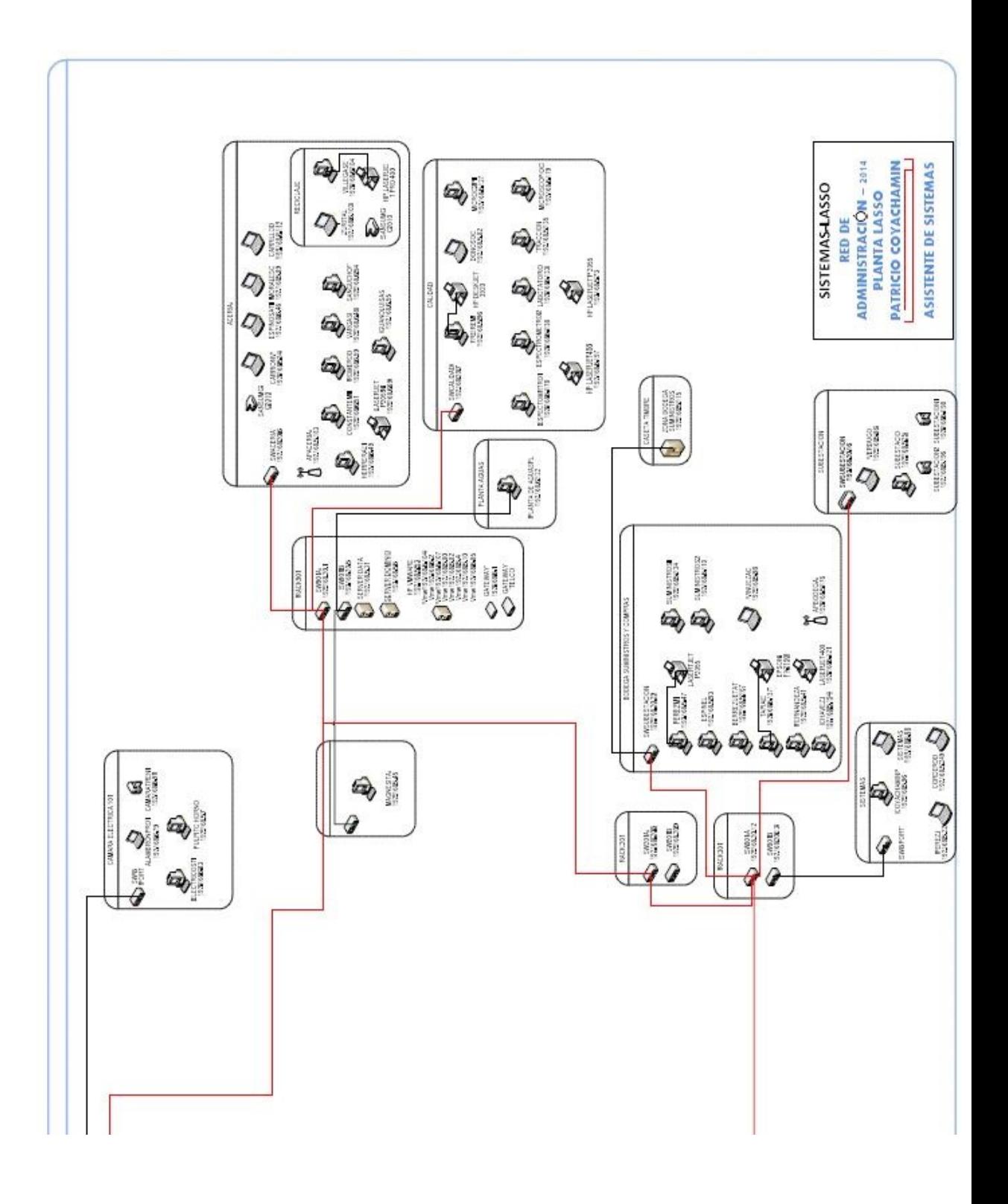

**Anexo C**

**Fotos**

VNOVACERO CATALOGO DE PARAS ACERIA FECHA: directors 29/01/2015 π  $rac{2+951}{12951}$ 15668 15664 15665 15666 15667 15609 DESCRIPCION CODIGO ubestación eléctrica<br>lanta de tratamiento de agua<br>esabastecimiento de insumos Nova<br>exabastecimiento de chatarra<br>esabastecimiento de chatarra<br>obcat stecimiento de insumos Magnesita<br>strativas (Reuniones, simulacros, et ión sensores nateriales<br>lujo de agua horno<br>emperatura paneles horno<br>emperatura paneles conste<br>emperatura<br>nstrumentación horno peratutra<br>ntre las fases  $\mathbf{z}$ terruptor principal horno<br>libración del inclinómetro<br>stema eléctrico planta de h sistema electric<br>co insufladora orno cuchara<br>stema de tierras EAF<br>Illa hidráulica lanza EXXO Faponamiento<br>Sistema de ma<br>Puentes grúa<br>Sistema mecá<br>Saja presión d<br>Sistema de ref teriales nico insufladora<br>e aire de aire<br>efrigeración: acoples, mangueras<br>miento de las fases<br>ta de humos No hay movimier<br>Presión planta de<br>Cambio de delta<br>Mecanismo EBT<br>Mangueras sister Mecanismo EBT<br>Mangueras sistema hidraúlico EAI<br>Carro cuchara: sistema mecánico<br>Movimiento puerta de escoriado<br>Movimiento pistón bóveda lico EAF o connecting car Sistema mecánico connecting connecting<br>Horno cuchara<br>Banco de válvulas de oxígeno<br>Sistema mecánico lanza Exxo<br>Refrigeración laponza Exxo<br>Descentramiento bóveda<br>Aproximando chatarra al conne<br>Aproximando chatarra al conne necting car ing car tascamiento connecting cale<br>decarga de insufladora<br>impieza puerta de escoria<br>impieza del EBT<br>taciado faciado<br>Nestapar el EBT<br>impieza de lanza EXXC  $\frac{3}{25}$  10  $n$ arge de el a de elec<br>nergenci<br>coriado omposición química<br>miento de chatarra consteel<br>está lista MCC no está lista<br>Perforaciones de elementos refrigerados<br>Rotura de electrodos ación del horno<br>s de lanza EXXO<br>ndo recargue de cesta<br>cuchara<br>sminito de insufladora Horno cucnara<br>Taponamiento de insufladora pr<br>Queman lanza de temperatura  $34$  18 4 5 5 5 18 14 TOTAL

Registro de las paras Producción Acería que lo realizan manualmente.

**Anexo D**

#### **Manual de usuario**

# **D.1. REPORTE MONITOREO DE LOS SISTEMAS DE AUTOMATIZACIÓN**

El objetivo del manual de usuario es de proporcionar a los usuarios finales el correcto manejo de los procesos en el sistema; además se explica los controles y funcionalidades de las diferentes pantallas que tiene la aplicación.

### **ACCESO A LA APLICACION**

El usuario debe de ingresar al programa REPORTE MONITOREO DE LOS SISTEMAS DE AUTOMATIZACION que se encontrará instalado en el computador del usuario final.

## **INICIO DE SESIÓN**

En la pantalla de inicio de sesión del sistema solicita al usuario ingresar los datos de autenticación.

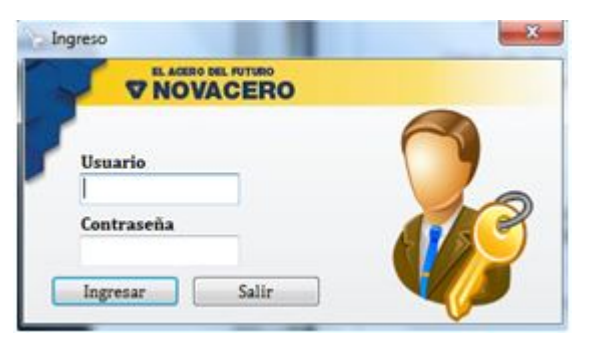

Elaborado por: Johana Villacrés N.

Si los datos del usuario o contraseña están vacios el sistema visualiza un mensaje de error:

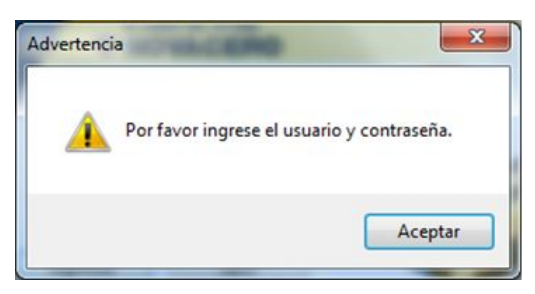

Elaborado por: Johana Villacrés N.

Si los datos ingresados por el usuario no son correctos el sistema visualiza un mensaje de error:

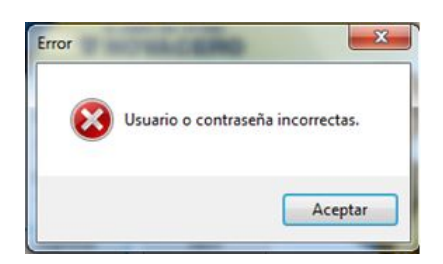

Elaborado por: Johana Villacrés N.

Si el nombre de usuario y contraseña ingresados son válidos el sistema le ofrece al "usuario" las opciones a las que tiene privilegios.

# **PANTALLA PRINCIPAL**

La pantalla principal contiene el nombre del sistema y un menú.

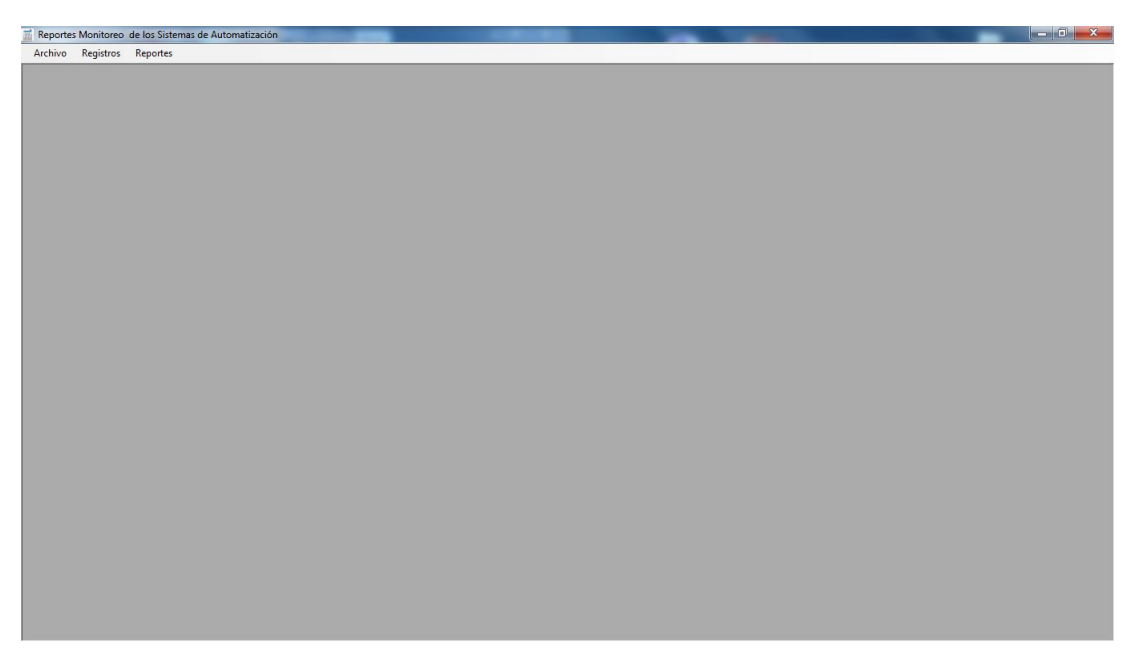

Elaborado por: Johana Villacrés N.

## **COMPONENTES DE UNA PANTALLA**

Los componentes de una pantalla de forma general son los siguientes. Algunas pantallas pueden o no pueden tener todos los componentes.

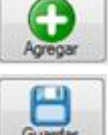

Permite agregar un nuevo registro en la grilla.

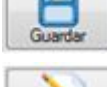

Permite guardar un nuevo registro.

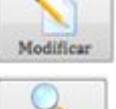

Permite modificar un registro seleccionado de la grilla.

Filtrar Permite buscar datos específicos para generar un reporte

## **INSERTAR UN NUEVO REGISTRO**

Existe 4 tipos de ingresos de datos entre los que se tiene:

- Tipos
- Causa
- Datacenter
- Servidor

Para poder ingresar hay que dirigirse al menú Registros, Ingresos seguido seleccionar los ingresos que se desee realizar.

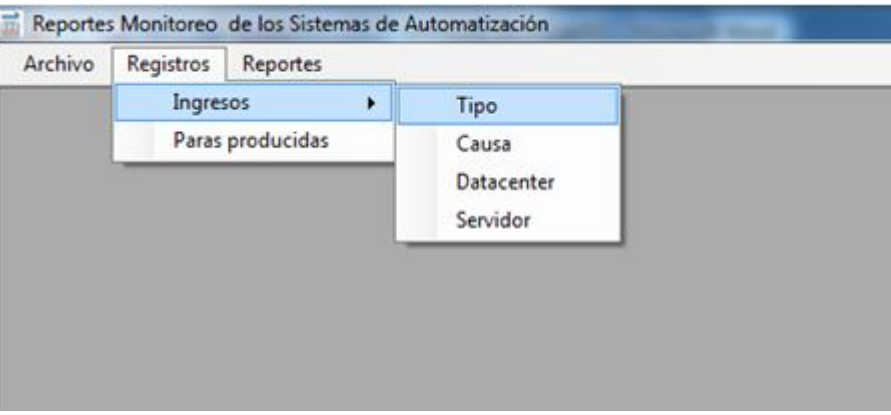

Elaborado por: Johana Villacrés N.

Pantallas de ingresos.

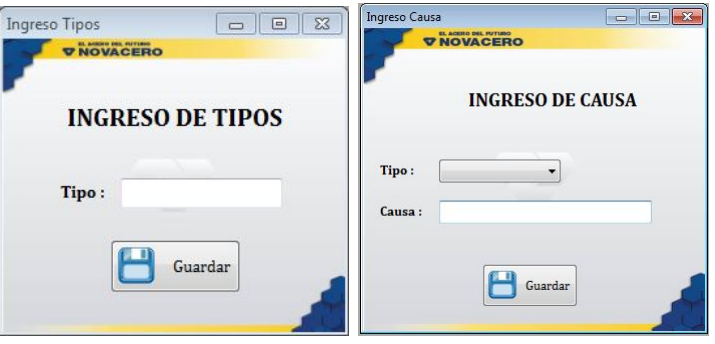

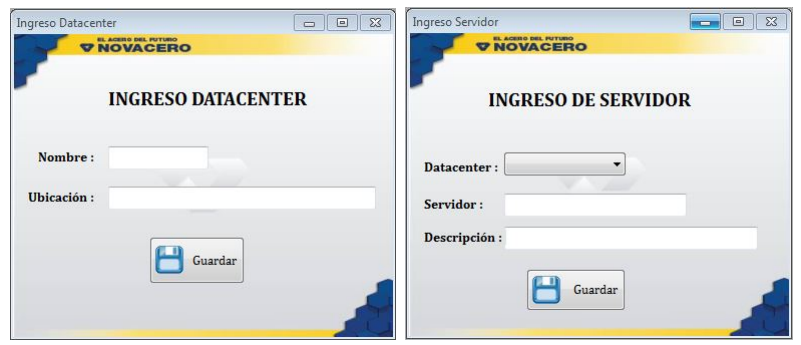

Elaborado por: Johana Villacrés N.

Llenar la información requerida dependiendo la pantalla en la que se encuentre y guardar. Al momento de guardar aparece el siguiente mensaje:

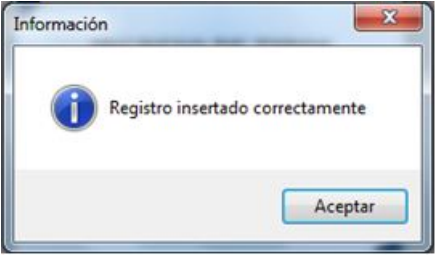

Elaborado por: Johana Villacrés N.

## **MODIFICAR LA CAUSA Y TIEMPO DE UNA PARA**

Para poder modificar primero se debe de ingresar a la pantalla Paras producidas que se encuentra en el menú:

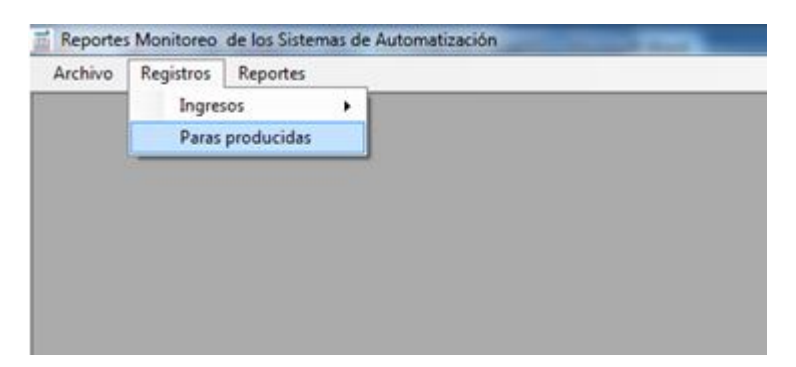

Elaborado por: Johana Villacrés N.

En esta pantalla se puede seleccionar un registro para modificar.

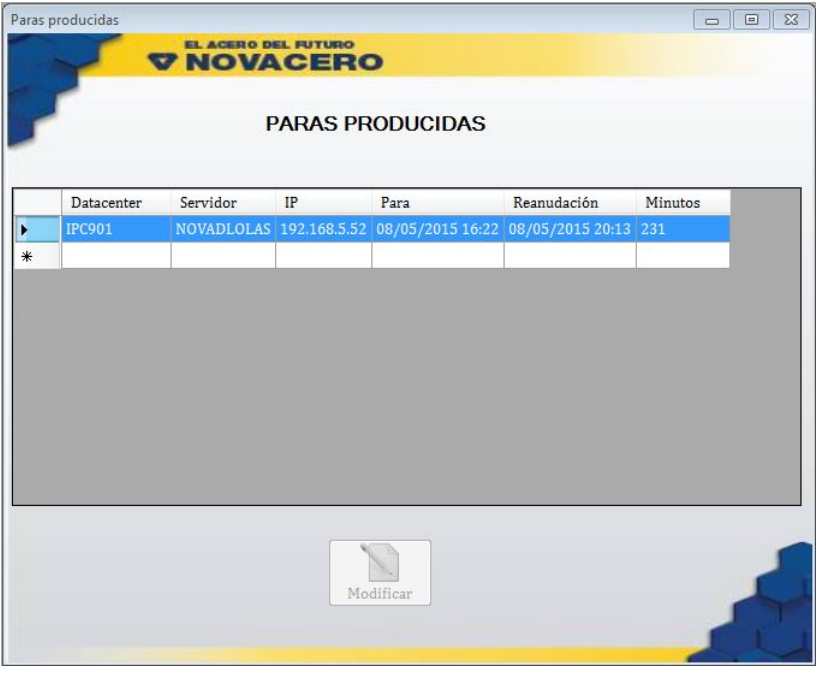

Elaborado por: Johana Villacrés N.

**NOTA:** Aparecerá las paras de los dos últimos dos días.

Para poder modificar seleccionamos de la grilla una para, luego dar clic en el botón modificar, el cual nos llevará a la pantalla modificar motivo de para.

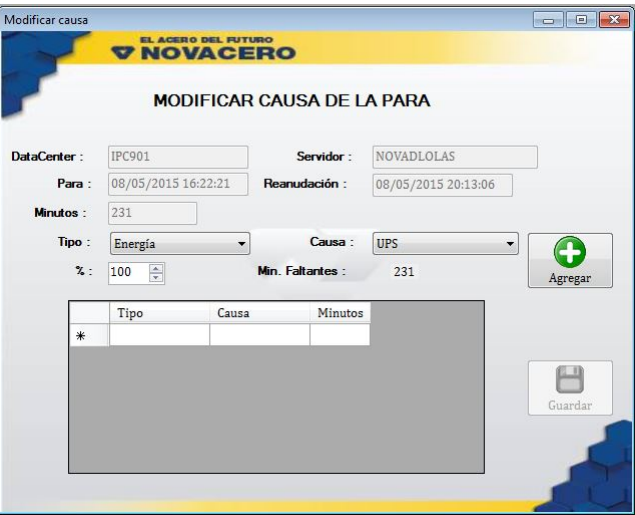

Elaborado por: Johana Villacrés N.

Una vez en la pantalla debemos de seleccionar el tipo y la causa de la para, así mismo se debe de ingresar el porcentaje de la para pro cada motivo, luego dar clic en el botón agregar y aparecerá en la grilla.

Si el % de la para sobrepasa el 100 % aparecerá un mensaje:

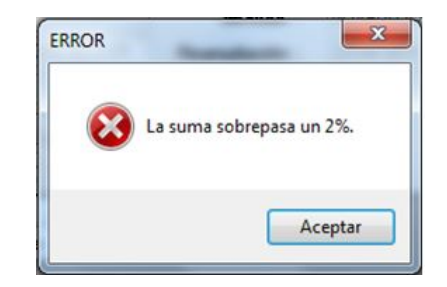

Elaborado por: Johana Villacrés N.

Al momento de guardar y si no está el 100 % de la para aparecerá el siguiente mensaje:

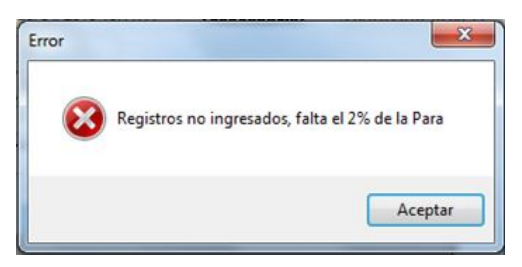

Elaborado por: Johana Villacrés N.

Caso contrario si está el 100 % de la para se guarda los registros, aparece un mensaje:

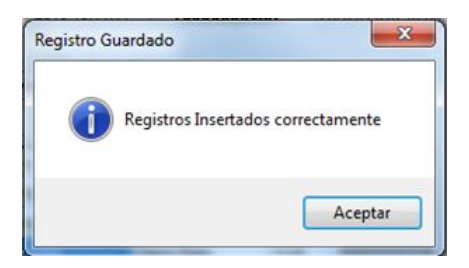

Elaborado por: Johana Villacrés N.

### **REPORTES**

Existen 5 tipos de reportes entre los que se tiene:

- General
- Datacenter
- Número de paras
- Tipo de paras
- Resumen

Para poder ingresar hay que dirigirse al menú Reportes seguido seleccionar el tipo de reporte que se desea generar.

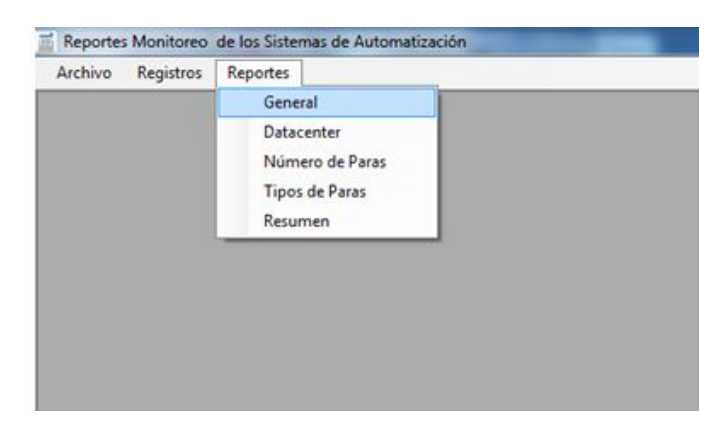

Elaborado por: Johana Villacrés N.

Una vez seleccionado el tipo de reporte aparecerá para seleccionar el rango de fechas que se desea generar, luego dar clic en Filtrar. Enseguida aparecerá el reporte.

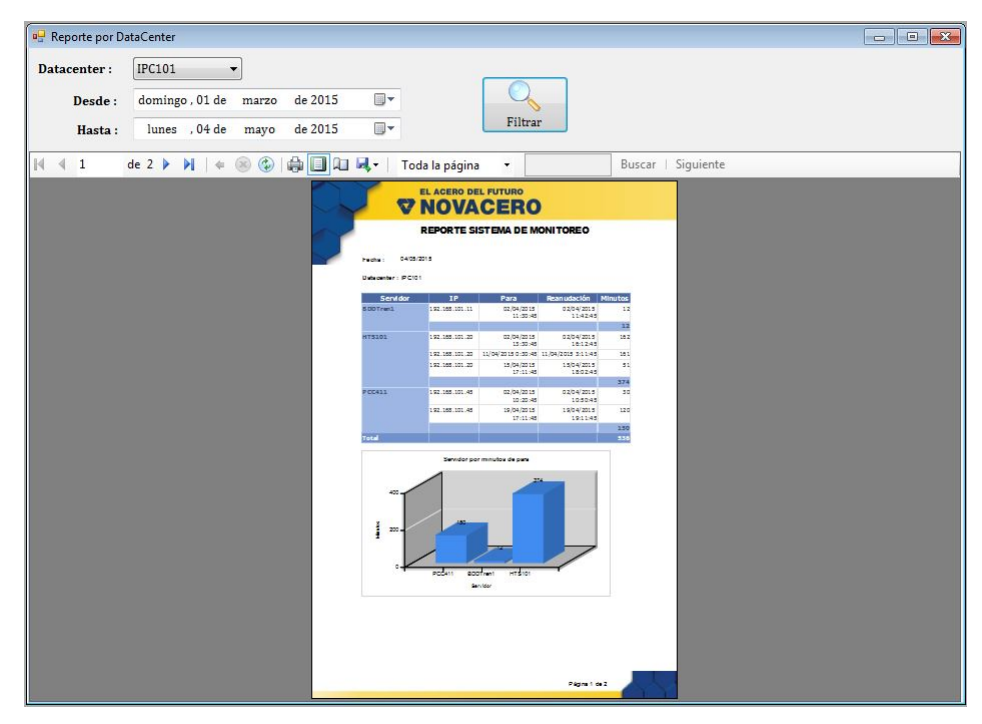

Elaborado por: Johana Villacrés N.

### **D.2. REPORTE PARAS PRODUCCIÓN ACERIA**

El objetivo del manual de usuario es de proporcionar a los usuarios finales el correcto manejo de los procesos en el sistema; además se explica los controles y funcionalidades de las diferentes pantallas que tiene la aplicación.

### **ACCESO A LA APLICACION**

El usuario debe de ingresar al programa REPORTE PARAS PRODUCCION ACERIA que se encontrará instalado en el computador del usuario final.

#### **INICIO DE SESIÓN**

En la pantalla de inicio de sesión del sistema solicita al usuario ingresar los datos de autenticación.

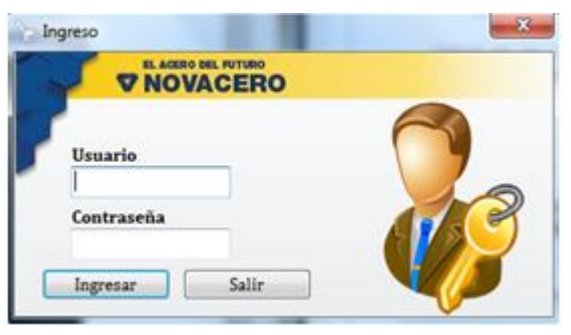

Elaborado por: Johana Villacrés N.

Si los datos del usuario o contraseña están vacios el sistema visualiza un mensaje de error:

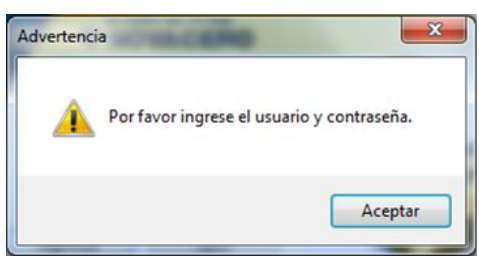

Elaborado por: Johana Villacrés N.

Si los datos ingresados por el usuario no son correctos el sistema visualiza un mensaje de error:

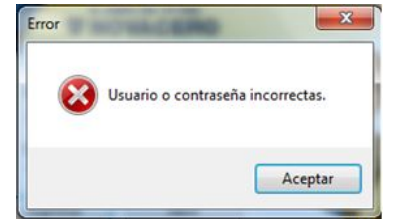

Elaborado por: Johana Villacrés N.

Si el nombre de usuario y contraseña ingresados son válidos el sistema le ofrece al "usuario" las opciones a las que tiene privilegios.

### **PANTALLA PRINCIPAL**

La pantalla principal contiene el nombre del sistema y un menú.

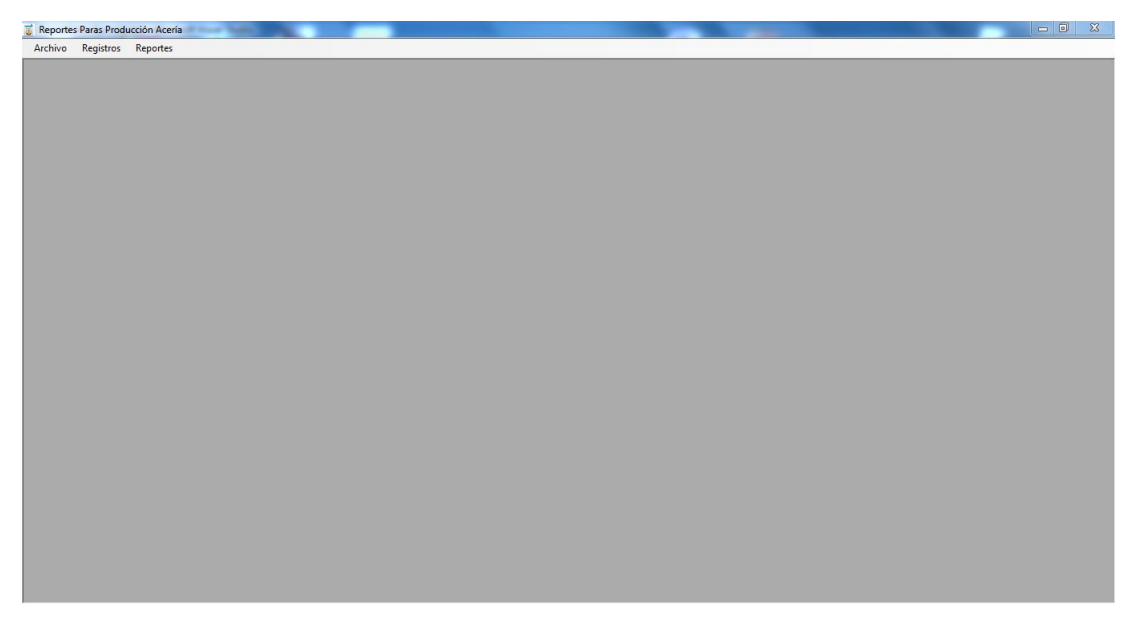

Elaborado por: Johana Villacrés N.

### **COMPONENTES DE UNA PANTALLA**

Los componentes de una pantalla de forma general son los siguientes. Algunas pantallas pueden o no pueden tener todos los componentes.

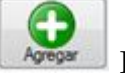

Permite agregar un nuevo registro en la grilla.

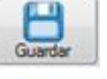

Permite guardar un nuevo registro.

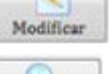

Permite modificar un registro seleccionado de la grilla.

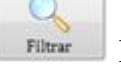

Permite buscar datos específicos para generar un reporte

### **INSERTAR UN NUEVO REGISTRO**

Existe 4 tipos de ingresos de datos entre los que se tiene:

- Tipos
- Causa

Para poder ingresar hay que dirigirse al menú Registros, Ingresos seguido seleccionar los ingresos que se desee realizar.

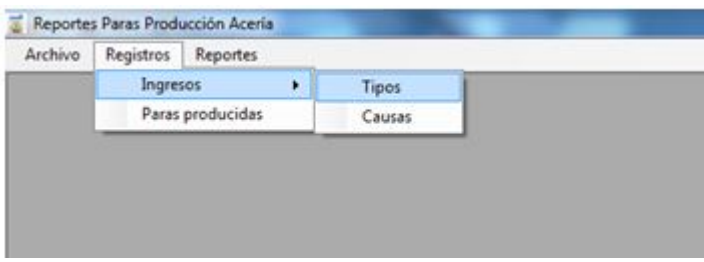

Elaborado por: Johana Villacrés N.

Pantallas de ingresos.

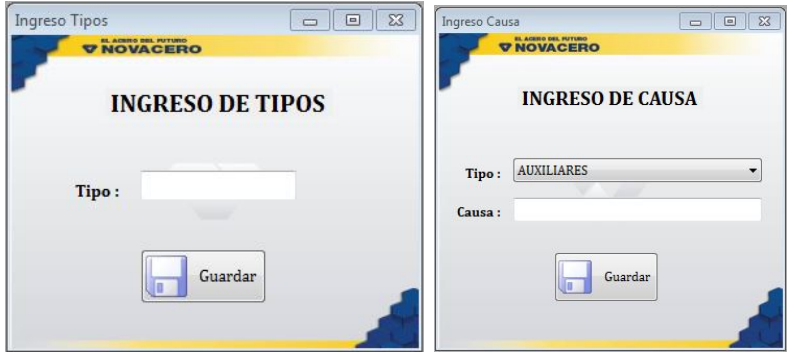

Elaborado por: Johana Villacrés N.

Llenar la información requerida dependiendo la pantalla en la que se encuentre y guardar. Al momento de guardar aparece el siguiente mensaje:

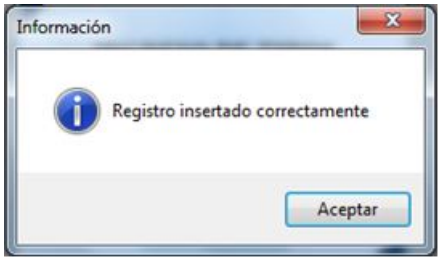

Elaborado por: Johana Villacrés N.

## **MODIFICAR LA CAUSA Y TIEMPO DE UNA PARA**

Para poder modificar primero se debe de ingresar a la pantalla Paras producidas que se encuentra en el menú:

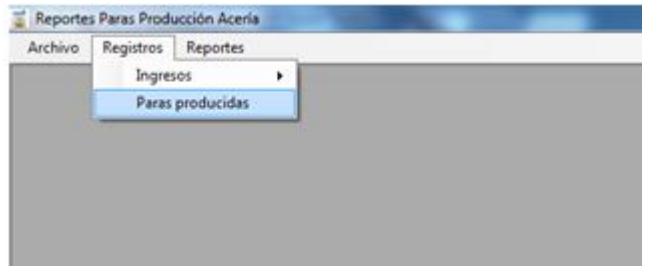

Elaborado por: Johana Villacrés N.

En esta pantalla se puede seleccionar un registro para modificar.

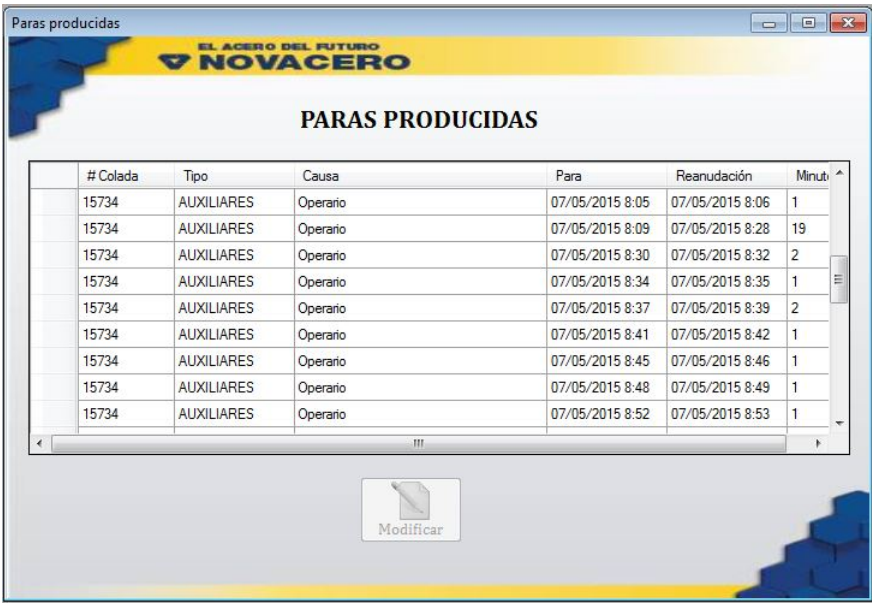

Elaborado por: Johana Villacrés N.

**NOTA:** Aparecerá las paras de los dos últimos dos días.

Para poder modificar seleccionamos de la grilla una para, luego dar clic en el botón modificar, el cual nos llevará a la pantalla modificar motivo de para.

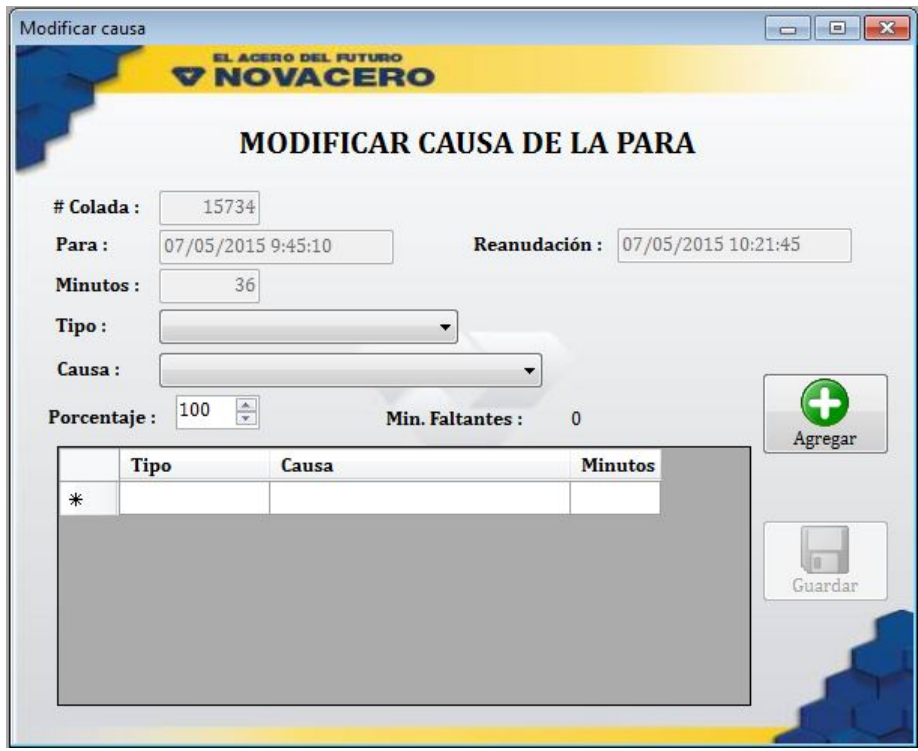

Elaborado por: Johana Villacrés N.

Una vez en la pantalla debemos de seleccionar el tipo y la causa de la para, así mismo se debe de ingresar el porcentaje de la para pro cada motivo, luego dar clic en el botón agregar y aparecerá en la grilla.

Si el % de la para sobrepasa el 100 % aparecerá un mensaje:

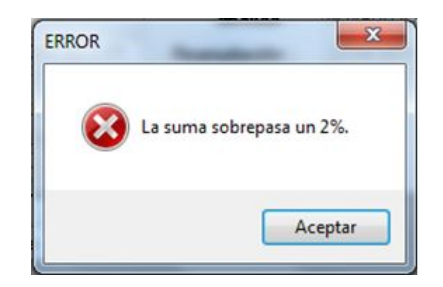

Elaborado por: Johana Villacrés N.

Al momento de guardar y si no está el 100 % de la para aparecerá el siguiente mensaje:

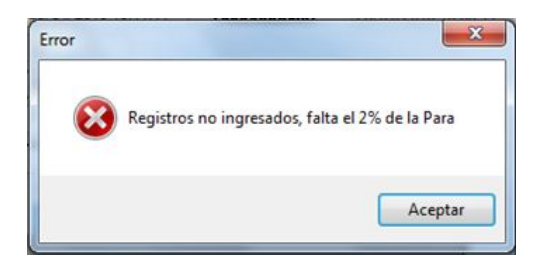

Elaborado por: Johana Villacrés N.

Caso contrario si está el 100 % de la para se guarda los registros, aparece un mensaje:

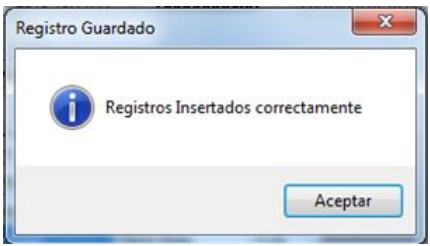

Elaborado por: Johana Villacrés N.

### **REPORTES**

Existen 5 tipos de reportes entre los que se tiene:

- General
- Tipos
- Número de coladas

Para poder ingresar hay que dirigirse al menú Reportes seguido seleccionar el tipo de reporte que se desea generar.

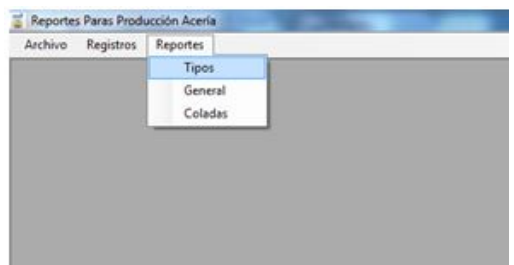

Elaborado por: Johana Villacrés N.

Una vez seleccionado el tipo de reporte aparecerá la ventana para seleccionar los filtros necesarios en cada reporte, luego dar clic en Filtrar. Enseguida aparecerá el reporte.

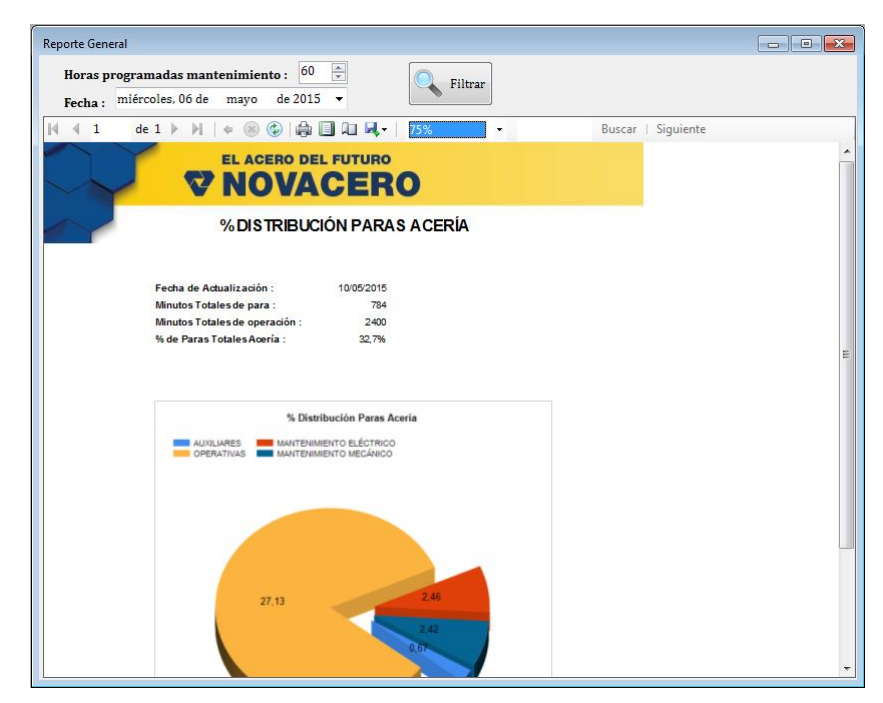

Elaborado por: Johana Villacrés N.

### **Anexo E**

#### **Manual de Instalación**

#### **E.1. SISTEMA HMI**

En el presente manual se detalla las configuraciones que se debe hacer para implementar la aplicación, esto con el objetivo de proporcionar una guía al administrador de la aplicación.

- 1. Ejecutar el instalador del Sistema HMI
- 2. Seleccionar el directorio de instalación.

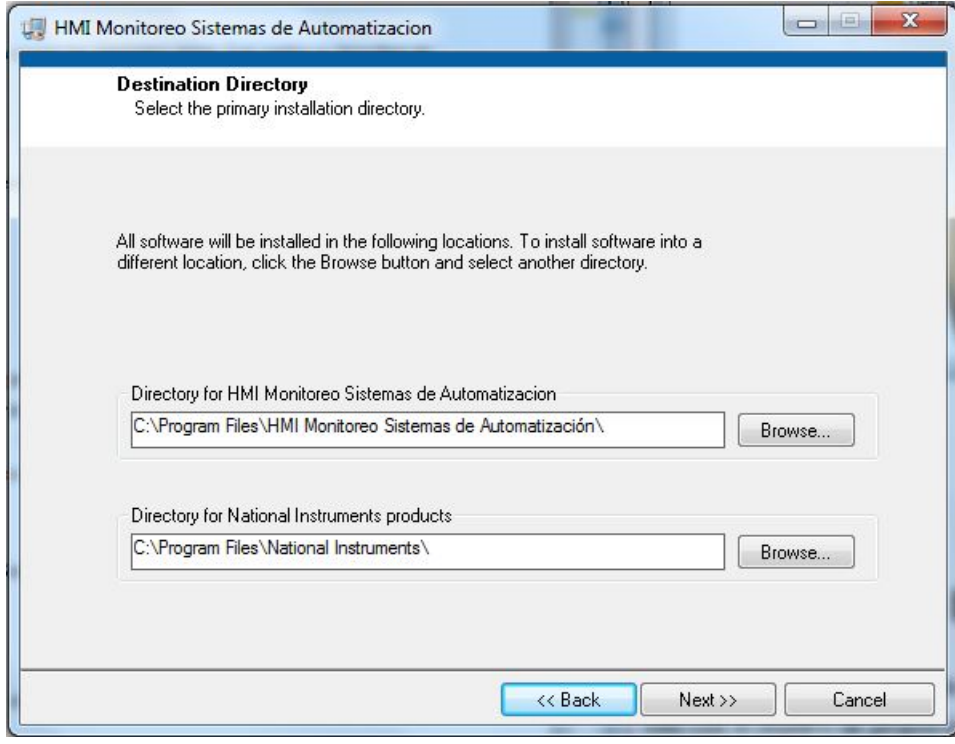

Elaborado por: Johana Villacrés N.

NOTA: Se recomienda que sea el directorio predeterminado ya que el UDL esta

creado para ese directorio.

3. Esperar que se instale todos los componentes necesarios para el funcionamiento del HMI que vienen adjuntos en el instalador.

4. Una vez instalado se debe de copiar el Vinculo a datos de Micrososf o UDL a la carpeta del programa instalado y así modificar la conexión a la base de datos.

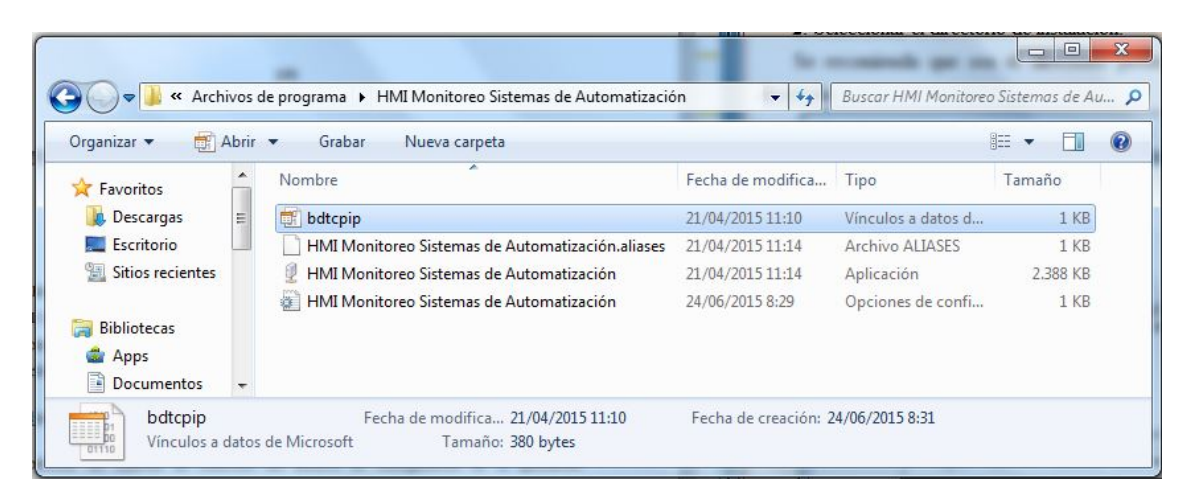

Elaborado por : Johana Villacrés N.

5. Además si no se tiene instalado la base de datos SQLServer Express 2008 instalar junto con el administrador gráfico de la base de datos SQLManagementStudio.

6. Habilitar los protocoles TCP/IP de la base de datos, se lo puede hacer con la herramienta Sql Server Configuration Manager, en la opción Configuración de SQL Native Client => Protocolos del cliente=> TCP/IP debe estar en modo habilitado si no lo está hay que habilitarlo.

7. Adjuntar la base de datos o el respaldo de la base de datos.

#### **E.2. SISTEMA DE REPORTES**

En el presente manual se detalla las configuraciones que se debe hacer para implementar la aplicación, esto con el objetivo de proporcionar una guía al administrador de la aplicación.

1. Ejecutar el instalador del Sistema de Reportes y Aceptar los términos del

#### Contrato

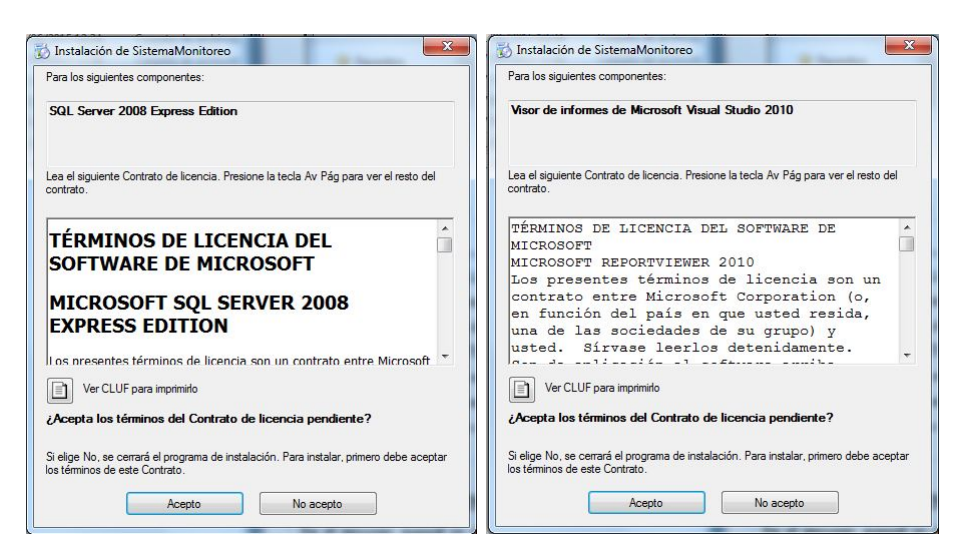

Elaborado por: Johana Villacrés N.

2. Una vez aceptado esperar que se instale los componentes necesarios.

3. Además si no se tiene instalado la base de datos SQLServer Express 2008 instalar junto con el administrador gráfico de la base de datos SQLManagementStudio.

4. Habilitar los protocoles TCP/IP de la base de datos, se lo puede hacer con la herramienta Sql Server Configuration Manager, en la opción Configuración de SQL Native Client => Protocolos del cliente=> TCP/IP debe estar en modo habilitado si no lo está hay que habilitarlo.

- 5. Adjuntar la base de datos o el respaldo de la base de datos.
- 6. Configurar la cadena de conexión.